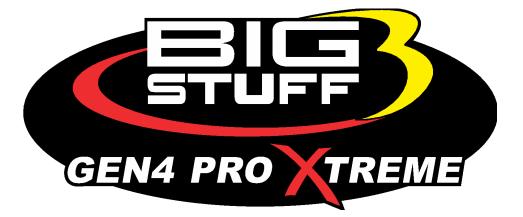

## GEN4 PRO XTREME System Hardware & BigComm Pro Software Installation Instruction Manual

# **BASE & UNIVERSAL COP**

Revision 1.0

### **Table of Contents**

|    | Section                                                                       | Page(s) | Hyperlink                                                       |
|----|-------------------------------------------------------------------------------|---------|-----------------------------------------------------------------|
| 1  | Introduction                                                                  | 2       |                                                                 |
| 2  | GEN4 PRO XTREME - Standard<br>Features                                        | 3       |                                                                 |
| 3  | GEN4 PRO XTREME - Standard<br>Feature Upgrades (SFU)                          | 4       |                                                                 |
| 4  | GEN4 PRO XTREME - Optional<br>Feature Upgrades (OFU)                          | 5       |                                                                 |
| 5  | GEN4 PRO XTREME ECU Upgrade<br>Kit (EUK) - Package Contents                   | 5       |                                                                 |
| 6  | GEN3 PRO SEFI-to-GEN4 PRO<br>XTREME ECU Upgrade Kit (EUK)<br>Installation     | 7       |                                                                 |
| 7  | New GEN4 PRO XTREME System<br>Installation                                    | 11      |                                                                 |
| 8  | GEN4 PRO XTREME Main Wire<br>Harness (MWH) Installation                       | 12      | Main Wire Harness Installation                                  |
| 9  | GEN4 PRO XTREME Injector Wire<br>Harness (IWH) Installation                   | 44      | Injector Wire Harness Installation                              |
| 10 | Wide Band Oxygen (WBO2) Sensor<br>Installation                                | 45      | Wide Band Oxygen Sensor<br>Installation                         |
| 11 | GEN4 PRO XTREME ECU<br>Installation                                           | 46      | ECU Installation                                                |
| 12 | BigComm Pro Software Download &<br>"Wired Ethernet" Connection<br>Overview    | 47      | BigComm Pro Software Download<br>& Wired Ethernet Connection    |
| 13 | BigComm Pro Software Download &<br>"Wireless Ethernet" Connection<br>Overview | 77      | BigComm Pro Software Download<br>& Wireless Ethernet Connection |

To avoid problems reading this manual and using the Hyperlinks, download the latest version of Adobe Reader, free software available at <u>www.adobe.com</u>.

## 1. Introduction

Thank you for purchasing BigStuff3's next generation GEN4 PRO XTREME system. It is a state of the art powertrain management system, which implements an industry first high-speed Ethernet communication and topology to enable wired or wireless communication and real-time closed loop WBO2 feedback on a per cylinder basis. These features, along with numerous others, make the GEN4 PRO XTREME system the most technologically advanced powertrain management system on the market.

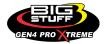

## 2. GEN4 PRO XTREME - Standard Features

- Dual core 32 bit microcontroller (266 MHz)
- 100 MB Ethernet communication (direct and wireless)
- Integrated Barometric Pressure Sensor
- Integrated 3-Axis Accelerometer & G-meter
- 120 channels of ECU Inputs/Outputs
- Data Logging Internal (DAI) Up to 500 channels at 1 kHz for 15 minutes data acquisition permanently stored to micro-sd card
- 2 CAN channels (CAN 1: BS3 Touch Screen Dash, CAN 2: Racepak HUD or PCS 8-Ch T/C module)
- Dual Electric Fan enable capability
- Primary & Secondary Fuel Pump enable capability
- Tach & 3 Points outputs
- Multiple 24 x 24 Fuel, Spark & Lambda Maps (Map per Gear)
- Configurable Load & RPM axes to enable optimization in desired operating range
- Programmable injector opening vs. battery voltage
- Primary Bosch LSU4.9 "Wide Band Oxygen" (WB02) Lambda or Air/Fuel Ratio (AFR) control to eliminate base engine and transient fuel calibration guesswork for **gasoline** applications.
- Capable of driving smart Coil-on-Plug (COP) ignitions with the stock sensors for the GM LSX engines and the Ford MOD motor
- Ignition system type is software configurable for GM HEI, Ford TFI, LT1, and IPU
- GM Idle Air Control (IAC)
- Individual cylinder fuel & spark compensation. Trims also per Gear.
- Turbocharged starting line functions (Timing, Fuel Correction, Lambda, ICFs)
- An integrated 2-Step and 3-Step is a base feature on all Coil-On-Plug (COP) ignitions systems and is optional on distributor based ignition systems using the BS3 ETM
- 1, 2, 3, 4, 5 and 7 BAR MAP sensor compatible
- Comprehensive transient fueling algorithms
- Seamless decel fuel cut-off
- Excellent cold starting and drivability
- TPS Auto-calibrate
- Closed Loop PID WBO2 heater control to insure accurate and consistent AFR control
- Improved EMI algorithms
- True Speed-Density algorithm allows for easier tuning
- Windows 7 and 10 compatible BIGCOMM PRO calibration software.
- Compact, Silver powder coated aluminum extruded ECM with integrated rubber isolators
- Electronics rated from -40 ° C to +105 ° C
- Braided wire harnesses with integrated ECU and Injector/WBO2 fuse protection. GEN4 PRO XTREME ECU is compatible with many of the GEN3 PRO SEFI wire harnesses.
- OEM style Packard & TYCO waterproof connectors & terminals

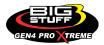

## 3. GEN4 PRO XTREME - Standard Feature Upgrades (SFU)

- Secondary Bosch LSU4.9 "Wide Band Oxygen" (WB02) Lambda or Air/Fuel Ratio (AFR) control for gasoline applications Single or Dual channel
- Primary or Secondary NTK Wide Band Oxygen" (WB02) Lambda or Air/Fuel Ratio (AFR) control for **methanol** systems capable of reading AFR down to 2.9:1.
- 16 low impedance injector control using (2) BIG DRIVE injector modules
- CAN interfaces to:
  - BIGSTUFF3 bi-directional Touch Screen Dash (TSD)
  - Various RacePak<sup>tm</sup> dashes to send GEN4 engine operating information directly to a RacePak dash.
  - Racepak<sup>tm</sup> V300 or 500 data acquisition system to send GEN4 engine and powertrain data to a Racepak<sup>tm</sup> data acquisition system and avoid having to buy redundant sensors.
  - PCS 8-Channel T/C module
- BIG BAND for 4 or 8-Channel real-time WBO2 control utilizing Bosch LSU4.9 sensors. 1<sup>st</sup> ever real-time closed loop WBO2 control on a per cylinder basis enabled by GEN4 PRO XTREME's Ethernet topology!
- **BIG BAND** for 4 or 8-Channel EGT monitoring with safety shut off utilizing <sup>1</sup>/<sub>4</sub>" Type-K thermocouples compatible with gasoline/E85 and methanol fuels.

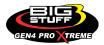

## 4. GEN4 PRO XTREME - Optional Feature Upgrades (OFU)

- **E85** E10/E85 ethanol "flex fuel" control using GM style "flex fuel" sensor
- **SR2.3** / **ETM** Traction control utilizing Drive Shaft RPM, Engine Torque Management (ETM) and Spark Timing control.
- DAE Additional data logging capabilities for the following engine/vehicle parameters;

| - Fuel pressure (150 psi) | - Oil Pressure (150 psi) | - Turbo back Pressure (150 psi) |
|---------------------------|--------------------------|---------------------------------|
| - Drive shaft RPM (HED)   | - Input shaft RPM (HED)  | - Oil Pan Vacuum                |
| - PWM Solenoid            | - NOS bottle pressure    | - Transmission temperature      |

• DAE2 - Additional data logging capabilities for the following engine/vehicle parameters;

| <ul> <li>Boost (WG pressure)</li> </ul> | - Trans line pressure | - A/C Clutch Override |
|-----------------------------------------|-----------------------|-----------------------|
| - A/C Bump                              | - RF Shock (Racepak)  | - LF Shock (Racepak)  |
| - RR Shock (Racepak)                    | - LR Shock (Racepak)  | - Shift light         |
| - TurboShaft Speed 1                    | - TurboShaft Speed 2  |                       |

- BOOST (CO2) CO2 based Boost control using 3 independent Boost vs Time, Boost vs MPH, Boost vs RPM or Boost vs Gear curves (32 points/curve with scalable axis)
- 4L60E / 4L80E Transmission control for GM 4L60E/80E transmissions
- **DAE3** Additional data logging and configurable general purpose input/output control for the following parameters;
  - (4) Spare A/D Spare Injector Driver Wheelie Control
  - (7) Configurable I/O
- NOS 6 Stages of NOS control with individual cylinder Fuel and Spark control

# 5. GEN4 PRO XTREME ECU Upgrade Kit (EUK) – Package Contents

GEN4 PRO XTREME systems can be ordered on a "a la carte" basis using a step by step online order form accessible from the BS3 website (www.bigstuff3.com). There are two order forms. The first form is used to order initial GEN4 ECU Upgrade Kits (EUK) and new GEN4 PRO XTREME systems. The second form is used by existing GEN4 PRO XTREME customers to order subsequent optional and standard feature upgrades.

The GEN4 PRO XTREME ECU Upgrade Kit (EUK) allows an existing GEN3 PRO SEFI system to be upgraded/converted to a new GEN4 PRO XTREME system by replacing the existing GEN3 PRO SEFI ECU with a new GEN4 PRO XTREME ECU with the option to reuse the existing GEN3 PRO SEFI ECU 60-way "primary side" Main Wire and Injector Wire Harnesses, as well as some of the GEN3 PRO SEFI ECU 60-way "secondary side" "upgrade kit" harnesses. The GEN3 PRO SEFI ECU 60-way "secondary side" "upgrade kit" harnesses can be reused to a certain extent by relocating the wires in the 30-way Cinch ECU connectors to maintain compatibility with the GEN4 ECU.

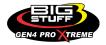

The GEN4 PRO XTREME ECU Upgrade Kit (EUK) contains the necessary components to upgrade an existing GEN3 PRO SEFI system to a GEN4 PRO XTREME system. The GEN4 PRO XTREME ECU Upgrade Kit (EUK) includes the following items;

- **GEN4 PRO XTREME ECU** includes all 120 ECU pins e.g. (2) 60 pin header connectors. This will allow subsequent optional feature upgrades to be ordered online and downloaded to the GEN4 ECU via the Micro SD card without having to return the ECU to BS3.
- New Bosch LSU4.9 sensor and 6-way replacement connector kit (The GEN4 ECU is not compatible with the GEN3 system's "old" Bosch LSU4.2 WBO2 sensor. The GEN3 MWH's LSU4.2 WBO2 6-way connector must be removed and replaced with the included LSU4.9 WBO2 6-way connector kit. Instructions on how to replace the LSU4.2 connector with the LSU4.9 connector can be found on the BS3 website under the GEN4 PRO XTREME section).
- **GEN4 PRO XTREME BigComm Pro software license** which can be downloaded directly from the <u>www.bigcommpro.com</u> website.
- 8 GB Micro SD Card with USB Drive Adapter (Micro SD card is used to obtain subsequent optional feature upgrades online and provides 4 GB external data log RAM storage).
- 5' CAT6a Shielded Ethernet cable (Connects between GEN4 PRO XTREME ECU's RJ45 Ethernet port and PC's RJ45 Ethernet port. If your PC is not equipped with an integrated RJ45 Ethernet port, a USB-to-RJ45 Ethernet Dongle is required. A USB-to-RJ45 Ethernet dongle can be ordered from BS3. The part number is BS4-003-

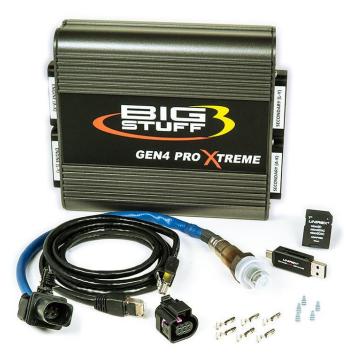

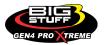

The GEN4 PRO XTREME ECU Upgrade Kit (EUK) not only contains the necessary components to upgrade an existing GEN3 PRO SEFI system to a GEN4 PRO XTREME system but is also the basis for an all new GEN4 PRO XTREME system. The balance of components for a "new" GEN4 PRO XTREME system i.e. upgrade kits with harnesses, main wire harnesses with injector harnesses, coil-on-plug harnesses, etc, can be ordered separately and will be discussed later in these instructions.

These instructions will first discuss how to upgrade a GEN3 PRO SEFI system to a GEN4 PRO XTREME system using the GEN4 PRO XTREME ECU Upgrade Kit (EUK). It will then discuss how the GEN4 PRO XTREME ECU Upgrade Kit (EUK) is used as the basis for an all new GEN4 PRO XTREME System.

# 6. GEN3 PRO SEFI-to-GEN4 PRO XTREME ECU Upgrade Kit (EUK) installation

The GEN4 PRO XTREME ECU Upgrade Kit (EUK) allows an existing GEN3 PRO SEFI system to be upgraded/converted to a new GEN4 PRO XTREME System by;

- 1. Replacing the existing GEN3 PRO SEFI ECU with a new GEN4 PRO XTREME ECU.
- Reusing the existing GEN3 PRO SEFI systems "primary side" Main Wire and Injector Wire Harnesses as well as some of the GEN3 PRO SEFI ECU 60-way "secondary side" "upgrade kit" harnesses. The GEN3 PRO SEFI ECU 60-way "secondary side" "upgrade kit" harnesses can be reused to a certain extent by relocating the wires in the 30-way Cinch ECU connectors to maintain compatibility with the GEN4 ECU.
- Removing the existing GEN3 PRO SEFI System's Bosch LSU4.2 WBO2 6-way connector and replacing it with the GEN4 PRO XTREME ECU Upgrade Kit's Bosch LSU4.9 WBO2 6-way connector. The Bosch LSU4.2 WBO2 sensor is not compatible with the GEN4 PRO XTREME system and must be replaced by the Bosch LSU4.9 WBO2 sensor.

The GEN4 PRO XTREME ECU and GEN3 PRO SEFI ECU are the same physical size and have the same mounting provisions. The only difference between the two ECU's may be the existing GEN3 PRO SEFI ECU may only have one 60-way ECU connector, whereas the GEN4 PRO XTREME ECU has two 60-way ECU connectors. Therefore, be sure to mount the GEN4 PRO XTREME ECU in the same location and orientation as the GEN3 PRO SEFI ECU. Please note the GEN4 PRO XTREME ECU "ENGINE (A-K)" and "ENGINE (L-Y)" labels identify the two primary side 30-way Cinch ECU connectors. See <u>Section 11</u> for additional GEN4 PRO XTREME ECU installation instructions. The existing GEN3 PRO SEFI system main wire harness' two 30-way Cinch connectors need to be connected to the GEN4 PRO XTREME ECU's two primary side 30-way Cinch connectors labeled "ENGINE (A-K)" and "ENGINE (L-Y)".

A spreadsheet is shown on the following page to compare the GEN3 PRO SEFI ECU to GEN4 PRO XTREME ECU Inputs/Outputs (I/O) relative to the Cinch 30-way primary and secondary ECU connectors. The GEN3 PRO SEFI and GEN4 PRO XTREME ECU I/O relative to the Cinch 30-way primary "ENGINE (A-K)" and "ENGINE (L-Y)" connectors, for the most part, are the same. Therefore, none of these wires need to be relocated. However, some of the GEN3 PRO SEFI wires located in the Cinch 30-way connectors, of the existing GEN3 PRO SEFI upgrade kit harnesses, need to be relocated to be compatible with the GEN4 PRO XTREME ECU I/O for the Cinch 30-way "SECONDARY (A-K)" and "SECONDARY (L-Y)" connectors. The wires can be relocated using the GEN4 Cinch Terminal Removal Kit (P/N: BS4-CIN-001). The **GEN4 PRO XTREME Cinch connector-harness-assembly manual** located on the Bigstuff3 website (www.bigstuff3.com) details how to remove and relocate the wires into the Cinch 30-way connectors using the Cinch Terminal Removal kit.

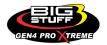

DV (A K

#### The GEN3 vs GEN4 PRO XTREME Upgrade Harness Pin Out Comparison sheet located on the Bigstuff3 website is another good reference to help identify how the wires need to be relocated into the Cinch 30-way connectors.

#### GEN3 vs GEN4 ECU I/O Comparison

EQUINEADED 2 20 MA

| ECU HEADER 1 30-WAY - ENGINE (A-K) |                               |                                   |  |  |
|------------------------------------|-------------------------------|-----------------------------------|--|--|
| ECU Pin GEN3 PRO SEFI              |                               | GEN4 PRO XTREME                   |  |  |
| A1                                 | MAP SIGNAL                    | MAP SIGNAL                        |  |  |
| A2                                 |                               | TPS2 SGNL / FORD IAC OUT          |  |  |
| A3                                 | IPU CRANK (+)                 | IPU CRANK (+)                     |  |  |
| B1                                 | TPS1 SIGNAL                   | TPS1 SIGNAL                       |  |  |
| B2                                 | 2-STEP / STARTING LINE TIMING | 2-STEP / STARTING LINE TIMING     |  |  |
| B3                                 | IPU CRANK (-)                 | IPU CRANK (-)                     |  |  |
| C1                                 | COOLANT TEMP SIGNAL           | COOLANT TEMP SIGNAL               |  |  |
| C2                                 | COIL 6                        | COIL 6                            |  |  |
| C3                                 | IPU CAM (+)                   | IPU CAM (+)                       |  |  |
| D1                                 | AIR TEMP SIGNAL               | AIR TEMP SIGNAL                   |  |  |
| D2                                 | TACH OUT                      | TACH OUT                          |  |  |
| D3                                 | IPU CAM (-)                   | IPU CAM (-)                       |  |  |
| E1                                 | MAP & TPS 5VR                 | MAP & TPS 5VR                     |  |  |
| E2                                 | MAP, TPS, AIR & COOLANT RTN   | MAP, TPS, AIR & COOLANT RTN       |  |  |
| E3                                 | CAM HED SIGNAL                | CAM HED SIGNAL                    |  |  |
| F1                                 | NOS STAGE_3                   | 8-TO-16 INJECTOR BIG DRIVE ENABLE |  |  |
| F2                                 | RUEGOIP (LSU4.2)              | RUEGOIP (LSU4.9) / RUEGOIP+ (NTK) |  |  |
| F3                                 | RUEGOIA (LSU4.2)              | RUEGOIA (LSU4.9) / RUEGOVS- (NTK) |  |  |
| G1                                 | RUEGOH- (LSU4.2)              | RUEGOH- (LSU4.9) / RUEGOH- (NTK)  |  |  |
| G2                                 | RUEGOUN (LSU4.2)              | RUEGOUN (LSU4.9)                  |  |  |
| G3                                 | RUEGOVM (LSU4.2)              | RUEGOVM (LSU4.9) / RUEGOVS+ (NTK) |  |  |
| H1                                 | H.S. FUEL PUMP ENABLE         | H.S. FUEL PUMP ENABLE             |  |  |
| H2                                 | COIL 7                        | COIL 7                            |  |  |
| H3                                 | COIL 2                        | COIL 2                            |  |  |
| J1                                 | COIL 3                        | COIL 3                            |  |  |
| J2                                 | HEI GND / LOW CURRENT GND     | HEI GND / LOW CURRENT GND         |  |  |
| J3                                 | HEI REF. / CRANK HED SGNL     | HEI REF. / CRANK HED SGNL         |  |  |
| K1                                 | COIL 1                        | COIL 1                            |  |  |
| K2                                 | HEI BYPASS                    | HEI BYPASS                        |  |  |
| K3                                 | HEI / TFI EST                 | HEI / TFI EST                     |  |  |

| CU Pin | GEN3 PRO SEFI                           | GEN4 PRO XTREME                   |
|--------|-----------------------------------------|-----------------------------------|
| A1     | INJ 17 / ACCEL SGNL / DUMB COIL1        | SPARE A/D_1                       |
| A2     |                                         | SPARE INJECTOR DRIVER             |
| A3     |                                         | A/C CLUTCH OVERRIDE               |
| B1     | INJECTOR 24 / DUMB COIL 8               | A/C BUMP INPUT                    |
| B2     | INJ 18 / TLP & BOOST SGNL / DUMB COIL 2 | WG PRESSURE SGNL (BOOST           |
| B3     |                                         | TRANS LINE PRESSURE SGNI          |
| C1     |                                         | RIGHT FRONT SHOCK SGNL            |
| C2     | PWRGND1                                 | WHEELIE CONTROL SGNL              |
| C3     | INJECTOR 19 / DUMB COIL 3               | SHIFT LIGHT                       |
| D1     |                                         | LEFT FRONT SHOCK SGNL             |
| D2     | INJECTOR 20 / DUMB COIL 4               | DAE2 SENSOR RTN                   |
| D3     |                                         | DBW PEDAL1 SIGNAL                 |
| E1     | INJECTOR 21 / DUMB COIL 5               | DBW PEDAL2 SIGNAL                 |
| E2     | INJECTOR 22 / DUMB COIL 6               | SPARE A/D_2 / DIGISET_6           |
| E3     | INJECTOR 23 / DUMB COIL 7               | DAE2 SENSOR 5VR                   |
| F1     |                                         | SPARE A/D_3 / DIGISET_5           |
| F2     | LUEGOIP (LSU4.2) / LUEGOIP+ (NTK)       | LUEGOIP (LSU4.9) / LUEGOIP+ (NTK) |
| F3     | LUEGOIA (LSU4.2) / LUEGOVS- (NTK)       | LUEGOIA (LSU4.9) / LUEGOVS- (NTK) |
| G1     | LUEGOH- (LSU4.2) / LUEGOH- (NTK)        | LUEGOH- (LSU4.9) / LUEGOH- (NTK)  |
| G2     | LUEGOUN (LSU4.2)                        | LUEGOUN (LSU4.9)                  |
| G3     | LUEGOVM (LSU4.2) / LUEGOVS+ (NTK)       | LUEGOVM (LSU4.9) / LUEGOVS+ (NTK) |
| H1     |                                         | LEFT REAR SHOCK SGNL              |
| H2     | PWRGND2                                 | SPARE A/D_4 / DIGISET_4           |
| H3     |                                         | RIGHT REAR SHOCK SIGNAL           |
| J1     | TRANS LP / ACCEL/BOOST 5VR              | DAE3 SENSOR 5VR                   |
| J2     |                                         | KNOCK RIGHT BANK (+)              |
| J3     |                                         | KNOCK RIGHT BANK (-)              |
| K1     |                                         | KNOCK LEFT BANK (+)               |
| K2     | TRANS LP / ACCEL/BOOST RTN              | DAE3 SENSOR RTN                   |
| K3     |                                         | KNOCK LEFT BANK (-)               |

#### ECU HEADER 1 30-WAY - ENGINE (L-Y)

| ECU | GEN3 PRO SEFI                 | GEN4 PRO XTREME       |  |
|-----|-------------------------------|-----------------------|--|
| Pin |                               |                       |  |
| L1  | COIL 4                        | COIL 4                |  |
| L2  | BOOST ENABLE / TIMER ENABLE   | TIMER ENABLE          |  |
| L3  | +12V SWITCH                   | +12V SWITCH           |  |
| M1  | ECU VBATT                     | ECU VBATT             |  |
| M2  | COIL 5                        | COIL 5                |  |
| M3  | COIL 8                        | COIL 8                |  |
| N1  | RS232 TxD                     | CAN HIGH              |  |
| N2  | RS232 RxD                     | CAN LOW               |  |
| N3  | RS232 RTN                     | FAN2 ENABLE           |  |
| P1  | IAC A-LOW                     | IAC A-LOW             |  |
| P2  | IAC A-HIGH                    | IAC A-HIGH            |  |
| P3  | PWRGND1                       | PWRGND1               |  |
| R1  | IAC B-LOW                     | IAC B-LOW / FORD IAC  |  |
| R2  | IAC B-HIGH                    | IAC B-HIGH            |  |
| R3  | FAN1 ENABLE                   | FAN1 ENABLE           |  |
| S1  | INJECTOR 8                    | INJECTOR 8            |  |
| S2  | INJECTOR 4                    | INJECTOR 4            |  |
| S3  | L.S. FUEL PUMP ENABLE         | L.S. FUEL PUMP ENABLE |  |
| T1  | INJECTOR 7                    | INJECTOR 7            |  |
| T2  | INJECTOR 3                    | INJECTOR 3            |  |
| Т3  | BOOST INCREMENT / NOS STAGE_1 | BOOST INCREMENT       |  |
| W1  | INJECTOR 6                    | INJECTOR 6            |  |
| W2  | INJECTOR 2                    | INJECTOR 2            |  |
| W3  | BOOST DECREMENT / NOS STAGE 2 | BOOST DECREMENT       |  |
| X1  | INJECTOR 5                    | INJECTOR 5            |  |
| X2  | INJECTOR 1                    | INJECTOR 1            |  |
| X3  | POINTS OUTPUT                 | POINTS OUTPUT         |  |
| Y1  | ECU VBATT                     | ECU VBATT             |  |
| Y2  | ECU VBATT                     | ECU VBATT             |  |
| Y3  | PWRGND2                       | PWRGND2               |  |

| ECU     | HEADER 2 30-WAY - S                  | ECONDARY (L-Y)                    |
|---------|--------------------------------------|-----------------------------------|
| ECU Pin | GEN3 PRO SEFI                        | GEN4 PRO XTREME                   |
| L1      | INJECTOR 16                          | PWM SOLENOID (NOS)                |
| L2      | ECU VBATT                            | NOS BOTTLE PRESSURE               |
| L3      | INJECTOR 14                          | STAGE_5 NOS                       |
| M1      | INJECTOR 12                          | STAGE_3 NOS                       |
| M2      | SHIFT SOLENOID B                     | SHIFT SOLENOID B / GPIO_1         |
| M3      |                                      | TRANS MODE A / DIGISET_1 / GPIO_2 |
| N1      | INJECTOR 13                          | STAGE_4 NOS                       |
| N2      | TCC PWM                              | TCC PWM / GPIO_3                  |
| N3      | FORCE MOTOR HIGH                     | FORCE MOTOR HIGH / GPIO_4         |
| P1      | INJECTOR 11                          | STAGE_2 NOS                       |
| P2      | SHIFT SOLENOID A / NOS STAGE 4       | SHIFT SOLENOID A / GPIO_5         |
| P3      |                                      | TRANS MODE B / DIGISET_2 / GPIO_6 |
| R1      | INJECTOR 15                          | STAGE_6 NOS                       |
| R2      | INJECTOR 9                           | TURBO SHAFT SPEED_1 SGNL          |
| R3      | INJECTOR 10                          | STAGE_1 NOS                       |
| S1      | TOSS (+) / DRIVE SHAFT HED SGNL      | TOSS (+) / DRI VE SHAFT HED SGNL  |
| S2      |                                      | TRANS MODE C / DIGISET_3 / GPIO_7 |
| S3      |                                      | TURBO SHAFT SPEED_2 SGNL          |
| T1      | TISS (+) / INPUT SHAFT HED SGNL      | TISS (+) / INPUT SHAFT HED SGNL   |
| T2      | FUEL PRESSURE SIGNAL                 | FUEL PRESSURE SIGNAL              |
| T3      | TISS (-) / INPUT & TURBO SHAFT (-)   | TRANS SENSOR RTN                  |
| W1      | TURBO SHAFT (+) / 3-STEP ENABLE      | 3-STEP ENABLE                     |
| W2      | ECU VBATT                            | GM FLEX FUEL SENSOR SGNL          |
| W3      | FORCE MOTOR LOW / SENSOR RTN         | DAE SENSOR RTN                    |
| X1      | TRANS MD A, TBP SGNL, NOS STG2 DS    | TURBO BACK PRESSURE SGNL          |
| X2      | TRANS MD B, OP SGNL, NOS STG3 DS     | OIL PRESSURE SIGNAL               |
| X3      | TRANS MD C, OP VAC SGNL, NOS STG4 DS | OIL PAN VACUUM SIGNAL             |
| Y1      | TRANS TEMP SIGNAL                    | TRANS TEMP SIGNAL                 |
| Y2      | DATA LOG TRIGGER                     | DATA LOG TRIGGER                  |
| Y3      | PAN VAC, OIL, TBB, FP 5VR            | DAE SENSOR 5VR                    |

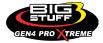

The only remaining installation step to upgrade the GEN3 PRO SEFI system to a GEN4 PRO XTREME system is to remove and replace the Bosch LSU4.2 WBO2 6-way connector from the existing GEN3 PRO SEFI system's main harness with the included GEN4 PRO XTREME ECU Upgrade Kit's Bosch LSU4.9 WBO2 6-way connector kit.

NOTE: The GEN3 PRO SEFI system's Bosch LSU4.2 WBO2 sensor **is not** compatible with the GEN4 PRO XTREME system. The GEN4 PRO XTREME system is only compatible with the Bosch LSU4.9 WBO2 sensor. Therefore, the GEN3 Main Wire Harness' existing Bosch LSU4.2 WBO2 6-way connector must be removed and replaced with the enclosed Bosch LSU4.9 WBO2 6-way connector kit as follows;

- 1. Cut off Bosch LSU4.2 WBO2 6-way connector from the GEN3 PRO SEFI system's main wire harness. Be sure to cut as close to the 6-way connector as possible.
- 2. Strip the wire sleeving back  $\sim 1/4$ " to exposed wires on all six wire leads.
- 3. Slip enclosed wire seals onto sleeving of all six wire leads leaving only the wire exposed.
- 4. Carefully place terminal onto wire sleeving/seal/exposed wire lead ensuring proper position. Once properly positioned, crimp terminal onto wire and seal. Make sure the terminal is properly crimped onto wire by pulling terminal to make sure it does not come off.
- 5. Repeat Step 4 for the remaining wire leads.
- 6. Insert the (6) crimped terminal/wire assemblies into the enclosed Bosch LSU4.9 WBO2 6-way connector as shown below. Please note the numbers shown in the diagram below correspond to the numbers molded into the backside edge of the Bosch LSU4.9 6-way connector where the wires are inserted into the connector. Be sure the terminals are properly positioned and orientated when inserting them into the connector. Once inserted, be sure they are properly seated into the connector by pulling on the wires to ensure they do not pull out of the connector.

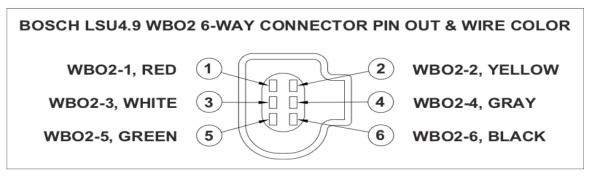

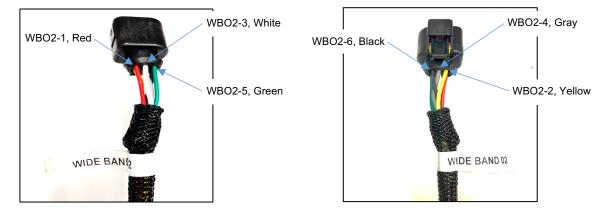

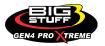

 Complete the installation by pushing the pink plastic terminal retaining clip through the side of the Bosch LSU4.9 6-way connector. Make sure the clip is properly positioned into the connector to ensure secondary terminal retention.

The pink terminal retaining clip is properly seated once the two pink tabs are centered between the two center terminal positions.

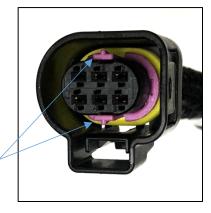

Once the GEN3 PRO SEFI to GEN4 PRO XTREME system installation is completed, please proceed to <u>Section 12</u> of these instructions.

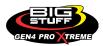

## 7. New GEN4 PRO XTREME System installation

The instructions will now focus on the installation steps associated with a new GEN4 PRO XTREME system. They will explain how to install, a new GEN4 PRO XTREME system, which at a minimum, includes a GEN4 PRO XTREME ECU Upgrade Kit (EUK) along with a new GEN4 PRO XTREME main wire harness (MWH) with injector wire harness (IWH). As mentioned previously, the GEN4 PRO XTREME ECU Upgrade Kit (EUK) not only contains the necessary components to upgrade an existing GEN3 PRO SEFI system to a GEN4 PRO XTREME system but is also the basis for an all new GEN4 PRO XTREME systems. All of the GEN4 PRO XTREME system components, i.e. GEN4 PRO XTREME ECU Upgrade Kits, Main Wire Harnesses with Injector Wire Harnesses, Coil-on-Plug Wire Harnesses, etc, can be ordered separately using the GEN4 PRO XTREME online order form found on the Bigstuff3 website.

These instructions will detail how to install a "minimally" configured GEN4 PRO XTREME system. A separate set of the instructions will elaborate on how to install the numerous GEN4 PRO XTREME Standard Feature Upgrades (SFU), Optional Feature Upgrades as well as the all new GEN4 BIG BAND 4-Channel and 8-Channel WBO2 and Thermocouple modules. Below, is an example of a full featured GEN4 PRO XTREME system configuration.

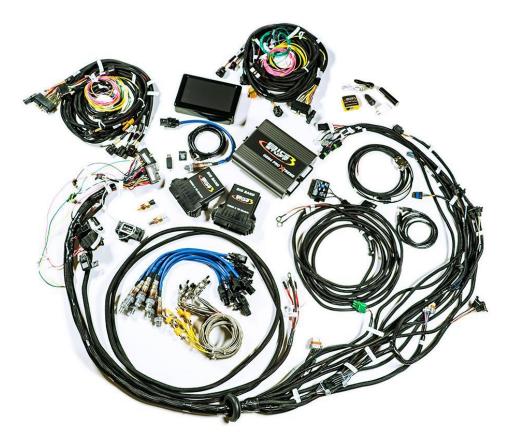

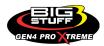

## 8. GEN4 PRO XTREME Main Wire Harness Installation

#### Back to Main Wire Harness Installation

Below are the GEN4 PRO XTREME – UNIVERSAL COP & BASE Main Wire Harness drawings.

#### GEN4 PRO XTREME UNIVERSAL COP MAIN WIRE HARNESS - CHEVY & FORD:

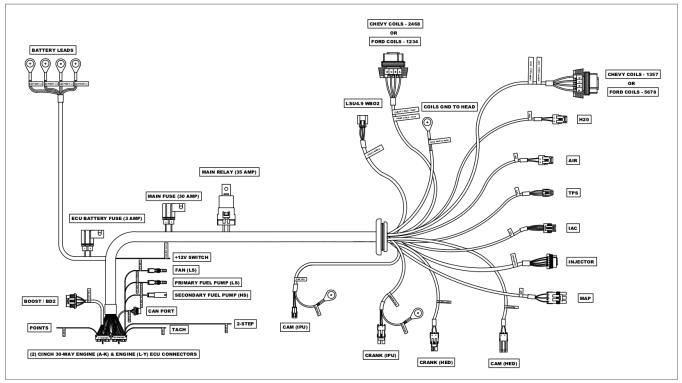

#### **GEN4 PRO XTREME BASE MAIN WIRE HARNESS**

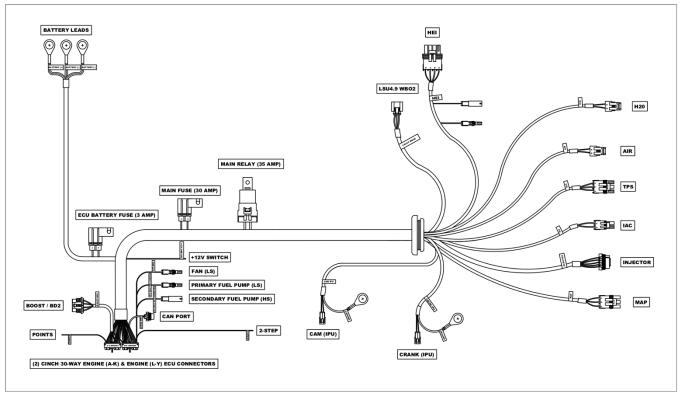

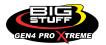

To improve the overall wire harness installation process, the GEN4 PRO XTREME main wire harness has identification labels at the end of each wire or connector to ensure proper connections. The main wire harness has two halves; one half is intended to be located inside the vehicle to connect to the ECU, the other half connects to the sensors in the engine compartment. The two halves of the harness are separated by a firewall grommet designed to fit into a 2-1/8" hole in the firewall.

The best location for the hole in the firewall is in an unobstructed location, on either side of the engine closest to where the ECU will be mounted in the passenger compartment. Care should be taken to keep the harness as close to the center of the vehicle as possible. Locating the hole too far away from the vehicle center may affect wire

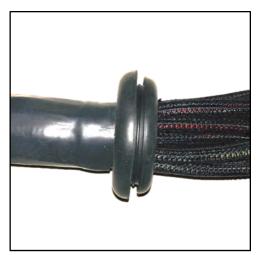

lengths that connect to sensors on the engine. Once the main harness grommet is installed into the firewall, the connections need to be made to sensors, the ECU, etc.

The instructions below are specific to the GEN4 PRO XTREME systems. Hyperlinks (underlined, blue wording) in the column titled "Further Details" are included to further assist with the main wire harness installation. Left clicking the PC's mouse on the hyperlink will immediately link to a photo of the connector along with additional installation information. To return to the same location in the table, simply left click on the "Return-to" hyperlink at the end of the text.

Note: Additional components such as relays and special connectors may be required to complete your specific installation. Contact your dealer or BigStuff3 for further details.

## Important System Wiring/Grounding Notes:

BigStuff3 cannot stress the importance of properly grounding the GEN4 PRO XTREME system!! The GEN4 PRO XTREME <u>main wire harness ground cables, and the ignition</u> system ground cable(s), <u>MUST BOTH be grounded to the same negative post, of the same</u> <u>battery</u>!! Failure to run the ground cables from <u>both</u> of these systems <u>directly to the battery</u> will cause performance issues and potentially damage one or both of the electronic systems. No other ground paths/solutions are acceptable!

A common practice is to run a AWG 1 through AWG 4 isolated ground from the battery to a firewall ground lug, and then run every other electrical system ground to it. This grounding solution will create ground loop issues!! If the isolated ground lug is only going to be used for the GEN4 and ignition system, then it will work. The problem with this approach is that with time other systems also end up being grounded to this lug, which will then cause ground loop issues. To avoid ground loop issues, and the hours of frustration that come with them, ground the BS3 and MSD systems directly to the battery!!

Also, do not splice any other ground wires (from other systems/components) into either the MSD or BS3 ground cables.

The GEN4 system 12V power cables <u>can</u> be connected to the vehicle cut-off switch. Power for the GEN4 system and the ignition system should also be from the same source (the battery or the cutoff switch). To avoid the potential of severely damaging the ECU, make the positive and negative connections to the **battery first**, and then connect the header connectors to the ECU.

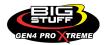

For coil-on-plug systems, the main wire harness "coil ground" wire (eyelet) <u>must</u> also be grounded to the <u>cylinder head/engine</u>. No other ground locations are adequate.

If a 16V charging system is being used, <u>do not charge the battery with the ignition switch</u> <u>on</u>. The 16V battery charger can reach peak voltages above the maximum rated voltage of some of the electronic circuitry. These over-voltage conditions can completely damage the ECU. This type of damage is easy to identify and is not covered under the factory warranty! Also, when running a 16V charging system with a GEN4 coil-on-plug system, the maximum coil dwell cannot exceed 4 milliseconds. If running a 12V system, the maximum coil dwell cannot exceed 6 milliseconds.

The GEN4 PRO System has two main wire harness types. The first is a "Base" main wire harness intended for distributor-based systems and the other is a "Universal COP" main harness for distributor and/ or Coil on Plug (COP) systems. These instructions will primarily focus on the Universal COP main wire harness. The primary difference between the two main harnesses is that the Universal main wire harness has provisions for COP connections, whereas the Base main wire harness does not have COP provisions.

| Harness Label                                                                        | Wire<br>Color/Connector<br>Type                                                         | Label<br>Definition                                                                                                    | Connect To                                                                             | Further Details                                                                                                    |
|--------------------------------------------------------------------------------------|-----------------------------------------------------------------------------------------|----------------------------------------------------------------------------------------------------|----------------------------------------------------------------------------------------|----------------------------------------------------------------------------------------------------|
| CAN PORT<br>(formerly<br>Calport for<br>GEN3 PRO<br>SEFI system)                     | Black, 3-way<br>Packard<br>connector with a<br>purple seal                              | The CAN<br>PORT allows<br>the GEN4<br>ECU to<br>interface with<br>external BS3<br>Touch Screen<br>dash or 3 <sup>rd</sup><br>party CAN<br>modules. | Connect to the<br>BS3 Touch<br>Screen Dash or<br>3 <sup>rd</sup> party CAN<br>modules. | CAN PORT for further information.                                                                                                    |
| PRIMARY<br>FUEL PUMP<br>(LS) Must be<br>wired as the<br><u>Primary</u> fuel<br>pump! | Black, 1-way<br>Male Packard<br>connector with a<br>single black/white<br>striped wire. | Primary Fuel<br>Pump Relay<br>Low Side<br>connection                                                                                               | Connect to the <u>negative</u> side of the fuel pump relay.                            | Do not connect this wire<br>directly to the fuel pump.<br><u>A relay must be used</u> .<br><u>PRIMARY FUEL PUMP</u><br>(LS)          |
| SECONDARY<br>FUEL PUMP<br>(HS) Must be<br>wired as the<br>Secondary fuel<br>pump!    | Black, 1-way<br>Female Packard<br>connector with a<br>single red/white<br>striped wire  | Secondary<br>Fuel Pump<br>Relay High<br>Side<br>connection                                                                                         | Connect to the positive side of the fuel pump relay.                                   | Do not connect this wire<br>directly to the fuel pump.<br><u>A relay must be used</u> .<br><u>SECONDARY FUEL</u><br><u>PUMP (HS)</u> |
| TACH<br>(GEN4 PRO<br>XTREME<br>Universal COP<br>MWH only)                            | Single green wire                                                                       | Tachometer                                                                                                    | Connects to<br>vehicle<br>tachometer                                                   | Tach output signal<br><u>TACH</u>                                                                                                    |

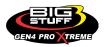

| Harness Label                                                          | Wire<br>Color/Connector<br>Type                                                                                        | Label<br>Definition                                                                                  | Connect To                                                                                             | Further Details                                                                                                    |
|------------------------------------------------------------------------|----------------------------------------------------------------------------------------------------|----------------------------------------------------------------------------------------------------|----------------------------------------------------------------------------------------------------|----------------------------------------------------------------------------------------------------|
| FAN (LS)                                                               | Black, 1-way<br>Male Packard<br>connector with a<br>single black/red<br>striped wire.                                  | Engine<br>Cooling Fan<br>Relay Low<br>Side<br>connection                                             | Connect to the <u>negative</u> side of a cooling fan relay.                                            | Do not connect this wire<br>directly to the fan or<br>positive side of the relay.<br><u>A relay must be used</u> .<br><u>FAN (LS)</u>                                                              |
| POINTS                                                                 | Single white wire                                                                                                    | Connection<br>for inductive<br>pickup<br>ignition                                                    | <b>Only</b> to the<br>MSD system<br>white points<br>input wire                                         | POINTS                                                                                                    |
| +12V SWITCH                                                            | Single pink wire                                                                                                    | Switched 12V supply input                                                                            | Connect to a<br>12V source that<br>is "live" when<br>the ignition key<br>is in the "start"<br>position | See +12V SWITCH<br>paragraph below for<br>further information.<br>+12V SWITCH                                                                                                    |
| BATTERY (+)<br>& BATTERY (-)                                           | Four (4) red wires<br>with (2) 3/8" ring<br>terminals and<br>three (3) black<br>wires with (2) 3/8"<br>ring terminals) | Positive and<br>Negative<br>Battery<br>Connections                                                   | Connect<br>directly to the<br>vehicle battery<br>only!                                                 | See paragraph below<br>titled "Battery<br>Connections" for further<br>important information.<br><u>Battery Connections</u>                                                                         |
| HEI<br>(GEN4 PRO<br>XTREME Base<br>MWH only)                           | Black, 4-way<br>Male Packard<br>connector                                                                              | High Energy<br>Ignition<br>[Original<br>Equipment<br>(OE) ignition]                                  | Connect to GM factory installed ignition system.                                                       | Inductive pickup<br>ignitions will not use<br>this connection! See<br>paragraph below titled<br>"HEI" for further relevant<br>information. <u>HEI</u>                                              |
| CAM IPU<br>(Both GEN4<br>PRO XTREME<br>Base &<br>Universal COP<br>MWH) | Gray, 2-way<br>Female Packard<br>connector with a<br>separate ground<br>wire (3/8" ring<br>terminal)                   | Camshaft<br>Position<br>Sensor Input<br>for <b>Inductive</b><br><b>Pickup</b> Cam<br>sensor          | Connect to the<br>engine's<br>camshaft<br>position sensor                                              | Used only for injector<br>phase angle and<br>individual cylinder spark<br>control. <u>System includes</u><br><u>mating 2-way Packard</u><br><u>connector &amp; terminals</u> .<br><u>CAM (IPU)</u> |
| CAM HED<br>(GEN4 PRO<br>XTREME<br>Universal COP<br>MWH only)           | Black, 4-way<br>Female Packard<br>connector                                                                            | Camshaft<br>Position<br>Sensor Input<br>for +5V or<br>+12V <b>Hall</b><br><b>Effect</b> Cam<br>senso | Connect to the<br>engine's<br>camshaft<br>position sensor                                              | Used only for injector<br>phase angle and<br>individual cylinder spark<br>control. <u>System includes</u><br><u>mating 4-way Packard</u><br><u>connector &amp; terminals</u> .<br><u>CAM HED</u>   |

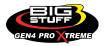

| Harness Label                                                            | Wire<br>Color/Connector<br>Type                                                                     | Label<br>Definition                                                                                       | Connect To                                                                                                    | Further Details                                                                                                    |
|--------------------------------------------------------------------------|----------------------------------------------------------------------------------------------------|----------------------------------------------------------------------------------------------------|----------------------------------------------------------------------------------------------------|----------------------------------------------------------------------------------------------------|
| CRANK IPU<br>(Both GEN4<br>PRO XTREME<br>Base &<br>Universal COP<br>MWH) | Black, 2-way<br>Male Packard<br>connector with a<br>separate ground<br>wire (3/8" ring<br>terminal) | Crankshaft<br>Position<br>Sensor Input<br>for <b>Inductive</b><br><b>Pickup</b> Cam<br>sensor             | Connect to<br>engine's<br>crankshaft<br>position sensor                                                                                                    | System includes a<br>mating 2-way Packard<br>connector & terminals.<br>CRANK IPU                                                          |
| CRANK HED<br>(GEN4 PRO<br>XTREME<br>Universal COP<br>MWH only)           | Black, 4-way<br>Male Packard<br>connector                                                           | Crankshaft<br>Position<br>Sensor Input<br>for +5V or<br>+12V <b>Hall</b><br><b>Effect</b> Crank<br>sensor | Connect to<br>engine's<br>crankshaft<br>position sensor                                                                                                    | System includes a<br>mating 4-way Packard<br>connector & terminals.<br>CRANK HED                                                          |
| H2O                                                                      | Black, 2-way<br>Packard<br>connector                                                                | Engine<br>Cooling Fluid<br>Temperature<br>Input                                                           | Connect to the<br>engine's GM<br>(only) coolant<br>temp. sensor,<br>typically located<br>on the intake<br>manifold                                                | Used to measure engine<br>coolant temperature for<br>the purpose of<br>calibrating cranking fuel<br>and warm up<br>enrichment. <u>H20</u> |
| AIR                                                                      | Gray, 2-way<br>Packard<br>connector.                                                                | Engine Intake<br>Air<br>Temperature<br>Input                                                              | Connect to the<br>engines' GM<br>(only) air temp.<br>sensor typically<br>located in the<br>air intake duct<br>between the air<br>cleaner and the<br>throttle body | Used to measure the<br>manifold air temperature<br>for the purpose of<br>several fuel and spark<br>related compensations.<br><u>AIR</u>   |
| IAC                                                                      | Black, 4-way<br>Packard<br>connector                                                                | Idle Air Speed<br>Control (IAC)<br>input                                                                  | Connect to the<br>IAC motor assy<br>located on or<br>near the throttle<br>body.                                                                                   | Used to meter and controls intake air around the throttle blades at idle and during cold starts. <u>IAC</u>                               |
| TPS                                                                      | Black, 3-way<br>Packard<br>connector                                                                | Throttle<br>Position<br>Sensor                                                                            | Connect to the<br>TPS located at<br>the end of the<br>throttle shaft on<br>the throttle<br>body                                                                   | Used to measure the position of the throttle blades [0% (throttle closed) to 100% (throttle wide open). TPS                               |

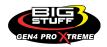

| Harness Label                                                             | Wire<br>Color/Connector<br>Type      | Label<br>Definition                                                                 | Connect To                                                                                                    | Further Details                                                                                                    |
|---------------------------------------------------------------------------|--------------------------------------|-------------------------------------------------------------------------------------|----------------------------------------------------------------------------------------------------|----------------------------------------------------------------------------------------------------|
| МАР                                                                       | Green, 3-way<br>Packard<br>connector | Manifold<br>Absolute<br>Pressure<br>Sensor                                          | Connect to the<br>MAP sensor                                                                                                    | Used to measure the<br>engines Manifold<br>Absolute Pressure,<br>which is a key parameter<br>for fuel, spark and<br>lambda control. <u>MAP</u> |
| CHEVY COILS-<br>ODD<br>(GEN4 PRO<br>XTREME<br>Universal COP<br>MWH only)  | White, 7-way<br>Packard<br>connector | Coil on Plug –<br>Chevy 1, 3, 5<br>& 7 coils                                        | Connect to<br>mating GEN4<br>PRO XTREME<br>"Smart" High<br>Output & High<br>Current Output<br>COP harnesses                     | Used for Chevy COP<br>applications using the<br>GEN4 PRO XTREME<br>Smart Coils. <u>CHEVY</u><br><u>COILS-ODD</u>                               |
| CHEVY COILS-<br>EVEN<br>(GEN4 PRO<br>XTREME<br>Universal COP<br>MWH only) | White, 7-way<br>Packard<br>connector | Coil on Plug –<br>Chevy 2, 4, 6<br>& 8 coils                                        | Connect to<br>mating GEN4<br>PRO XTREME<br>"Smart" High<br>Output & High<br>Current Output<br>COP harnesses                     | Used for Chevy COP<br>applications using the<br>GEN4 PRO XTREME<br>Smart Coils. <u>CHEVY</u><br><u>COILS-EVEN</u>                              |
| FORD COILS-<br>1234<br>(GEN4 PRO<br>XTREME<br>Universal COP<br>MWH only)  | White, 7-way<br>Packard<br>connector | Coil on Plug –<br>Ford 1, 2, 3 &<br>4 coils                                         | Connect to<br>mating GEN4<br>PRO XTREME<br>"Smart" High<br>Output & High<br>Current Output<br>COP harnesses                     | Used for Ford COP<br>applications using the<br>GEN4 PRO XTREME<br>Smart Coils. <u>FORD</u><br><u>COILS-1234</u>                                |
| FORD COILS-<br>5678<br>(GEN4 PRO<br>XTREME<br>Universal COP<br>MWH only)  | White, 7-way<br>Packard<br>connector | Coil on Plug –<br>Ford 5, 6, 7 &<br>8 coils                                         | Connect to<br>mating GEN4<br>PRO XTREME<br>"Smart" High<br>Output & High<br>Current Output<br>COP harnesses                     | Used for Ford COP<br>applications using the<br>GEN4 PRO XTREME<br>Smart Coils. FORD<br>COILS-5678                                              |
| COILS GND<br>TO HEAD<br>(GEN4 PRO<br>XTREME<br>Universal COP<br>MWH only) | ¾" RING<br>TERMINAL                  | A separate<br>Coil on Plug<br>ground wire is<br>required for<br>COP<br>applications | Fasten the<br>COILS GND<br>TO HEAD <sup>3</sup> / <sub>8</sub> "<br>Ring Terminal<br>to the backside<br>of the cylinder<br>head | Required for all COP<br>applications. <u>COILS</u><br><u>GND TO HEAD</u>                                                                       |

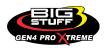

| Harness Label                                                                                                    | Wire<br>Color/Connector<br>Type                            | Label<br>Definition                                                                                                    | Connect To                                                                                                    | Further Details                                                           |
|----------------------------------------------------------------------------------------------------|------------------------------------------------------------|----------------------------------------------------------------------------------------------------|----------------------------------------------------------------------------------------------------|---------------------------------------------------------------------------|
| BOOST / BD2                                                                                                    | Black 4-way<br>Packard<br>connector with an<br>orange seal | Boost<br>Control,<br>Secondary<br>BIG DRIVE<br>(BD) enable<br>for 16 Injector<br>systems, and<br>Timer/ Boost<br>enable | Connect to<br>BOOST /BD2<br>4-way<br>connector<br>A: Trigger<br>Timer/Boost<br>Enable wire,<br>B: Increment<br>Boost valve<br>C: Decrement<br>boost valve<br>D: Secondary<br>BIG DRIVE<br>enable wire | BOOST / BD2                                                               |
| 2-STEP                                                                                                    | Single yellow<br>wire                                      | 2-Step<br>trigger<br>function                                                                                           | Clutch or trans<br>brake switch                                                                                                    | 2-STEP                                                                    |
| Main Fuse &<br>Relay                                                                                                    | N/A                                                        | N/A                                                                                                    | N/A                                                                                                    | <u>Main Fuse &amp; Relay</u>                                              |
| ECU Battery<br>Fuse                                                                                                    | N/A                                                        | N/A                                                                                                    | N/A                                                                                                    | ECU Battery Fuse                                                          |
| MAIN WIRE<br>HARNESS (2)<br>CINCH 30-<br>WAY ENGINE<br>(A-K) &<br>ENGINE (L-Y)<br>ECU<br>Connectors                                 | (2) Cinch 30-<br>way connectors                            | ENGINE (A-<br>K) & ENGINE<br>(L-Y)                                                                                      | Connect to<br>GEN4 PRO<br>XTREME<br>ECU'S (2)<br>CINCH 30-<br>way Header<br>connectors                                                                                                    | GEN4 PRO XTREME<br>ECU ENGINE (A-K) &<br>ENGINE (L-Y)<br>Connection       |
| Optional<br>Feature<br>Upgrade<br>Harnesses<br>(2) CINCH 30-<br>WAY<br>SECONDARY<br>(A-K) &<br>SECONDARY<br>(L-Y) ECU<br>Connectors | (2) Cinch 30-<br>way connectors                            | SECONDAR<br>Y (A-K) &<br>SECONDAR<br>Y (L-Y)                                                                            | Connect to<br>GEN4 PRO<br>XTREME<br>ECU'S (2)<br>CINCH 30-<br>way Header<br>connectors                                                                                                    | GEN4 PRO XTREME<br>ECU SECONDARY<br>(A-K) & SECONDARY<br>(L-Y) Connection |

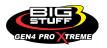

| Harness Label  | Wire<br>Color/Connector<br>Type       | Label<br>Definition                | Connect To                                          | Further Details |
|----------------|---------------------------------------|------------------------------------|-----------------------------------------------------|-----------------|
| INJECTOR       | Black, 10-way<br>Packard<br>connector | Injector<br>harness<br>connector   | Connect to<br>Injector wire<br>harness              | INJECTOR        |
| LSU4.9<br>WBO2 | Black, 6-way<br>Tyco connector        | Wideband<br>02 Sensor<br>connector | Connect to<br>Bosch LSU4.9<br>Wideband O2<br>Sensor | LSU4.9 WBO2     |

The following section of the instructions provide additional details for the information outlined in the table above.

**CAN PORT** (Black, 3-way Packard connector with a purple seal)

The GEN4 PRO XTREME main wire harness' **CAN PORT** black, 3-way Packard connector connects to the BS3 Touch Screen Dash or 3<sup>rd</sup> Party CAN Modules.

Do not connect the GEN4 PRO XTREME 3-way CAN PORT connector to the GEN3 PRO SEFI systems 3-way BIGCOM serial cable.

Back to CAN PORT

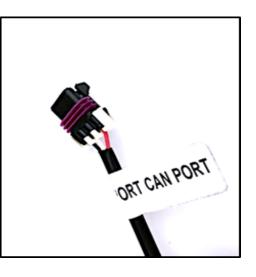

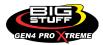

**PRIMARY FUEL PUMP (LS)** – (Black, 1-way Male Packard connector with a single BLACK/WHITE striped wire)

#### This is the <u>PRIMARY</u> pump connection. If only one fuel pump is being used, it must be wired to this low side connection!

The PRIMARY FUEL PUMP lead <u>must</u> connect to the negative side of a fuel pump relay, not directly to the fuel pump. <u>Connecting directly to a fuel pump will damage the GEN4 PRO XTREME ECU and will void the warranty!</u> The primary fan wire is black with a red stripe, but the connector is identical to the fuel pump connector(s); so make sure to read the wire label to ensure the connector is terminated correctly. Wire the primary (low side) fuel pump relay per the diagram below.

Back\_to\_PRIMARY FUEL PUMP (LS)

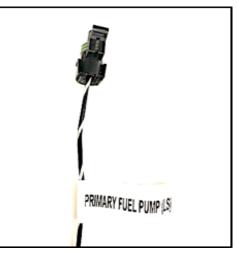

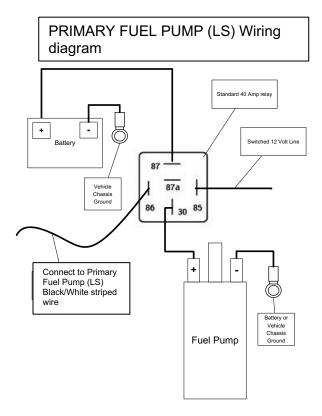

This diagram is also available on the Bigstuff3 website via this link:

<u>http://bigstuff3.com/pdf/LS%20Fuel%20Pump%20Wiring%20Diagram.pdf</u>. The fuel pump relay is <u>not</u> supplied with the system. A standard 40 Amp, four post relay, available at most part stores, will work.

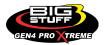

**<u>SECONDARY FUEL PUMP (HS)</u>** – (Black, 1-way Female Packard connector with a single RED/WHITE striped wire)

This is the <u>SECONDARY</u> pump connection. If only one fuel pump is being used, it <u>must</u> be the Primary Fuel Pump (LS) shown above! The secondary fuel pump turns on as a function of throttle position and is configurable!

The SECONDARY FUEL PUMP lead <u>must</u> connect to the positive side of a fuel pump relay, not directly to the fuel pump. <u>Connecting directly to a fuel pump will damage the GEN4 PRO XTREME ECU and will void the warranty!</u> The fan connector is identical to the fuel pump connector(s); so make sure to read the wire label to ensure the connector is terminated correctly.

Wire the secondary (high side) fuel pump relay per the diagram below. Back to SECONDARY FUEL PUMP (HS)

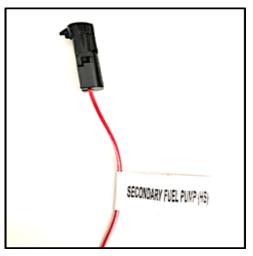

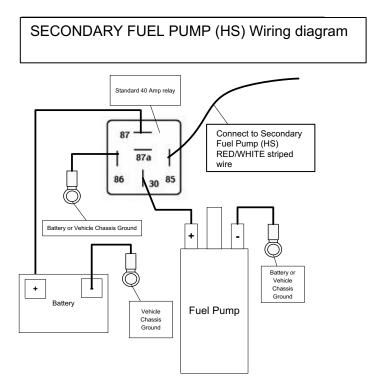

This diagram is also available on the Bigstuff3 website via this link:

<u>http://bigstuff3.com/pdf/HS%20Fuel%20Pump%20Wiring%20Diagram.pdf</u>. The fuel pump relay is not supplied with the system. A standard 40 Amp, four post relay, available at most part stores will work.

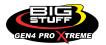

#### **TACH** – (Single Green wire)

The Tach wire supplies a generic Tach "out" signal and will drive most traditional tachometers. A 4-pulse per revolution, for a V8 engine, is outputted. <u>Back to TACH</u>

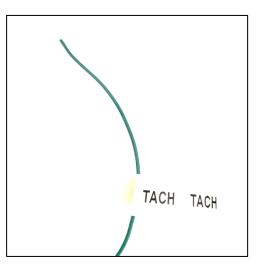

**FAN (LS)** – (Black, 1-way Male Packard connector with a single BLACK/RED striped wire)

The FAN (LS) lead <u>must</u> connect to the negative side of a cooling fan relay, not directly to the cooling fan. <u>Connecting</u> <u>directly to a cooling fan will damage the GEN4 PRO</u> <u>XTREME ECU and will void the warranty!</u> The fan connector is identical to the fuel pump connectors; so make sure to read the label to ensure the connector is terminated correctly.

Wire the cooling fan relay per the diagram below. Back to FAN (LS)

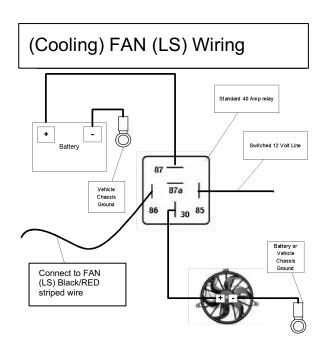

L3) FAN (LS)

This diagram is also available on the Bigstuff3 website via this link:

<u>http://bigstuff3.com/pdf/Cooling%20Fan%20Wiring%20Diagram.pdf</u>. The fan pump relay is not supplied with the system. A standard 40 Amp, four post relay, available at most part stores will work.

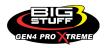

#### POINTS - (Single, White wire)

The GEN4 PRO XTREME "POINTS" output wire connects to an aftermarket ignition module, e.g. MSD 6A box when used with a distributor based system. It does not need to be connected if a factory ignition or Coil-on-Plug ignition system is being used.

• Note : Applying 12V to the BS3 points wire will immediately damage the GEN4 PRO XTREME ECU!

#### Back to POINTS

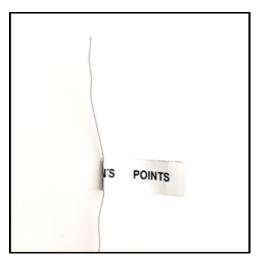

#### +12V SWITCH – (Single, Pink wire)

The GEN4 PRO XTREME "+12V SWITCH wire must connect to a <u>secure</u> +12V switched supply. The best source is a switched 12V supply at the vehicle fuse block. Twelve volts (12V) must be present on this wire <u>during and after</u> cranking. If the 12V supply does not remain during and after cranking, the ECU will not power up and the engine will not start and/or remain running. A simple way to determine if a live 12V supply exists during cranking is to check it with a voltmeter. Securely fasten the voltmeter's red (+ positive) wire to the ignition input on the fuse block. Secure the voltmeter's black wire (negative) to a adequate ground location. Crank the engine and the voltage meter should indicate an output of between 12 to 14 volts. If the output voltage is below 12 volts, check to make sure the battery is fully charged and all the cells of the battery are functioning properly.

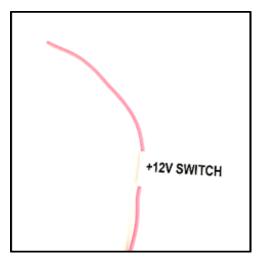

NOTE: If the engine cranks, but does not start make sure the battery voltage is at or above 12V <u>during cranking</u>. Low battery voltage conditions must be fixed prior to starting the engine. Battery voltage (especially during cranking) is even more important with coil-on-plug applications. <u>Back to +12V SWITCH</u>

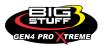

### **POSITIVE (BATTERY (+) & NEGATIVE BATTERY (-)** – (Four (4) red wires with (2)

3/8" ring terminals and three (3) black wires with (2) 3/8" ring terminals)

The GEN4 PRO XTREME <u>main wire harness ground cables</u> and the ignition system <u>must BOTH be grounded to the</u> <u>same negative post of the same battery</u>!! Failure to run the ground cables from both these systems <u>directly to the battery</u> will cause performance issues and potentially damage one or both of the electronic systems. No other ground paths/solutions are acceptable!

To avoid ground loop issues, and the hours of frustration that come with them, ground the BS3 and MSD systems directly to the battery!!

Also, do not splice any other ground wires (from other systems/components) into either the ignition or BS3 ground cables.

The GEN4 PRO XTREME system 12V power cables <u>can</u> be connected to the vehicle cut-off switch.

Power for the GEN4 PRO XTREME system and the ignition system must be from the same source (the battery or the cutoff switch).

The positive and negative battery cable lengths have been designed (are long enough) to accommodate a trunk-mounted battery. If the cable lengths are not long enough, splice, solder and shrink wrap AWG 8 wire the remaining distance to the battery. Make sure the two clearly

marked black **BATTERY** (-) wires with 3/8" ring terminals are securely fastened to the negative battery post (NO EXCEPTIONS). The red **BATTERY** (+) wires with 3/8" ring

terminals must be securely fastened to the positive (+) battery

post. Connecting the positive and negative cables to the wrong battery post **will damage the GEN4 PRO XTREME ECU**. This type of damage is easy to identify and is not covered under the factory warranty. To avoid the potential of severely damaging the ECU, connect the (2) 30-WAY Main Wire Harness connectors to the ECU **only after the battery connections are properly made**. <u>Back to Battery Connections</u>

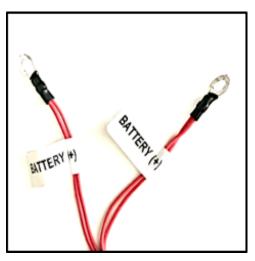

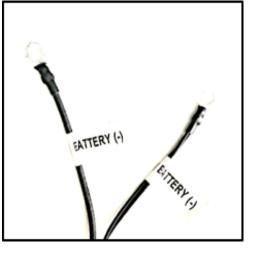

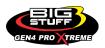

#### Ignition Systems Setup

For additional information on ignition system setups, go to the BigStuff3 website, and then the document titled Ignition System Setup Tutorial. The link is:

http://bigstuff3.com/pdf/Ignition%20Guide%20rev%201.2.pdf. The Ignition System Setup Tutorial document covers the following nine (9) ignition system setups:

- 1. Stand-alone IPU Distributor Only
- 2. Modified IPU Distributor (serving as the cam sync) with a Crank Trigger Setup
- 3. MSD Distributor Used to Only Distribute Spark from an MSD 6A/7A/8A ignition box, with a Crank Trigger.
- 4. MSD 2340 Cam Sync Distributor with a Crank Trigger Setup
- 5. MSD All-in-One, Crank and Cam Sync Distributor
- 6. GM's CAM Sync Drive with BigStuff3's 24 Tooth Crank Wheel.
- 7. MSD Mag44 Magneto
- 8. GM LS1/2/7 COP System
- 9. Ford Mod Motor COP System

Also in the "How-to/Help" section of the website there is additional information on the setting up the Ford TFI, GM HEI, GM Opti-spark & MSD8 ignition systems. More information, along with the appropriate links to the website, is provided below.

#### HEI - (Black, 4-way Packard connector)

The main harness HEI connection is designed to work with a GM Y-car (Corvette) distributor. The HEI connection also includes a "bypass" connector for setting the timing.

Re-configuring the A, B, C and D pins of the main harness HEI connector allows for other types of types of ignition systems to be used. The diagrams below outline connector configurations that can be made to interface with Ford TFI, Buick DIS, GM Optispark and GM Northstar ignition systems. <u>Back to HEI</u>

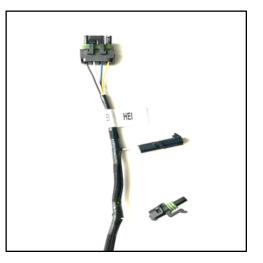

| HEI Connector on<br>Main Wire<br>Harness | A     | В         | С        | D        |
|------------------------------------------|-------|-----------|----------|----------|
| Ford TFI                                 | Spout | PIP       | Not Used | Ground   |
| GM HEI                                   | EST   | REF HI    | Bypass   | DIST RTN |
| Buick DIS                                | EST   | REF HI    | Bypass   | DIST RTN |
| GM Optispark                             | EST   | LOW RES   | Not Used | DIST RTN |
| GM Northstar DIS                         | EST   | Crank Ref | Bypass   | DIST RTN |

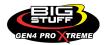

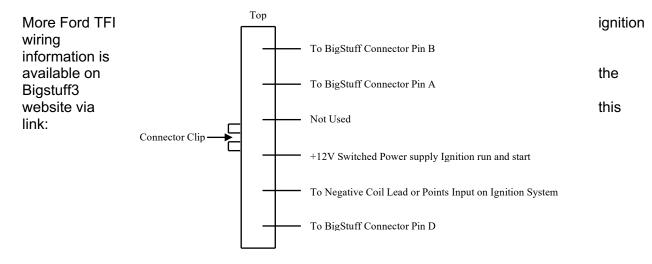

#### Ford Thick Film Ignition (TFI) Pin-out Detail

Note: BigStuff Connector Pin C is not used with the Ford TFI Ignition http://bigstuff3.com/pdf/Ford%20TFI.pdf.

#### GM High Energy Ignition (HEI) Pin-out Detail

(For Distributors with Ignition Coil in the Distributor Cap)

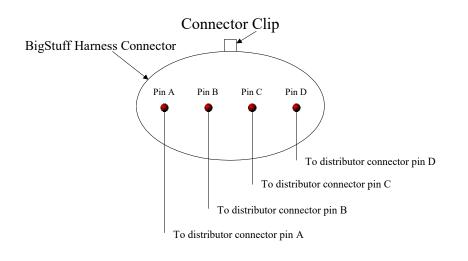

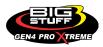

#### GM High Energy Ignition (HEI) Pin-out Detail

(For Distributors with External Ignition Coil)

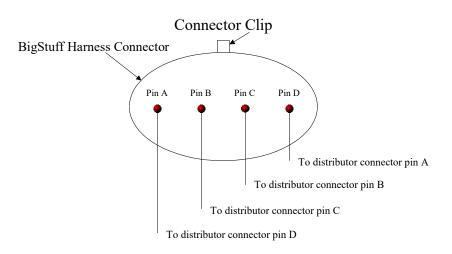

More GM HEI ignition wiring information is available on the Bigstuff3 website via this link: <u>http://bigstuff3.com/pdf/Visio-Small%20Cap%20HEI%20Drawing.pdf</u>.

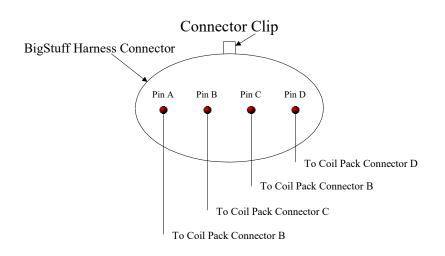

#### Buick Direct Ignition System (DIS) Pin-out Detail

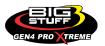

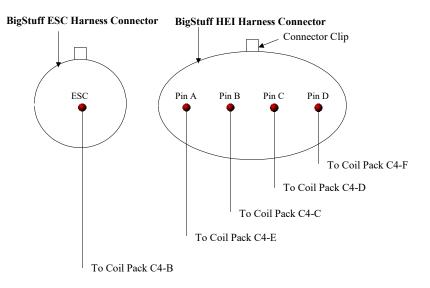

#### GM Northstar Direct Ignition System (DIS) Pin-out Detail

More GM Opti-spark ignition wiring information is available on the Bigstuff3 website via this link:

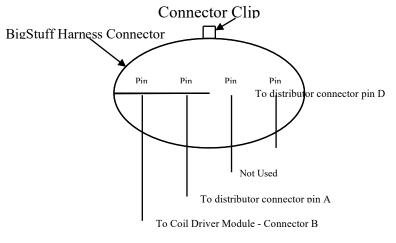

#### **GM Opti-spark Ignition Pin-out Detail**

http://bigstuff3.com/pdf/OPtiSpark%20to%20BS3%20HEI%20Wiring.pdf. Back to Ignitions

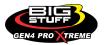

**<u>CAM IPU</u>** – (Gray, 2-way Female Packard connector with a separate ground wire with a 3/8" ring terminal)

For GEN4 PRO XTREME distributor based applications, BigStuff3 recommends using the CAM (IPU) sync input. The CAM (IPU) sync input is <u>required</u> for all coil-on-plug applications. The GEN4 PRO XTREME system will operate sequentially without the cam sync hooked up, but the point of injection (the number of degrees BTDC where the fuel is injected) will vary every time the engine is started. Individual spark control per cylinder will also not function without the CAM (IPU) sync hooked up.

The GEN4 PRO XTREME main wire harness' **CAM IPU** gray 2way Packard connector must be connected to the engine's inductive pickup Cam sensor or distributor (not supplied). The 3/8" ring terminal must be fastened to a secure ground location, preferably on the engine block near the Cam sensor. The system is supplied with the CAM IPU sensor side 2-way Male mating connector, terminal and seals, which needs to be configured per the table below. <u>Back to CAM IPU</u>

| Gray, 2-way Male Packard CAM<br>IPU mating Connector | MSD Synch Pulse |
|------------------------------------------------------|-----------------|
| A – Red (+)                                          | A – Green (+)   |
| B – Black (-)                                        | B – Purple (-)  |

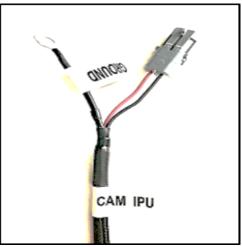

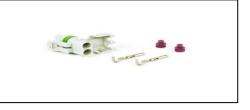

#### **CAM HED** – (Black, 4-way Female Packard connector)

GEN4 PRO XTREME Coil-On-Plug based applications using the stock CAM HED sensor require the CAM (HED) sync input. Non GEN4 PRO XTREME Coil-on-Plug applications system will operate sequentially without the CAM (HED) sync hooked up, but the point of injection (the number of degrees BTDC where the fuel is injected) will vary every time the engine is started. Individual cylinder fuel and spark control will not function properly without the CAM (HED) sync hooked up.

The GEN4 PRO XTREME main wire harness' **CAM HED** black 4-way Female Packard connector must be connected to the engine's Cam HED sensor. The system is supplied with the CAM HED sensor side 4-way Male mating connector, terminal and seals, which needs to be configured per the table below.

#### Back to CAM HED

| Black, 4-way Male Packard CAM HED<br>mating connector |  |  |
|-------------------------------------------------------|--|--|
| A: CAM HED Signal, Brown/White wire                   |  |  |
| B: CAM HED Ground, Black / Pink wire                  |  |  |
| C: CAM HED +12V Switch, Red wire                      |  |  |
| D: CAM HED 5 Volt, Red/Brown wire                     |  |  |

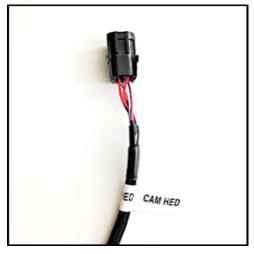

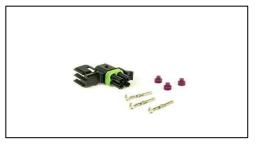

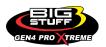

**<u>CRANK IPU</u>** – (Black, 2-way Male Packard connector with a separate ground wire with a 3/8" ring terminal)

The GEN4 PRO XTREME main wire harness' **CRANK IPU** black 2-way Male Packard connector must be connected to the engine's inductive pickup crankshaft sensor or distributor (not supplied). The 3/8" ring terminal must be fastened to a secure ground location, preferably on the engine block near the Crank sensor. The system is supplied with the Crank sensor side black, 2-way female mating connector, terminal and seals, which needs to be configured per the table below. Other crank trigger systems can be used, assuming the connections are properly made. Back to CRANK IPU

| Crank Trigger<br>Reference | CRANK IPU<br>Black, 2-way<br>Female mating<br>connector: A<br>(Red wire) | CRANK IPU<br>Black, 2-way<br>Female mating<br>connector: B<br>(Black wire) |
|----------------------------|--------------------------------------------------------------------------|----------------------------------------------------------------------------|
| MSD Distributor            | Violet/Black                                                             | Orange/Black                                                               |
| MSD Crank Trigger          | Green                                                                    | Purple                                                                     |
| Accel 44000 Series         | Black                                                                    | White                                                                      |
| Accel Crank Trigger        | Black                                                                    | White                                                                      |

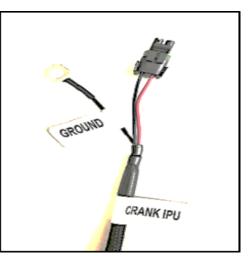

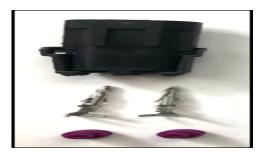

**<u>CRANK HED</u>** – (Black, 4-way Male Packard connector)

GEN4 PRO XTREME Coil-On-Plug based applications using the stock Crank HED sensor require the CRANK HED sync input.

The GEN4 PRO XTREME main wire harness' **CRANK HED** black 4-way Male Packard connector must be connected to the engine's Crank HED sensor. The system is supplied with the Crank sensor side black, 4-way female mating connector, terminal and seals, which needs to be configured per the table below.

Back to CRANK HED

## CRANK HED Black, 4-way Female Packard mating connector

A: CRANK HED Signal, Blue/White wire

B: CRANK HED Ground, Black /Yellow wire

C: CRANK HED +12V Switch, Red wire

D: CRANK HED 5 Volt, Red/Brown wire

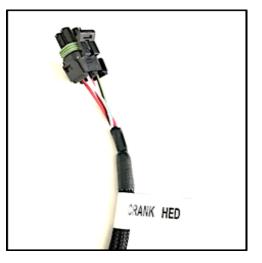

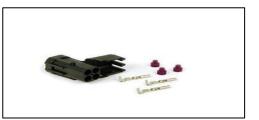

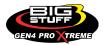

#### H20 (Coolant Temperature) – (Black, 2-way Packard connector)

The GEN4 PRO XTREME main wire harness' **H20** (black, 2way Packard connector) must be connected to the engine's (GM only) coolant temperature sensor. <u>Back to H20</u>

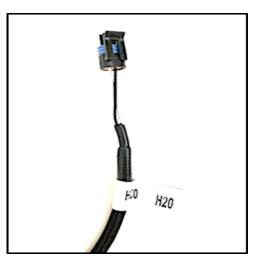

#### AIR (Air Temperature) – (Gray, 2-way Packard connector)

The GEN4 PRO XTREME main wire harness' **AIR** (gray, 2way Packard connector) must be connected to the engine's (GM only) air temperature sensor. <u>Back to AIR</u>

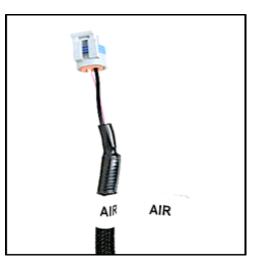

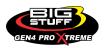

#### IAC (Idle/Air Control) - (Black, 4-way Packard connector)

The GEN4 PRO XTREME main wire harness' **IAC** (black, 4way Packard connector) must be connected to the engine's (GM only) Idle Air Control Motor. The GEN4 Universal COP Main Wire Harness' IAC connector is compatible with a GM style IAC motor and valve assembly with a 1 x 4 connector. The GEN4 Base Main Wire Harness' IAC connector is compatible with a GM style IAC motor and valve assembly with a 2 x 2 connector. The IAC pinouts for the 1 x 4 and 2 x 2 IAC connectors are shown below. These connector components are available from BigStuff3 in the event they need to be changed. The LS1/LS7/Ford Mod Motor systems main harness IAC connector is a 1x4 GM style IAC motor connector.

| 2x2 IAC Connector Pin-<br>out Identifier | 1x4 In-line IAC Connector<br>Pin-out Identifier |
|------------------------------------------|-------------------------------------------------|
| A                                        | D                                               |
| В                                        | С                                               |
| С                                        | В                                               |
| D                                        | A                                               |

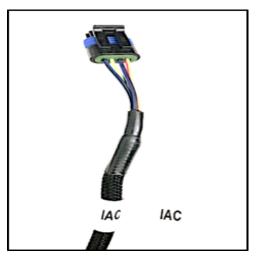

#### Back to IAC

More IAC wiring information is available on the Bigstuff3 website via this link: <u>http://bigstuff3.com/pdf/IAC.pdf</u>.

#### TPS (Throttle Position Sensor) - (Black, 3-way Packard connector)

The GEN4 PRO XTREME main wire harness' **TPS** (black, 3way Packard connector) must be connected to the engine's (GM only) Throttle Position Sensor. The GEN4 Universal COP Main Wire Harness' TPS connector is compatible with a GM style TPS with a "round" 1 x 2 connector. The GEN4 Base Main Wire Harness' TPS connector is compatible with a GM style TPS with a 1 x 3 connector. The TPS pinouts for the "round" 1 x 2 and 1 x 3 IAC connectors are shown below. These connector components are available from BigStuff3 in the event they need to be changed. The GEN4 PRO XTREME LS1/LS7/Ford Mod Motor systems main harness TPS connector are compatible with the "round" GM style 1 x 2 TPS

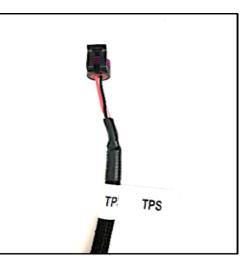

#### GM Late Model TPS

| GM 3 x 1 TPS Connector Pin-out Identifier | GM Late Model "Round" 1 x 2, TPS<br>Connector Pin-out Identifier |
|-------------------------------------------|------------------------------------------------------------------|
| A                                         | В                                                                |
| В                                         | С                                                                |
| С                                         | A                                                                |

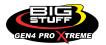

#### Ford TPS

| BS3 3-by-1 TPS Connector Pin-out<br>Identifier | Ford TPS Connector Pin-out Identifier |
|------------------------------------------------|---------------------------------------|
| A                                              | С                                     |
| В                                              | В                                     |
| С                                              | A                                     |

Back to TPS

More TPS wiring information is available on the Bigstuff3 website via this link: <u>http://bigstuff3.com/pdf/TPS.pdf</u>.

#### MAP (Manifold Absolute Pressure) – (Green, 3-way Packard connector)

The GEN4 PRO XTREME main wire harness' MAP (green, 3way Packard connector) must be connected to the engine's (GM only) Manifold Absolute Pressure (MAP) Sensor. The GEN4 PRO XTREME main wire harness uses a green 3-way Packard connector, which is compatible with and connects directly to a GM style 0-1 Bar Manifold Absolute Pressure (MAP) sensor. For normally aspirated engines, a 0-1 Bar MAP sensor is required. For blown or turbocharged applications, a 0-2 BAR MAP sensor must be used for boost pressures up to 15 PSI. For boost pressures up to 30 PSI a 0-3 BAR MAP sensor must be used. If 0-2 or 0-3 BAR MAP sensors are used, the harness side MAP sensor connector can be easily modified (or replaced). The modification involves cutting a new key-way in the connector or replacing the "green" 3-way MAP connector with an "orange" 3-way MAP connector. Contact a BigStuff dealer if questions come up related to the

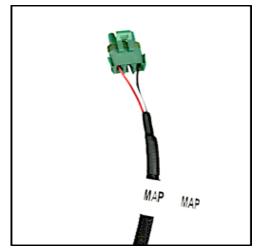

MAP sensor supplied with your system, and to procure the necessary connectors.

The GEN4 PRO XTREME system is also compatible with 0-4 Bar (45 PSI), 0-5 (60 PSI) Bar and 0-7 Bar (60 PSI) MAP sensors. A new 3-way MAP connector (available from BigStuff3) must be used with these MAP sensors.

For speed/density applications the MAP sensor must be connected to an intake manifold port.

For Alpha/N systems, a 0-1 BAR MAP sensor can be used to sense ambient air pressure in the hood scoop or air cleaner. **Do not attach the sensor pressure port to the manifold**.

#### Back to MAP

More MAP sensor wiring information is available on the Bigstuff3 website via this link: <u>http://bigstuff3.com/pdf/MAP-Pressure.pdf</u>.

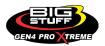

#### CHEVY COILS-ODD (White, 7-way Packard Connector)

Once the GEN4 PRO XTREME main wire harness has been installed the GEN4 PRO XTREME Coil on Plug (COP) harnesses can be installed. The GEN4 PRO XTREME Universal COP Chevy Main Wire Harness' **CHEVY COILS-ODD** (white, 7-way Packard connector) must be connected to the GEN4 PRO XTREME "Smart" High Output COP or GEN4 PRO XTREME "Smart" High Current Output COP **CHEVY-1357** harnesses' mating connector (white, 7-way female) after the GEN4 PRO XTREME COP harness' 5-way coil connectors are connected to the engine's individual coils. The 5-way coil connectors on the GEN4 PRO XTREME COP harness are marked with a number for each of the corresponding coils/cylinders they need to be connected. There are specific COP wire harnesses for Chevy (Chrysler), Ford and Buick V6 engines. The engine firing order can be configured with the GEN4 PRO XTREME BigComm PRO software.

#### Back to CHEVY COILS - ODD

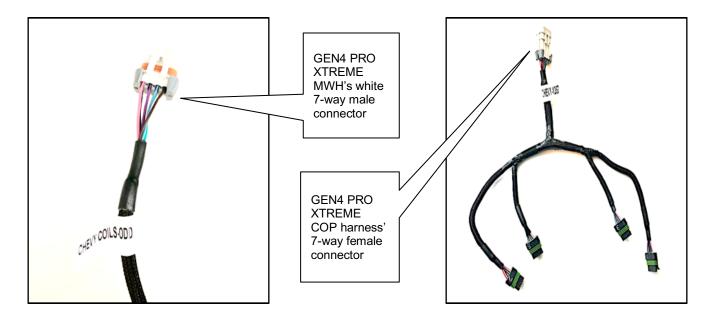

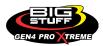

#### CHEVY COILS-EVEN (White, 7-way Packard Connector)

Once the GEN4 PRO XTREME main wire harness has been installed the GEN4 PRO XTREME Coil on Plug (COP) harnesses can be installed. The GEN4 PRO XTREME Universal COP Chevy Main Wire Harness' **CHEVY COILS-EVEN** (white, 7-way Packard connector) must be connected to the GEN4 PRO XTREME "Smart" High Output COP or GEN4 PRO XTREME "Smart" High Current Output COP **CHEVY-2468** harnesses' mating connector (white, 7-way female) after the GEN4 PRO XTREME COP harness' 5-way coil connectors are connected to the engine's individual coils. The 5-way coil connectors on the GEN4 PRO XTREME COP harness are marked with a number for each of the corresponding coils/cylinders they need to be connected. There are specific COP wire harnesses for Chevy (Chrysler), Ford and Buick V6 engines. The engine firing order can be configured with the GEN4 PRO XTREME BigComm PRO software.

#### Back to CHEVY COILS - EVEN

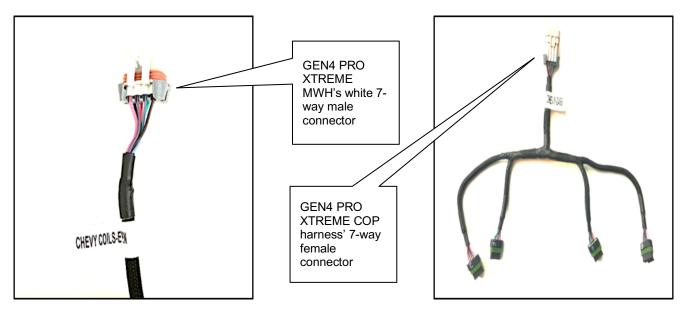

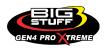

#### FORD COILS-1234 (White, 7-way Packard Connector)

Once the GEN4 PRO XTREME main wire harness has been installed the GEN4 PRO XTREME Coil on Plug (COP) harnesses can be installed. The GEN4 PRO XTREME Universal COP Ford Main Wire Harness' **FORD COILS-1234** (white, 7-way Packard connector) must be connected to the GEN4 PRO XTREME "Smart" High Output COP or GEN4 PRO XTREME "Smart" High Current Output COP **FORD-1234** harnesses' mating connector (white, 7-way female) after the GEN4 PRO XTREME COP harness' 5-way coil connectors are connected to the engine's individual coils. The 5-way coil connectors on the GEN4 PRO XTREME COP harness are marked with a number for each of the corresponding coils/cylinders they need to be connected. There are specific COP wire harnesses for Chevy (Chrysler), Ford and Buick V6 engines. The engine firing order can be configured with the GEN4 PRO XTREME BigComm PRO software.

#### Back to FORD COILS -1234

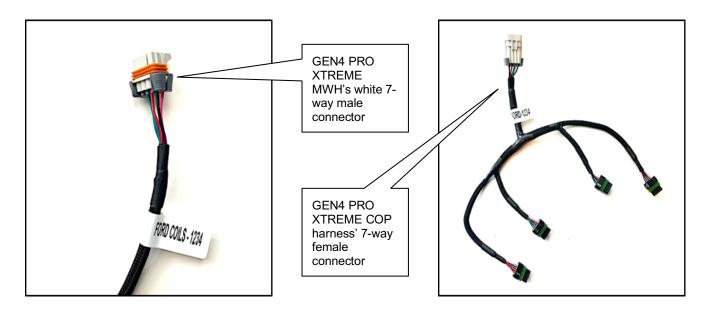

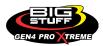

### FORD COILS - 5678 (White, 7-way Packard Connector)

Once the GEN4 PRO XTREME main wire harness has been installed the GEN4 PRO XTREME Coil on Plug (COP) harnesses can be installed. The GEN4 PRO XTREME Universal COP Ford Main Wire Harness' **FORD COILS-5678** (white, 7-way Packard connector) must be connected to the GEN4 PRO XTREME "Smart" High Output COP or GEN4 PRO XTREME "Smart" High Current Output **COP FORD-5678** harnesses' mating connector (white, 7-way female) after the GEN4 PRO XTREME COP harness' 5-way coil connectors are connected to the engine's individual coils. The 5-way coil connectors on the GEN4 PRO XTREME COP harness are marked with a number for each of the corresponding coils/cylinders they need to be connected. There are specific COP wire harnesses for Chevy (Chrysler), Ford and Buick V6 engines. The engine firing order can be configured with the GEN4 PRO XTREME BigComm PRO software.

#### Back to FORD COILS-5678

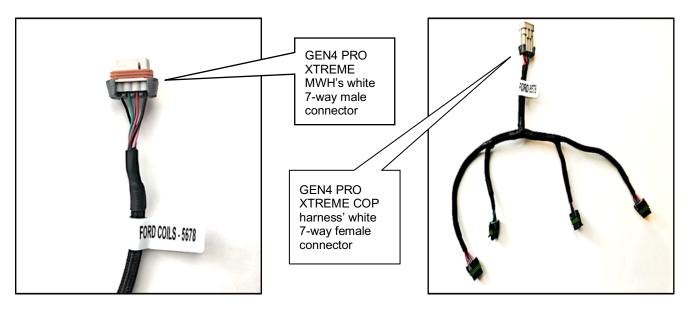

### COILS GND TO HEAD (3/8" Ring Terminal)

The GEN4 PRO XTREME Universal COP Main Wire Harness' **COILS GND TO HEAD** (<sup>3</sup>/<sub>8</sub>" Ring Terminal) must be grounded to the back side of the cylinder head.

BACK to COILS GND TO HEAD

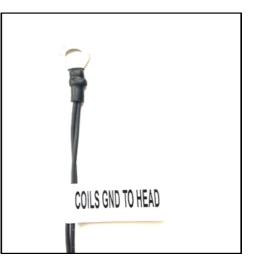

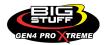

#### **GEN4 PRO XTREME**

#### BOOST / BD2 (Black, 4-way Packard Connector)

The GEN4 PRO XTREME main wire harness' **BOOST / BD2** (Black, 4-way Packard connector) is used to;

- Trigger the internal timer, known as the "Boost" or "Timer Enable" (connector location A).
- Increment and Decrement boost control valves (connector locations B & C).
- Enable the Secondary Big Drive injector module for 16 Injector systems (connector location D).

All GEN4 PRO XTREME systems include the mating **Boost / BD2** Black, female 4-way Packard mating connector, terminals and rubber seals.

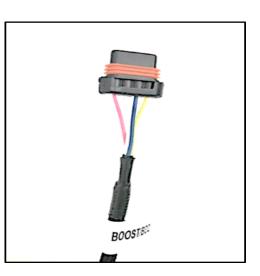

For all GEN4 PRO XTREME systems, connector location "A" of the BOOST / BD2 connector;

 Enables the internal timer trigger, referred to as the "Timer Enable". Location "A" of the BOOST / BD2 connector which needs to have 12V applied to it for the boost controller/SR2/NOS features to work. This is typically a switch installed that passes 12v to this pin input. When the three step wire input Pin (H2 W1) has 12v applied to it and all of the BC/SR2/NOS enable criteria are met, the RELEASE of the 3 step will start all of the timer sequences for all of the features.

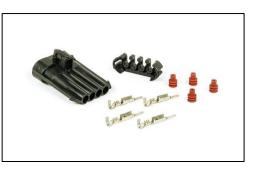

When the GEN4 PRO XTREME system is upgraded to include Standard and Optional Features Upgrades (OFU) i.e. DAE, DAE2, DAE3, Boost, SR2.3 traction control, NOS and secondary Bosch LSU4.9 or secondary NTK methanol, the wire used to trigger the internal data logger is moved from the CINCH 30-way ENGINE (L-Y) connector, pin location L2, to the CINCH 30-way SECONDARY (L-Y) connector, pin location Y2. No matter how the GEN4 PRO XTREME system is configured, or what options the system has, Pin A of the BOOST/BD2 connector will always act as the Timer Enable trigger wire (used for boost control, nitrous control, traction control, and other optional features).

# Note: The "Timer" sequence will be reactivated, every time the throttle is closed and then opened again, since the "Minimum RPM and Minimum TPS criteria are re-satisfied.

The other three terminal locations in the BOOST/BD2 connector are used to;

- Increment and Decrement boost control valves (connector locations B & C) for the GEN4 PRO XTREME CO2 Boost upgrade. See the GEN4 PRO XTREME Boost upgrade instructions for further details.
- Enable the Secondary Big Drive injector module for 16 Injector systems (connector location D). See the GEN4 PRO XTREME 16 Injector upgrade instructions for further details.

Back to BOOST / BD2

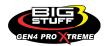

#### 2-STEP and 3-STEP Rev Limiters

The GEN4 PRO XTREME system provides 2-Step and 3-Step rev limiter functionality as a standard feature for all Coil-On-Plug (COP) ignitions systems. They are optional features for distributor-based ignition systems when used with a BS3 ETM module and MSD ignition system.

The yellow 2-STEP wire is an RPM rev limiter based on a 12V input to pin location **B2** in the Cinch 30-way **ENGINE (A-K)** connector. The yellow/red 3-Step Enable wire is an RPM rev limiter based on a 12V input to pin location **W1** in the Cinch 30-way **SECONDARY (L-Y)** connector. The 3-Step Enable "**release**" is also used to start any timer sequences for the Boost Control, SR2.3 and NOS features.

The 2-Step is typically used as an rpm rev limiter to help build boost in a turbo car. The 2-Step "**release**" <u>will not</u> enable the Boost Control, SR2.3 or NOS features if your ECU is enabled with them. The Boost Control, SR2.3 & NOS features will start their sequence <u>ONLY</u> upon the release of the 3-Step Enable and when the user defined parameters are true. If the 2-Step and 3-Step are both enabled, the 3-Step will override the 2-Step and will go to the higher 3-Step RPM. If the 3-Step is released and the 2-Step still has 12V applied on the input, the ECU <u>will not</u> go back to the 2-Step rev limiting RPM.

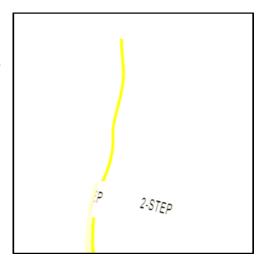

The GEN4 ECU will maintain the engine RPM at the user defined <u>2-Step</u> RPM limits if the following criteria are met:

- 12V is applied to the yellow 2-STEP wire (via a clutch, foot-brake, trans-brake switch, or any 12V input source.
- The 2-Step On / Off TPS Thresholds & 2-Step On / Off RPM Thresholds conditions are met. These thresholds can be configured in the BigComm Pro Software under the System / Rev Limiters section.

| 🗿 BigComm Gen4 (Bet             |                               |                  | I-B3-D5-64-E0-07 (offli           | ne) EFI Simplified   |                  |                      |                 |                  |                 |                       |             | - a ×                            |
|---------------------------------|-------------------------------|------------------|-----------------------------------|----------------------|------------------|----------------------|-----------------|------------------|-----------------|-----------------------|-------------|----------------------------------|
| <u>File Options D</u> ata       |                               |                  |                                   |                      |                  |                      |                 |                  |                 |                       |             | Search                           |
| System                          | Settings                      | Startup/         | AFR AFR                           | Ignition<br>Settings | CFS 🕄            | 🔀 SR2 / ETM          | Boost CO2       | Starting<br>Line | 🕐 Transmissi    | . Data Logger         | 🎤 Generic   | 📔 E85 🔥 Nitrous                  |
| 🕵 Firing Order                  |                               | s Graphing & Log | ging High Speed                   | Loggers Auto-Tune    | e Notes Devic    | ies                  |                 |                  |                 |                       |             |                                  |
| Injector Openin                 |                               |                  |                                   |                      |                  |                      |                 |                  |                 |                       | _           |                                  |
|                                 | Pressure Sensor Configuration |                  | Rev Limiters                      |                      | ×                |                      |                 |                  | <u></u>         |                       |             |                                  |
| Generic Port Ed                 |                               |                  | File View Help                    |                      |                  | - 1                  |                 |                  | /               |                       |             |                                  |
| Hardware Conf<br>Operating Conf |                               |                  | 3 Step On/Off 1                   |                      |                  |                      |                 |                  |                 |                       |             | 101.8                            |
| ESL Configuration Structure     |                               |                  | 3 Step TPS% On                    |                      | 25.0             |                      |                 |                  |                 |                       | Run         | time Data Rate (/sec)            |
| 🐛 Rev Limiters                  |                               |                  | 3 Step TPS% Off                   | Threshold            | 20.0             |                      |                 |                  |                 |                       |             |                                  |
| LCP Window Pa                   | irameters<br>ing Parameters   |                  | ⊤ 3 Step On/Off F                 | Dist Threaderland    |                  |                      |                 |                  | /               |                       |             | 0                                |
| Crank Windowi                   | ing Parameters                |                  | 3 Step RPM On                     |                      | 2000             |                      |                 |                  |                 |                       | Reco        | rds Logged (Records)             |
|                                 |                               |                  |                                   | eresis On Threshold  | 100              |                      |                 |                  |                 |                       |             |                                  |
|                                 |                               |                  |                                   | eresis Off Threshold | 200              |                      |                 |                  |                 |                       |             |                                  |
|                                 |                               |                  |                                   |                      |                  | PRO                  |                 | 1.7 3.           |                 |                       |             |                                  |
|                                 |                               |                  | 2 Step On/Off 1                   |                      |                  |                      |                 |                  |                 |                       |             |                                  |
|                                 |                               |                  | 2 Step TPS% On<br>2 Step TPS% Off |                      | 15.0<br>10.0     |                      |                 |                  |                 |                       |             |                                  |
|                                 |                               |                  | 2 Step TPS% Off                   | Inresnoid            | 10.0             |                      |                 |                  |                 |                       |             |                                  |
|                                 |                               |                  | 2 Step On/Off F                   | RPM Thresholds       |                  |                      |                 |                  |                 |                       |             |                                  |
|                                 |                               |                  | 2 Step RPM On                     | fhreshold            | 1500             |                      |                 |                  |                 |                       |             |                                  |
|                                 |                               |                  | 2 Step RPM Hyst                   | eresis On Threshold  | 100              |                      |                 |                  | •               | 404                   |             |                                  |
| 0                               |                               | 10               | 2 Step RPM Hyst                   | eresis Off Threshold | 200              | -3,                  |                 | -3               | 8               | 13.0                  |             | 0                                |
| Engine Spe                      | ed (RPM)                      | Manifold Pre     | r Hi Rev On/Off F                 |                      |                  | Coolan               | t ("F)          | IAT              | °F)             | Battery (Vo           | lts)        | Vehicle Speed (MPH)              |
| 1 0                             | 2                             | 4 (              | Hi Rev On/Off F                   |                      | 6500             | 50                   | •               | 0.               | <b>^</b>        | 0.0                   |             | 0.00                             |
|                                 | )2                            | 1.0              |                                   | eresis On Threshold  |                  | 50                   |                 |                  |                 | 0.0                   |             | 0.00                             |
| LB Lambda (S                    | Secondary)                    | RB Lambda        |                                   | eresis Off Threshold |                  | Coolant Corr         | ection (%)      | After Start Co   | rrection (%)    | ES_PVF Correct        | tion (%)    | X axis Acceleration (G's)        |
| 0.                              | 0                             | 0                |                                   |                      |                  | 0.                   | <b>n</b>        | 0.               | ∩               | 0.0                   |             | 0.01                             |
| LB Lambda Co                    | rrection (%)                  | RB Lambda C      | Pedal Bit Thres                   |                      |                  | Fuel Press           | re (psig)       | Duty Cy          | ale (%)         | PVF Correctio         | n (%)       | Y axis Acceleration (G's)        |
|                                 |                               |                  | Pedal Bit TPS%<br>Pedal Bit RPM C |                      | 40.0<br>2000     |                      |                 |                  |                 |                       | .,          |                                  |
| -12                             | 7                             | 3.0              | redat bit Krin C                  | ai Threshold         | 2000             | 0.                   | 0               | 0.9              | 96 I            | 0.0                   |             | 1.03                             |
| Boost (                         | psig)                         | Target L         |                                   | <b>(1)</b>           |                  | Oil Pressu           |                 | Gross PW         |                 | AAE_PW (n             | 1s)         | Z axis Acceleration (G's)        |
|                                 |                               |                  | <u>୍</u> ମ                        | Burn                 | i <u>C</u> lose  |                      |                 |                  |                 | 07                    | •           | <b>^</b>                         |
| 98.                             |                               | 4                |                                   | U U                  |                  | î <b>O</b>           |                 | 0                |                 | -27.                  | Z           | 0.0                              |
| Baro (H                         | (Pa)                          | FSL Tb           | Index                             | Engine S             | tate             | Ethano               | .,              | Total Engine F   | iel Flow (#/hr) | Pan Vacuum (i         | n Hg)       | Turbo Back Pressure (psig)       |
|                                 | HSO Off                       |                  | _PUMP_EN O                        |                      | FAN2 0           |                      |                 | N1 Off           |                 | _OVERRIDE Off         |             | SYNC'D                           |
| Main Dashboard                  | Base System IO                | Fuel & Spark Cor | rections Chevy Is                 | nd Cyl - Lambda Ch   | evy Ind Cyl - EG | Ts Ford Ind Cyl - La | mbda Ford Ind C | yl - EGTS DAE_SF | 2.3 DAE2 E85    | Boost CO2 4L60_80     | Trans NTK V | VBO2 NOS 🛃                       |
| Online: Joe Meaney PF           | R0 Mod Serial 20-92           | 3-D5-64-E0-07    |                                   |                      |                  |                      |                 |                  |                 | CurrentTune.bigTune   |             |                                  |
|                                 |                               |                  |                                   |                      |                  |                      |                 |                  |                 | current une.big i une |             |                                  |
| 🗄 🔎 Type h                      | ere to search                 |                  | 0 #                               | - V -                | 🛅 🥰 🦲            | 8                    |                 |                  |                 |                       |             | sitop » ^ 4 <b>x</b> 📥 9:24 AM 🛃 |

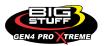

The GEN4 ECU will maintain the engine RPM at the user defined <u>3-Step</u> RPM limits if the following criteria are met:

- 12V is applied to the yellow/red 3-step enable wire (via a clutch, foot-brake, trans-brake switch, or any 12v input source.
- The 3-Step On / Off TPS Thresholds & 3-Step On / Off RPM Thresholds conditions are met. These thresholds can be configured in the BigComm Pro Software under the System / Rev Limiters section.

| BigComm Gen4 (Beta) v3.1.02.00 - Joe Meaney PRO M<br>File Options Data Logging Tools Help | fod Serial 70-B3-D5-64-E0-07 (offline) EFI Simplified           |                                            |                               |                              | - 🗗 🗙                               |
|-------------------------------------------------------------------------------------------|-----------------------------------------------------------------|--------------------------------------------|-------------------------------|------------------------------|-------------------------------------|
| Fuel S                                                                                    | Startup/ AFR / Ignition                                         | ICFS 🔀 SR2 / ETM 🕥 Boost CO2               | Starting Dine Transmissi      | 🚹 Data Logger 🛛 🔑 Generic    | E85 Aitrous                         |
| 📢 🔍 Firing Order s Graphi                                                                 | ing & Logging High Speed Loggers Auto-Tune Note                 | 5 Devices                                  |                               |                              |                                     |
| H Injector Opening Time Curve<br>Pressure Sensor Configuration                            |                                                                 |                                            |                               | D                            | te Leveine.                         |
| Pin Configuration                                                                         | Rev Limiters                                                    | ×                                          |                               |                              |                                     |
| Generic Port Editor Hardware Configuration                                                | File View Help                                                  |                                            |                               |                              | 404.0                               |
| Qperating Configuration                                                                   | 3 Step On/Off TPS Thresholds                                    |                                            |                               |                              | 101.8                               |
| ESL Configuration                                                                         | 3 Step TPS% On Threshold 25.0<br>3 Step TPS% Off Threshold 20.0 |                                            |                               | Run                          | time Data Rate (/sec)               |
| Rev Limiters                                                                              | 3 Step TP S% Off Threshold 20.0                                 |                                            |                               |                              |                                     |
| Crank Windowing Parameters                                                                | 3 Step On/Off RPM Thresholds                                    |                                            |                               |                              | 0                                   |
|                                                                                           | 3 Step RPM On Threshold 2000                                    |                                            |                               | Reco                         | rds Logged (Records)                |
|                                                                                           | 3 Step RPM Hysteresis On Threshold 100                          | 6                                          |                               |                              |                                     |
|                                                                                           | 3 Step RPM Hysteresis Off Threshold 200                         |                                            |                               |                              |                                     |
|                                                                                           |                                                                 | PRO X1                                     | 4:13013                       |                              |                                     |
|                                                                                           | 2 Step On/Off TPS Thresholds<br>2 Step TPS% On Threshold 15.0   |                                            |                               |                              |                                     |
|                                                                                           | 2 Step TPS% Of Threshold 10.0                                   |                                            |                               |                              |                                     |
|                                                                                           | 2 Step 1F 5% On Threshold                                       |                                            |                               |                              |                                     |
|                                                                                           | 2 Step On/Off RPM Thresholds                                    |                                            |                               |                              |                                     |
|                                                                                           | 2 Step RPM On Threshold 1500                                    |                                            |                               |                              |                                     |
|                                                                                           | 2 Step RPM Hysteresis On Threshold 100                          |                                            |                               |                              |                                     |
| 0                                                                                         | 2 Step RPM Hysteresis Off Threshold 200                         | -3.8                                       | -3.8                          | 13.6                         | 0                                   |
| Engine Speed (RPM) Man                                                                    | ifold Pre                                                       | Coolant (*F)                               | IAT (°F)                      | Battery (Volts)              | Vehicle Speed (MPH)                 |
| 4 0 0                                                                                     | Hi Rev On/Off RPM Thresholds                                    | 50 0                                       |                               |                              | A AA                                |
| 1.02                                                                                      | Hi Day DDM Hustowsis On Threshold 100                           |                                            | 0.0                           | 0.0                          | 0.00                                |
| LB Lambda (Secondary) RB                                                                  | B Lambda<br>Hi Rev RPM Hysteresis Off Threshold 200             | Coolant Correction (%)                     | After Start Correction (%)    | ES_PVF Correction (%)        | X axis Acceleration (G's)           |
| 0.0                                                                                       |                                                                 | 0.0                                        |                               |                              | 0.04                                |
|                                                                                           | Pedal Bit Thresholds                                            |                                            | 0.0                           | 0.0                          | 0.01                                |
| LB Lambda Correction (%) RB La                                                            | ambda C Pedal Bit TPS% On Threshold 40.0                        |                                            | Duty Cycle (%)                | PVF Correction (%)           | Y axis Acceleration (G's)           |
| -12.7                                                                                     | Pedal Bit RPM On Threshold 2000                                 | 0.0                                        | 0.96                          | 0.0                          | 1 0 3                               |
|                                                                                           | Target L                                                        | Oil Pressure (psig)                        | Gross PW Ave (ms)             | AAE_PW (ms)                  | Z axis Acceleration (G's)           |
|                                                                                           | Tangett by P & Burn 9                                           | close                                      | orossi w Ave (ms)             |                              |                                     |
| 98.1                                                                                      | 4 11 0                                                          |                                            | 0                             | -27.2                        | 0.0                                 |
|                                                                                           | FSL Tbl Index Engine State                                      | Ethanol (%)                                | Total Engine Fuel Flow (#/hr) | Pan Vacuum (in Hg)           | Turbo Back Pressure (psig)          |
|                                                                                           |                                                                 |                                            |                               | OVERRIDE Off                 | SYNC'D                              |
| GMFP_HSO Off                                                                              | ark Corrections Chevy Ind Cyl - Lambda Chevy Ind                |                                            |                               |                              |                                     |
| Main Dashboard Base System 10 Fuel & Sp                                                   | ark Corrections Chevy Ind Cyl - Lambda Chevy Ind                | rcyr- Eors Ford Ind Cyr- Lambda Ford Ind ( | CVI-EGIS DAE_SR2.3 DAE2 E85   | BOOSE CO2 4E60_80E Trans NIK | WBOZ ROS B                          |
| Online: Joe Meaney PRO Mod Serial 70-83-D5-64-E0-                                         | -07                                                             |                                            |                               | CurrentTune.bigTune          |                                     |
| F P Type here to search                                                                   | o 🖽 🥫 👯 🕋 🖉                                                     | 2 😑 🖪                                      |                               | r                            | lesktop " ^ d <sub>8</sub> 📥 924 AM |
| ye hypericie to search                                                                    |                                                                 | en en en en en en en en en en en en en e   |                               |                              | 4/1/2020                            |

### Back to 2-STEP

### Main Fuse & Relay

The GEN4 PRO XTREME Main Wire Harnesses include a 30-Amp fuse and 35-Amp relay to provide a fused 12V battery supply to the GEN4 ECU, WBO2 sensor and High Output coils.

NOTE: The stand-alone GEN4 PRO XTREME "Smart" High Current Output COP harnesses include a separate 40-Amp relay and a fused 12V battery supply. The GEN4 PRO XTREME "Smart" High Current Output COP harnesses are recommended for applications above 1500 HP.

Back to Main Fuse & Relay

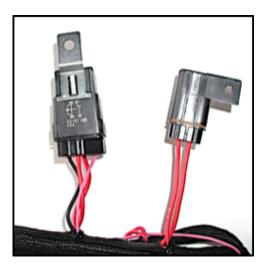

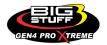

#### **GEN4 PRO XTREME**

### GEN4 PRO XTREME ECU 3-Amp Fuse

The GEN4 PRO XTREME Main Wire Harnesses incorporate a 3-Amp fuse to protect the ECU electronics.

Back to ECU Battery Fuse

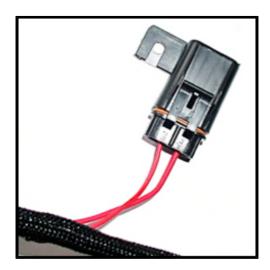

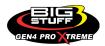

#### GEN4 PRO XTREME ENGINE (A-K) & ENGINE (L-Y) ECU Connection

To avoid the potential of severely damaging the ECU, connect the head connectors to the ECU only after the battery connections are made. The two Cinch 30-way MWH header connectors are labeled ENGINE (A-K) & ENGINE (L-Y) and are keyed such that they will only fit in only one (1) of the two (2) ECU Cinch 30-way mating-half connectors. Connect the MWH's Cinch 30-way connector labeled ENGINE (A-K) into the GEN4 PRO XTREME ECU's 30-way connector labeled ENGINE (A-K). And, then connect the MWH's Cinch 30-way connector labeled ENGINE (L-Y) into the GEN4 PRO XTREME ECU's 30-way connector labeled ENGINE (L-Y). To fasten the MWH connectors to the ECU, use a 1/4-nut driver. Make sure the header connectors, are tightened to 15 – 20 in lbs. Do not over-tighten the header connectors!! Be sure to connect ENGINE (A-K) first, then Engine (L-Y).

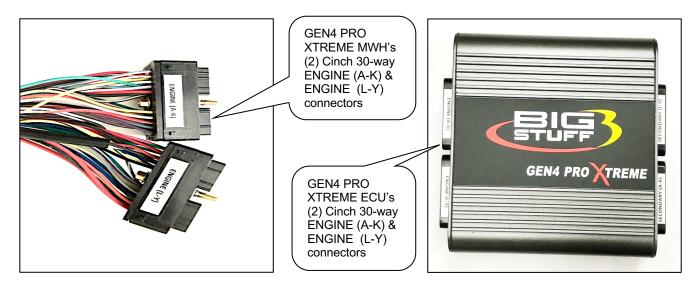

Back to GEN4 PRO XTREME ENGINE (A-K) & ENGINE (L-Y) ECU Connection

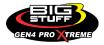

#### GEN4 PRO XTREME SECONDARY (A-K) & SECONDARY (L-Y) ECU Connection

The GEN4 PRO XTREME Optional Feature Upgrade (OFU) Harness' Cinch 30-way connectors connect to the GEN4 PRO XTREME ECU's SECONDARY (A-K) & SECONDARY (L-Y) Cinch 30-way opposite of the GEN4 PRO XTREME ECU's ENGINE (A-K) & ENGINE (L-Y) Cinch 30-way connectors. The (OFU) harnesses should only be connected to the GEN4 PRO XTREME ECU after the GEN4 PRO XTREME MWH-to-ECU connections are made. The GEN4 PRO XTREME Optional Feature Upgrade (OFU) Harness' Cinch 30-way connectors are labeled **SECONDARY (A-K)** & **SECONDARY (L-Y)** and are keyed such that they will only fit in one (1) of the two (2) ECU Cinch 30-way mating-half connectors. Connect the OFU Harness' Cinch 30-way connector labeled **SECONDARY (A-K)** into the GEN4 PRO XTREME ECU's 30-way connector labeled **SECONDARY (A-K)**. And, then connect the OFU Harness' Cinch 30-way connector labeled **SECONDARY (L-Y)** into the GEN4 PRO XTREME ECU's 30-way connector labeled **SECONDARY (L-Y)**. Use a 1/4-nut driver to fasten the OFU Harness Cinch 30-way connectors to the ECU. Make sure the header connectors, are tightened to 15 – 20 in lbs. Do not over-tighten the header connectors!! Be sure to connect SECONDARY (A-K) first, then SECONDARY (L-Y).

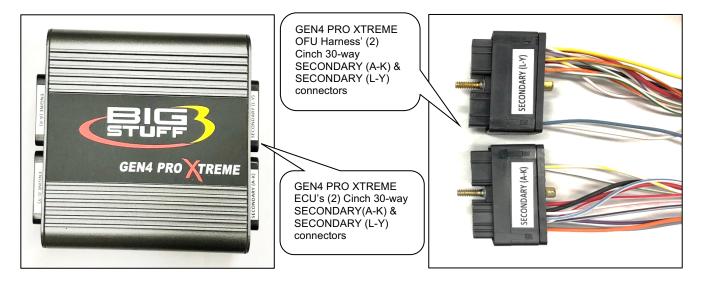

Back to GEN4 PRO XTREME SECONDARY (A-K) & SECONDARY (L-Y) ECU Connection

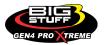

### 9. Injector Harness Installation

#### Back to Injector Harness Installation

#### **INJECTOR** (Black, 10-way Packard Connector)

Once the GEN4 PRO XTREME MWH has been installed the GEN4 PRO XTREME Injector Wire harness (IWH) can be installed. The GEN4 PRO XTREME MWH's **INJECTOR** connector (black, 10-way male Packard connector) must be connected to the GEN4 PRO XTREME IWH's **CHEVY REAR** or **FORD REAR** mating connector (black, 10-way female Packard connector) after the GEN4 PRO XTREME Injector harness' 2-way injector connectors are connected to the engine's individual injectors. The 2-way injector connectors on the GEN4 PRO XTREME IWH harness are marked with a number for each of the corresponding injectors/cylinders they need to be connected. There are specific Injector wire harnesses for Chevy (Chrysler), Ford and Buick V6 engines. The engine firing order can be configured with the GEN4 PRO XTREME BigComm PRO software.

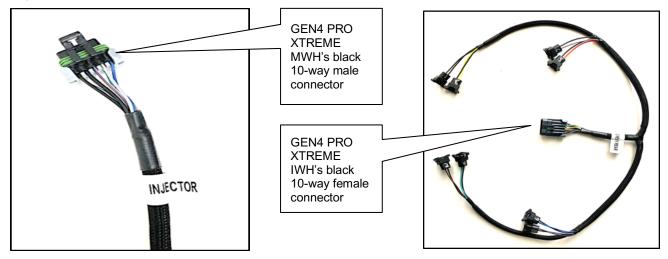

NOTE: The main wire harness-to-injector wire harness 10-way connection should be made at the back-side of the engine.

Injector Wire Harness diagrams, and pin out information, for Chevy (Chrysler), Ford and Buick V6 applications, are available on the BigStuff3 website via the following links:

- Chevy (and Chrysler) <u>http://bigstuff3.com/pdf/Visio-chevy%20Injector%20Harness.pdf</u>.
- Ford http://bigstuff3.com/pdf/Visio-Ford%20Injector%20Harness.pdf.
- Buick V6 <u>http://bigstuff3.com/pdf/Visio-Buick%20Injector%20Harness.pdf</u>.

Back to INJECTOR

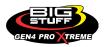

## **10. Wide Band Oxygen Sensor Installation**

Back to Wide Band Oxygen Sensor Installation

#### LSU4.9 WBO2 (Black, 6-way TYCO Connector)

Once the main and injector harnesses are installed, the Wide Band Oxygen (WBO2) sensor needs to be installed and connected to the main harness. First, install the wide band sensor.

The WBO2 sensor threads into the sensor mounting bung [(optional) (see picture below)], which needs to be drilled and welded into the exhaust pipe. Before drilling and welding read the design guidelines below.

- Install mounting bung approximately 8" 12" from where the primary pipes enter the exhaust collector.
- Make sure the mounting location selected does not allow condensation to collect directly in front of the sensor. Make sure there are no depressions, projections, edges, etc. in the exhaust pipe near the sensor tip.
- The mounting angle of the sensor should be tilted a minimum of 10° to the horizontal tip of the sensor. The tip of the sensor must be tilted down. See the diagram below. The optimum sensor angle is 90°.

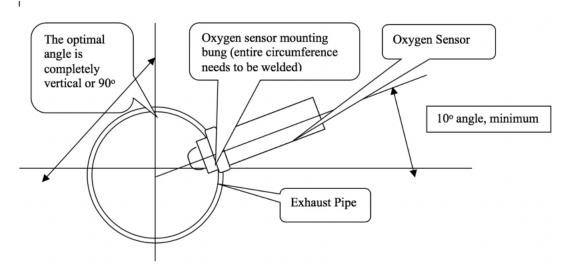

• Make sure sensor cabling is routed and secured away from the exhaust system.

Stainless steel mounting bungs are also available for turbocharged applications.

Drill a 7/8" – 15/16" hole in the exhaust pipe. Weld a WBO2 sensormounting bung into the exhaust pipe. The mounting bung was manufactured with a lip to help locate it prior to welding it to the exhaust pipe. The entire circumference of the mounting bung must be welded and free of exhaust leaks! Exhaust leaks around the bung will affect sensor readings! Carbon and stainless steel bungs are available from BigStuff3.

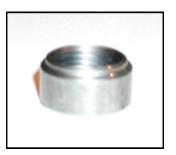

Once the sensor-mounting bung is welded into place, thread the sensor into the bung. Installation torque is about 10 - 15 ft/lbs.

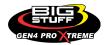

Once the BOSCH LSU4.9 WBO2 sensor is installed, connect the LSU4.9's 6-way black male connector to the GEN4 PRO XTREME Main Wire Harness' black, 6-way female Tyco connector.

Back to LSU4.9 WBO2

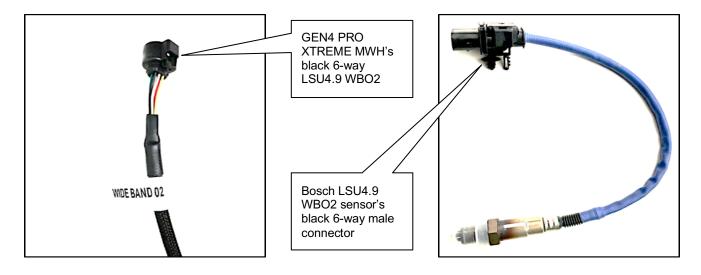

## 11. GEN4 PRO XTREME ECU Installation

#### Back to ECU Installation

The GEN4 PRO XTREME ECU must be installed in the passenger compartment! If a GEN3 PRO SEFI ECU is being replaced with a GEN4 PRO XTREME ECU, the GEN4 PRO XTREME ECU can be installed in the same location as the GEN3 PRO SEFI ECU. Be sure the GEN4 ECU's 30-way Cinch header connectors are orientated the same as the GEN3 ECU being replaced to ensure the Main Wire Harness' Cinch 30-way connectors (ENGINE & SECONDARY) are correctly mated to the GEN4 PRO XTREME's 30-way Cinch header connectors (ENGINE & SECONDARY).

NOTE: If the GEN3 PRO SEFI Main Wire Harness is being reused, be sure to connect the GEN3 PRO SEFI's (2) Cinch 30-way MWH connectors to the GEN4 PRO XTREME ECU's (ENGINE A-K) & ENGINE (L-Y) connectors.

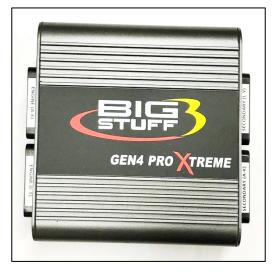

The GEN4 PRO XTREME ECU can be mounted using the four ¼-20 x 5/16 x ½" threaded isolation grommets threaded into the bottom of the ECU housing. To avoid the potential of severely damaging the ECU, connect the main wire harness Cinch 30-way connectors to the ECU <u>only after the battery connections have been made</u>.

Note: If the factory installed shock isolation mounts are not going to be used to mount the ECU, a  $\frac{1}{4}$ -20 X  $\frac{1}{4}$ " is the thread type and maximum thread length. Using fasteners longer than  $\frac{1}{4}$ " will contact and damage the ECU and void the warranty! The isolators are <u>not</u> used for any type of electrical grounding.

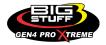

#### **GEN4 PRO XTREME**

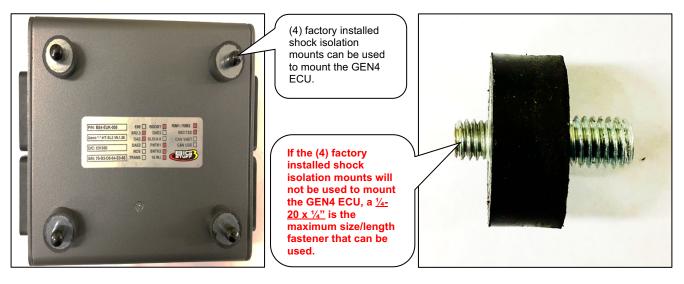

The GEN4 PRO XTREME system hardware installation process is now completed. The remainder of the manual will describe how to install the BigComm Pro software and establish a "Wired" or "Wireless" Ethernet connection between the PC running the BigComm Pro software and the GEN4 PRO XTREME ECU's RJ45 Ethernet connector.

### 12. BigComm Pro Software Download & "Wired Ethernet" Connection Overview

#### Back to BigComm Pro Software Download & Wired Ethernet Connection

The GEN4 PRO XTREME system can be configured to operate on almost any engine configuration, normally aspirated; nitrous oxide injected, supercharged and turbocharged applications! The BigComm Pro software is designed to measure, calibrate and record the engine parameters and acts as the graphical user interface between the GEN4 PRO XTREME ECU and the engine it is installed on. The BigComm Pro software allows the user extraordinary fuel, ignition and power management system tunability for improved performance and drivability.

The BigComm Pro software allows full user access to all of the tables needed to calibrate the GEN4 PRO XTREME system. Calibrations can be modified both "on-line" and "off-line". The engine control tables in the GEN4 PRO XTREME ECU are stored in non-volatile memory, allowing for the stored information not to be lost when power to the ECU is removed.

As already mentioned, the GEN4 PRO XTREME system implements an industry first highspeed Ethernet communication and topology to enable wired and wireless communication and real-time closed loop WBO2 feedback on a per cylinder basis. This section of the instructions will detail how to download the BigComm Pro software and establish a hard "Wired Ethernet" connection with the GEN4 PRO XTREME ECU. The following section of the instructions will detail how to establish a "Wireless Ethernet" connection with the GEN4 PRO XTREME ECU or a WiFi connection. Either option will work fine as the connection choice is up to the end user.

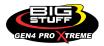

The following Instructions explain how to;

- (1) Download the GEN4 PRO XTREME BigComm Pro (BCP) software onto a PC
- (2) Establish a wired Ethernet connection between PC running the BCP software and GEN4 PRO XTREME ECU
- (3) Activate the BCP and GEN4 PRO XTREME ECU interface to enable BCP software to create an initial Project
- (4) Connect to the GEN4 PRO XTREME ECU to establish online wired Ethernet communication
- (5) Save the calibration file, included with the GEN4 PRO XTREME ECU, into the initial Project

Once these 5 steps are completed you will be communicating online via a direct wired Ethernet connection between the PC running the BCP software and GEN4 PRO XTREME ECU with the initial Project loaded and calibration saved into the GEN4 ECU.

Once these 5 steps are completed you will be communicating online via a direct wired Ethernet connection between the PC running the BCP software and GEN4 PRO XTREME ECU with the initial Project loaded and calibration saved into the GEN4 ECU.

Below are key considerations for each of the GEN4 PRO XTREME Initial Setup Instruction steps.

## <u>STEP 1.0</u> - Download the GEN4 PRO XTREME (BCP) software from www.bigcommpro.com website onto a PC

- An internet connection needs to be established with the PC that the BCP software will be downloaded onto.
- Step 1 assumes "offline" communication i.e. PC is not connected to the GEN4 PRO XTREME wired Ethernet network.
- The BCP software download package includes an example Project containing a demo calibration and preconfigured Dashboards and Tuning Tabs to help get you acquainted with the PCB software offline.

The minimum computer requirements to run the BigComm Pro software are:

- Microsoft Windows XP, Vista, 7, 8, 10, OSX 10.6+, & Linux
- 1.6 GHz Intel Core i5 minimum.
- 8GB of RAM minimum. Ideally, 16+ GB RAM
- RJ45 Ethernet port recommended. A USB port can also be used with a USB-to-RJ45 Ethernet adapter (not included).

# <u>STEP 2.0</u> - Establish a wired Ethernet connection between PC running BCP software & GEN4 PRO XTREME ECU

- The GEN4 PRO XTREME ECU can be connected directly to a PC by Wired Ethernet Networks OR by optional Wireless Ethernet Networks using Wireless Routers. The Wired Ethernet Networks are the default configurations and are covered in these instructions. The optional Wireless Ethernet Network configurations are covered in a separate GEN4 PRO XTREME Initial Setup Instructions for "Wireless Ethernet".
- There are (2) GEN4 Wired Ethernet Network options to choose from:
  - o The GEN4 PRO XTREME "In-Vehicle" Wired Ethernet Network provides a flexible, portable solution and is intended for "non-Race Car" GEN4 PRO XTREME applications. It only requires a 5' CAT6a shielded Ethernet cable to be connected between the PC's RJ45 Ethernet port and GEN4 ECU's RJ45 port. If the PC is not equipped with a RJ45 Ethernet port a USB-to-RJ45 Ethernet dongle is required. (See Wired Ethernet Network 1 configuration for "In-Vehicle" applications on page 62).

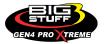

- o The GEN4 PRO XTREME "Race Car" Wired Ethernet Network provides a flexible, permanently installed solution and is intended for Race Car and Dyno GEN4 PRO XTREME applications. The Race Car Wired Ethernet Network converts the GEN4 PRO XTREME Race Car Wireless Ethernet Network to a Wired Ethernet Network by connecting a 5' CAT6a shielded Ethernet cable between one of the NETGEAR's RJ45 Ethernet LAN ports and PC's RJ45 port. If the PC is not equipped with a RJ45 Ethernet port a USB-to-RJ45 Ethernet dongle is required. (See Wired Ethernet Network 2 configuration for "Race Car" & Dyno applications on page 63).
- Once a wired Ethernet connection has been established between the PC running the BCP software and either of the above Wired Ethernet Network options, the GEN4 ECU needs to be powered on (VBATT & +12V switched Ignition) in order to establish online communication.

## <u>STEP 3.0</u> - Activate BCP and GEN4 PRO XTREME ECU interface to enable the BCP software to create an initial Project

- Step 3 assumes Steps 1 & 2 have been completed.
- The first step of Step 3 is to open the BCP software from the PC's desktop.
- The BCP software & GEN4 PRO XTREME ECU interface is activated by entering the end user name and contact information.
- The BCP software creates an initial Project\* using the Serial Number (MAC ID) of the GEN4 PRO XTREME ECU connected to the PC running the BCP software and activation information.
- STEP 3.0 only occurs when connecting between a PC running the BCP software and GEN4 PRO XTREME ECU for the first time.

\* A Project is a universal BCP file that contains all pertinent calibration data & files as well as preconfigured Dashboards, Tuner Tabs and Datalog Tabs associated with a particle GEN4 PRO XTREME ECU application.

# <u>STEP 4.0</u> - Connect to the GEN4 PRO XTREME ECU to establish online wired Ethernet communication

- Online wired Ethernet communication is established between the BCP software running on the PC and GEN4 PRO XTREME ECU.
- The calibration file included with the GEN4 PRO XTREME ECU is uploaded into the BCP software.

# <u>STEP 5.0</u> - Save the calibration file, also known as "Tune", included with the GEN4 PRO XTREME ECU, into the initial Project

• It is necessary to save the calibration file, also known as "Tune", included with the GEN4 PRO XTREME ECU, into the initial Project.

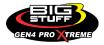

#### Wired Ethernet Network 1 configuration for "In-Vehicle" applications

#### <u>Step 1:</u>

**Step 1.0 thru 1.18** - Download GEN4 PRO XTREME BigComm Pro (BCP) software from the www.bigcommpro.com website onto a PC. (Step 1 Assumes offline communication)

### <u>Step 2:</u>

**Step 2.0** - Establish wired Ethernet connection between PC running BCP software & GEN4 PRO XTREME ECU with 5' CAT6a shielded Ethernet cable. The 5' CAT6a Ethernet cable can be connected directly to the PC's RJ45 Ethernet port <u>OR</u> if the PC is not equipped with a RJ45 Ethernet port a USB-to-RJ45 Ethernet Dongle is required.

Note: See detailed GEN4 PRO XTREME Wired Ethernet Network 1 configuration for "In-Vehicle" applications on page 62.

#### <u>Step 3:</u>

**Step 3.0 thru 3.6** - Activate BCP and GEN4 PRO XTREME ECU interface to enable BCP software to create an initial Project.

#### Step 4:

**Step 4.0 thru 4.2** - Connect to the GEN4 PRO XTREME ECU to establish online wired Ethernet communication.

#### <u>Step 5:</u>

**Step 5.0 thru 5.5** - Save calibration, aka "Tune", included with the GEN4 PRO XTREME ECU into the initial Project.

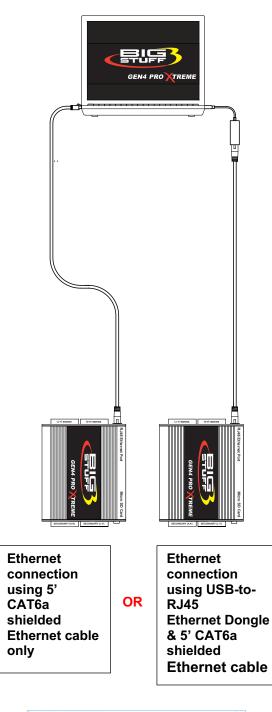

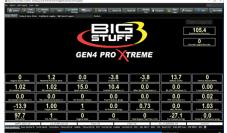

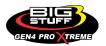

#### Wired Ethernet Network 2 configuration for "Race Car" & Dyno applications

#### <u>Step 1:</u>

**Step 1.0 thru 1.18** - Download GEN4 PRO XTREME BigComm Pro (BCP) software from the www.bigcommpro.com website onto a PC. (Step 1 Assumes offline communication)

### <u>Step 2:</u>

**Step 2.0** - Establish wired Ethernet connection between PC running BCP software & GEN4 PRO XTREME ECU using a NETGEAR N600 Router and 5' CAT6a shielded Ethernet cables. One of the 5' CAT6a Ethernet cables can be connected directly to the PC's RJ45 Ethernet port <u>OR</u> if the PC is not equipped with a RJ45 Ethernet port a USB-to-RJ45 Ethernet Dongle is required.

Note: See detailed GEN4 PRO XTREME Wired Ethernet Network 2 configuration for "Race Car" and Dyno applications on page 63.

### <u>Step 3:</u>

**Step 3.0 thru 3.6** - Activate BCP and GEN4 PRO XTREME ECU interface to enable BCP software to create an initial Project.

#### <u>Step 4:</u>

**Step 4.0 thru 4.2** - Connect to the GEN4 PRO XTREME ECU to establish online wired Ethernet communication.

#### <u>Step 5:</u>

**Step 5.0 thru 5.5** - Save calibration, aka "Tune", included with the GEN4 PRO XTREME ECU into the initial Project.

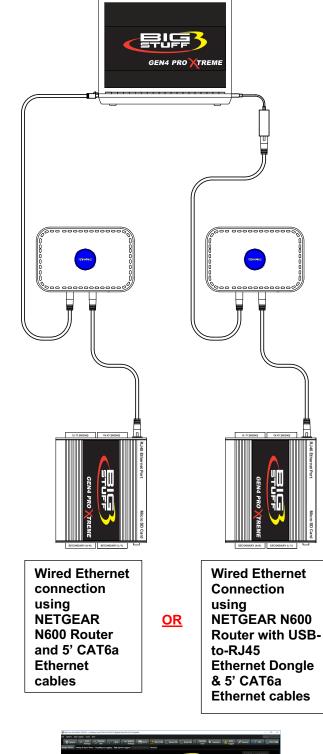

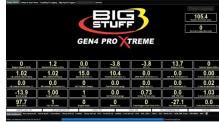

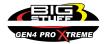

# Step 1.0 - Download GEN4 PRO XTREME BigComm PRO (BCP) Software from the www.bigcommpro.com website onto a PC

**Step 1.1** - With the PC connected to the internet, type **bigcommpro** into the web browser and hit enter. At this point, the PC should not be connected to the GEN4 PRO XTREME wired Ethernet network.

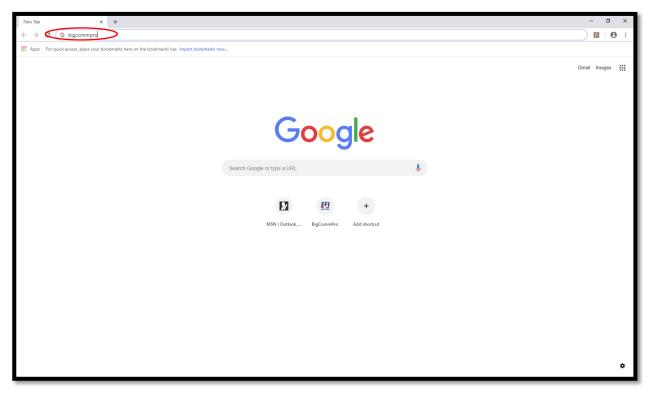

#### Step 1.2 - Select BigComm Pro.

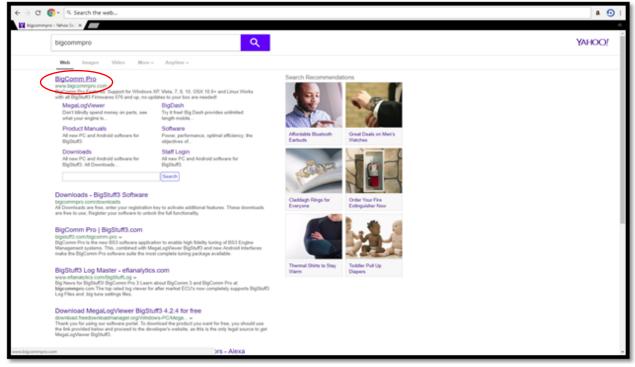

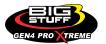

Step 1.3 - Once the www.bigcommpro.com home page opens, select DOWNLOAD NOW.

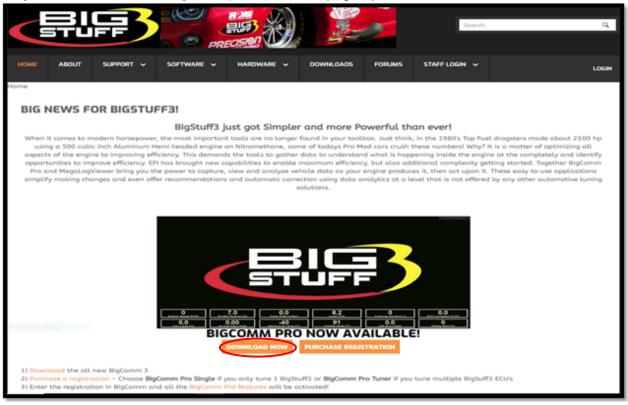

Step 1.4 - Download the BigComm Pro Beta for Gen 4 by selecting Download.

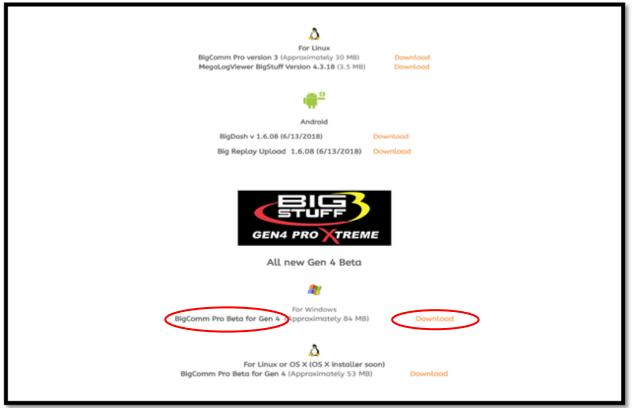

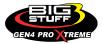

**Step 1.5** - Once the **BigCommGen4** executable has completed downloading (84 MB), select it from the lower left-hand corner of the screen.

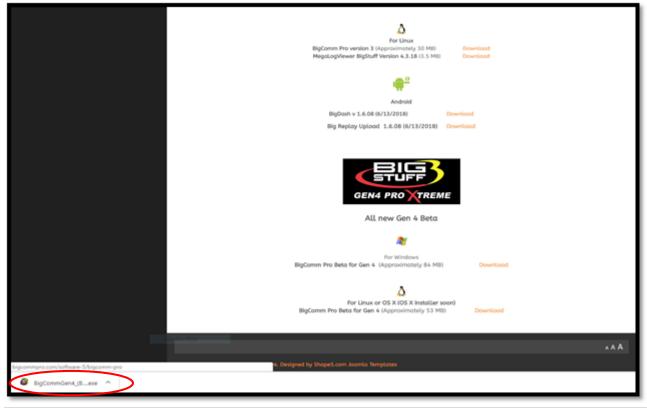

#### Step 1.6 - Select Run.

| For Linux<br>BigComm Pro version 3 (Approximately 30 MB) Download<br>MegaLogViewer BigStuff Version 4.3.18 (3.5 MB) Download                                                                                                    |
|----------------------------------------------------------------------------------------------------|
| <b>₩</b> <sup>2</sup>                                                                                                    |
| Android                                                                                                    |
| Open File - Security Warning X                                                                                                    |
| Do you want to run this file?         Image:e\Downloads\BigCommGen4_(Beta)_v3.0.60.42 (1).exe         Publisher: Ef1Analytics_Inc         Type: Application         From: C:\Users\Joe\Downloads\BigCommGen4_(Beta)_v3.0.6         Run       Cancel         Always ask before opening this file         While files from the Internet can be useful, this file type can potentially har your computer. Only run software from publishers you trust. |
| What's the risk?                                                                                                    |
| BigComm Pro Beta for Gen 4 (Approximately 84 MB) Download                                                                                                    |
| For Linux or OS X (OS X Installer soon)<br>BigComm Pro Beta for Gen 4 (Approximately 53 MB) Download                                                                                                    |

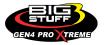

#### Step 1.7 - Select Yes.

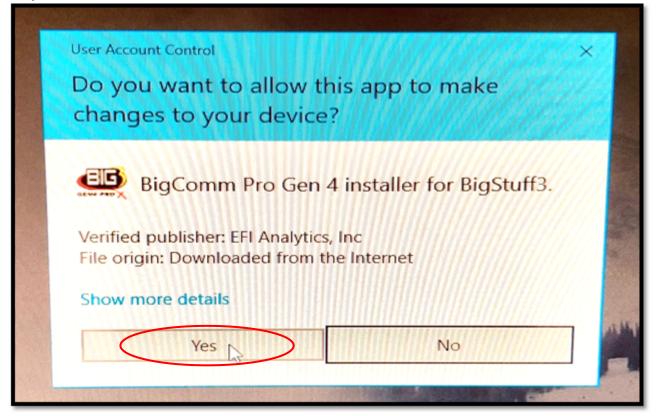

#### Step 1.8 - Select Next >

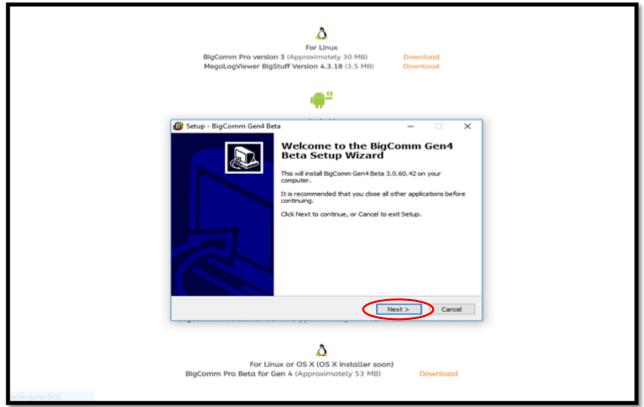

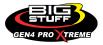

#### **GEN4 PRO XTREME**

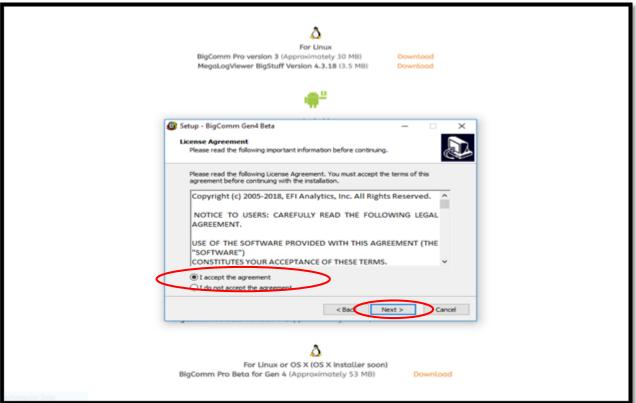

Step 1.9 - Select "I accept the agreement" and then select Next >

Step 1.10 - Select Next >

|                                            | For Linux<br>sion 3 (Approximately 30 MB)<br>ligStuff Version 4.3.18 (3.5 MB) | Download<br>Download |
|--------------------------------------------|-------------------------------------------------------------------------------|----------------------|
| Setup will inst<br>To continue, click Next |                                                                               |                      |
| At least 225.7 MB of fr                    | ee disk space is required.                                                    | lext > Cancel        |
|                                            | Linux or OS X (OS X installer soon)<br>r Gen 4 (Approximately 53 MB)          | )<br>Download        |

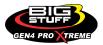

|           | For Linux<br>BigComm Pro version 3 (Approximately 30 MB)<br>MegaLogViewer BigStuff Version 4.3.18 (3.5 MB)                                                                                                    | Download<br>Download |
|-----------|----------------------------------------------------------------------------------------------------|----------------------|
| Sele<br>V | p - BigComm Gen4 Beta<br><b>cct Start Menu Folder</b><br>Where should Setup place the program's shortcuts?<br>Setup will create the program's shortcuts in the following<br>ocontinue, click Next. If you would like to select a different following<br><u>Setup will create</u> |                      |
|           | < Bac                                                                                                    | Next > Cancel        |
| Bigt      | For Linux or OS X (OS X installer soor<br>Comm Pro Beta for Gen 4 (Approximately 53 MB)                                                                                                    | on)<br>Download      |

Step 1.12 - Check the "Create a desktop icon" box and then select Next >

| MegaLogViewer BigStuff Version 4.1.06 (68 Mb)                                                    | Download             |
|--------------------------------------------------------------------------------------------------|----------------------|
| regaugreeter orgotaat version version too mor                                                    |                      |
|                                                                                                  |                      |
|                                                                                                  |                      |
| Δ.                                                                                               |                      |
| For Linux                                                                                        |                      |
| BigComm Pro version 3 (Approximately 30 MB)<br>MegaLogViewer BigStuff Version 4.3.18 (3.5 MB)    | Download<br>Download |
| Pregatograewer orgatain version 4.3.16 (3.5 Pill)                                                | Lownood .            |
|                                                                                                  |                      |
| BigComm Gen4 Beta                                                                                | - · ×                |
| Select Additional Tasks                                                                          |                      |
| Which additional tasks should be performed?                                                      |                      |
|                                                                                                  |                      |
| Select the additional tasks you would like Setup to perform while<br>Gen4 Beta, then click Next. | nstaling BigComm     |
| Hodibonal icons:                                                                                 |                      |
| Create a desktop icon                                                                            |                      |
|                                                                                                  |                      |
|                                                                                                  |                      |
|                                                                                                  |                      |
|                                                                                                  |                      |
|                                                                                                  |                      |
|                                                                                                  |                      |
|                                                                                                  |                      |
|                                                                                                  |                      |
| < Back                                                                                           | Next > Cancel        |
|                                                                                                  |                      |
| For Windows                                                                                      |                      |
| BigComm Pro Beta for Gen 4 (Approximately 84 MB)                                                 | Download             |
|                                                                                                  |                      |
| Δ.                                                                                               |                      |
|                                                                                                  | -                    |
| For Linux or OS X (OS X installer soo<br>BigComm Pro Beta for Gen 4 (Approximately 53 MB)        | Download             |
| argument the second second opprover lately 55 her                                                |                      |
|                                                                                                  |                      |

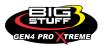

#### Step 1.13 - Select Install.

|                  | MegaLogViewer BigStuff Version 4.1.06 (68 Mb)                                                                                                    | Download             |
|------------------|----------------------------------------------------------------------------------------------------|----------------------|
|                  | For Linux<br>For Linux<br>BigComm Pro version 3 (Approximately 30 MB)<br>MegaLogViewer BigStuff Version 4.3.18 (3.5 MB)                                                                                                    | Download<br>Download |
|                  | Setup - BigComm Gen4 Beta<br>Ready to Install<br>Setup is now ready to begin installing BigComm Gen4 Beta on your setup is now ready to begin installing BigComm Gen4 Beta on your setup is now ready to begin installing BigComm BigComm Gen4 Beta on your setup is now ready to begin installing BigComm BigComm BigComm BigComm BigComm BigComm BigComm BigComm BigComm BigComm BigComm BigComm BigComm BigComm BigComm BigComm BigComm BigComm BigComm BigComm BigComm BigComm BigComm BigComm BigCom | - ×                  |
|                  | Click Install to continue with the installation, or click Back if you in<br>change any settings.<br>Destination location:<br>ClifVrogram Files (x86)/gFEAnalytics/BigCommGen4_Beta<br>Start Menu folder:<br>BigSsuff3/BigComm Gen4<br>Additional tasks:<br>Additional tasks:<br>Create a desktop icon                                                                                                    | want to review or    |
|                  | < Bac                                                                                                    | Instal               |
|                  | For Windows<br>BigComm Pro Beta for Gen 4 (Approximately 84 MB)                                                                                                    | Download             |
| inchangular Snip | For Linux or OS X (OS X Installer soo<br>BigComm Pro Beta for Gen 4 (Approximately 53 MB)                                                                                                    | n)<br>Download       |

**Step 1.14** - After selecting **Install** from Step 1.13, a status bar will appear showing the progress of the BigComm Pro (BCP) GEN4 software download to your PC.

| For Linux<br>BigComm Pro version 3 (Approximately 30 MB) Download<br>MegaLogViewer BigStuff Version 4.3.18 (3.5 MB) Download |
|----------------------------------------------------------------------------------------------------|
| Setup - BigComm Gen4 Beta Installing Please wait while Setup installs BigComm Gen4 Beta on your computer.                    |
| Extracting files<br>C:\Program Files (x86)\BFIAnalytics\BigCommGen4_Beta\runtime\Bb\charsets.jar                             |
|                                                                                                    |
| For Linux or OS X (OS X installer soon)<br>BigComm Pro Beta for Gen 4 (Approximately 53 MB) Download                         |

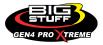

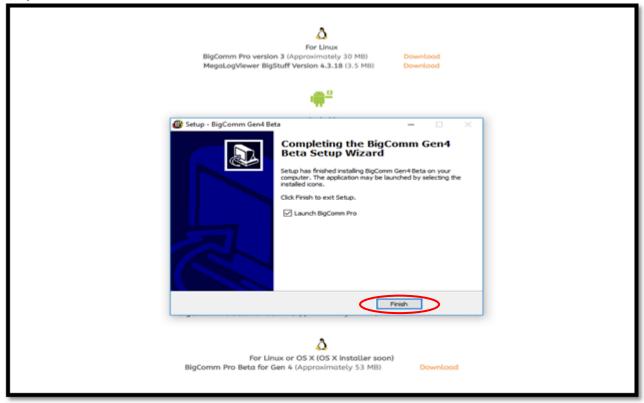

**Step 1.16** - After selecting **Finish** from Step 1.15, after a slight pause, the GEN4 PRO XTREME graphic screen will appear momentarily.

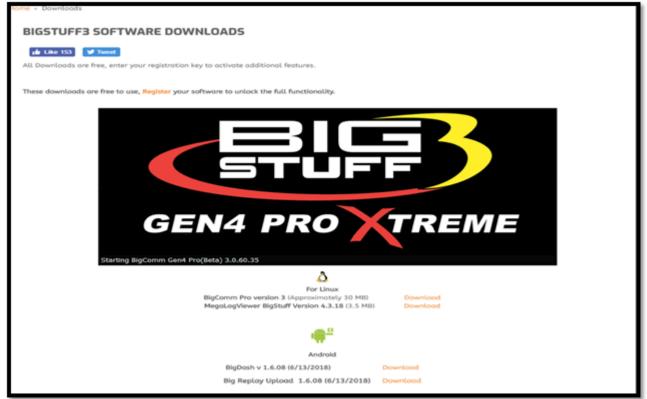

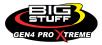

**Step 1.17** - After another slight pause, the following GEN4 PRO XTREME software window will open. At this point, the software is running on your PC and you can work offline with an example Local Project: **BigStuff3\_Gen4\_ExampleProject** by selecting **Work offline**. The example Local Project contains a demo calibration, preconfigure dashboards and tuning tabs and **should only be used offline**.

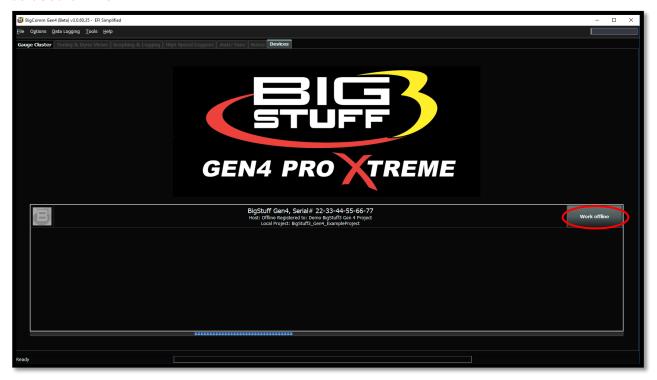

**Step 1.18** - After selecting **Work offline** from Step 1.17, the following **Main Dashboard** window will open. Now would be a great time to navigate the GEN4 PRO XTREME BigComm Pro software to get acquainted with it before establishing an "online" connection.

| 🕄 BigComm Ger4 (Bel) v3.06.03 - BigStuff 3.Ger4_ExampleProject (offline) EFI Simplified — 🗆 X                                                                                                    |                                        |                                       |                                                                |                                          |                                     |                                          |  |  |  |  |
|----------------------------------------------------------------------------------------------------|----------------------------------------|---------------------------------------|----------------------------------------------------------------|------------------------------------------|-------------------------------------|------------------------------------------|--|--|--|--|
| File Options Data Logging Tools                                                                                                    | jie Ogtions DataLogging Tools Help     |                                       |                                                                |                                          |                                     |                                          |  |  |  |  |
| System Fuel Settings                                                                                                    | Startup/ Jdle                          | Settings                              | SR2 / ETM S Boost CO2 B                                        | oost GN Starting 🕀 Trans                 | nis 🏓 Data<br>Logger 🗡 Generi       | : 🔒 E85 🎄 NOS PWM                        |  |  |  |  |
| Gauge Chieter Tuning & Dyno Views Graphing & Logging High Speed Loggers Auto Tune Hotes Devices                                                                                                    |                                        |                                       |                                                                |                                          |                                     |                                          |  |  |  |  |
| Cause       Tuning & byto Views       Graphing & Logging       High Speed Loggers       Auto-Tune       Textes         Image: Cause of the second second |                                        |                                       |                                                                |                                          |                                     |                                          |  |  |  |  |
| D<br>Engine Speed (RPM)                                                                                                    | <b>25.0</b><br>Manifold Pressure (kPa) | D.D.<br>Throttle (%)                  | Coolant (°F)                                                   | <b>0.0</b><br>IAT (°F)                   | 6.0<br>Battery (Volts)              | O<br>Vehicle Speed (MPH)                 |  |  |  |  |
| 0.65<br>LB Lambda (Secondary)                                                                                                    | 0.65<br>RB Lambda (Primary)            | <b>D_O</b><br>Spark Advance (°)       | <b>O_O</b><br>Coolant Correction (%)                           | <b>O_O</b><br>After Start Correction (%) | <b>O_O</b><br>ES_PVF Correction (%) | <b>0.00</b><br>X axis Acceleration (G's) |  |  |  |  |
| <b>D_O</b><br>LB Lambda Correction (%)                                                                                                    | <b>D_D</b><br>RB Lambda Correction (%) | O<br>IAC Position (Steps)             | <b>O_O</b><br>Fuel Pressure (psig)                             | Duty Cycle (%)                           | <b>D_D</b><br>PVF Correction (%)    | <b>O.OO</b><br>Y axis Acceleration (G's) |  |  |  |  |
| <b>O.O</b><br>Boost (psig)                                                                                                    | 0.65<br>Target Lambda                  | 1<br>Gear                             | OLO<br>Oil Pressure (psig)                                     | OLOO<br>Gross PW Ave (ms)                | O.O<br>AAE_PW (ms)                  | <b>O.OO</b><br>Z axis Acceleration (G's) |  |  |  |  |
| <b>70.0</b><br>Baro (KPa)                                                                                                    | 1<br>FSL Tbl Index                     | 0<br>Engine State                     | O<br>Ethanol (%)                                               | 0<br>Total Engine Fuel Flow (#/hr)       | <b>D_D</b><br>Pan Vacuum (in Hg)    | <b>0.0</b><br>Turbo Back Pressure (psig) |  |  |  |  |
| GMFP_HSO Off                                                                                                    | LS_PUMP_EN OF                          |                                       |                                                                |                                          | C_OVERRIDE Off                      | SYNC'D                                   |  |  |  |  |
| Main Dashboard Base System IO<br>BigStuff3_Gen4_ExampleProject Ready                                                                                                    | Fuel & Spark Corrections Chevy I       | na cyl - Lambda    Chevy Ind Cyl - Ed | its <sub>  </sub> Ford Ind Cyl - Lambda <sub>  </sub> Ford Ind | TCYT-EGTS DAE_SR2.3 DAE2 E85             | Boost CO2 4L60_80E Trans NTK        | WB02 NOS 📗                               |  |  |  |  |

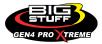

# Step 2.0 - Establish a wired Ethernet connection between PC running BCP software & GEN4 PRO XTREME ECU

The communication between the BigComm Pro (BCP) GEN4 software running on a PC and GEN4 PRO XTREME ECU is based on a Wired Ethernet connection. Online wired Ethernet communication between the PC running the BCP software and GEN4 PRO XTREME ECU can be established once the following Wired Ethernet Network connections are made:

#### For the Wired Ethernet Network 1 Configuration for "In-Vehicle" applications;

The 5' CAT6a Ethernet cable is connected between the RJ45 Ethernet port of the PC running the BCP software and the GEN4 PRO XTREME ECU's RJ45 Ethernet port. If the PC is not equipped with a RJ45 Ethernet port a USB-to-RJ45 Ethernet dongle is required. A USB-to-RJ45 Ethernet dongle can be ordered from BS3. The part number is BS4-003-007. (See the GEN4 PRO XTREME Wired Ethernet Network 1 Configuration for "In-Vehicle" applications on page 62).

#### For the Wired Ethernet Network 2 Configuration for "Race Car" & Dyno applications;

- The "Race Car" Wireless Router / DC/DC Converter / Battery Power Interface Harness is connected between the NETGEAR N600 Race Car Wireless Router's 12V DC plug, the DC/DC converter and Battery (+) & (-).
- One of the 5' CAT6a shielded Ethernet cables is connected between one of the NETGEAR N600 router's (4) RJ45 LAN ports and GEN4 ECU's RJ45 Ethernet port.
- One of the 5' CAT6a shielded Ethernet cables is connected between one of the NETGEAR N600 router's (4) RJ45 LAN ports and the RJ45 Ethernet port of the PC running the BCP software. If the PC is not equipped with a RJ45 Ethernet port a USB-to-RJ45 Ethernet dongle is required. A USB-to-RJ45 Ethernet dongle can be ordered from BS3. The part number is BS4-003-007. (See the GEN4 PRO XTREME Wired Ethernet Network 2 Configuration for "Race Car" & Dyno applications on page 63).
- Once the GEN4 PRO XTREME NETGEAR N600 wireless router is connected to the 12VDC power source, the orange LED will illuminate to indicate it is powered on. After a short period of time, the green 2.4 GHz, 5 GHz & green wireless icon LEDs will illuminate. After one of the 5' CAT6a shielded Ethernet cables is connected between one of the NETGEAR N600 router's (4) RJ45 LAN ports and GEN4 ECU's RJ45 Ethernet port and another one of the 5' CAT6a shielded Ethernet cables is connected between one of the NETGEAR N600 router's (4) RJ45 LAN ports and the RJ45 Ethernet port of the PC running the BCP software, the associated LAN channel LEDs will illuminate to indicate a wired connection can now be established.

Once either the above Wired Ethernet Network connections have been made, the GEN4 PRO XTREME ECU needs to be powered on (VBATT & +12V switched Ignition) in order to establish online communication with the PC running the BCP software. The ECU's RJ45 green LED will illuminate when it is powered on and the ECU's RJ45 orange LED will illuminate and begin flashing when a wired Ethernet connection is established. Once the wired Ethernet connection is established, instruction Steps 3.0 & 4.0 will detail how to establish online communication between the PC running the BCP software and GEN4 PRO XTREME ECU.

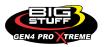

#### Wired Ethernet Network 1 configuration for "In-Vehicle" applications

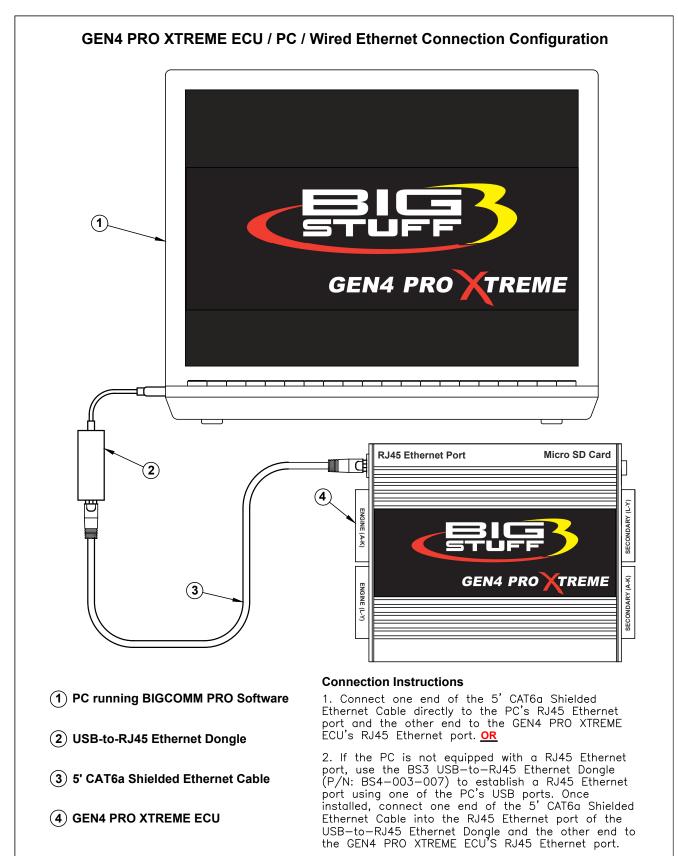

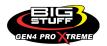

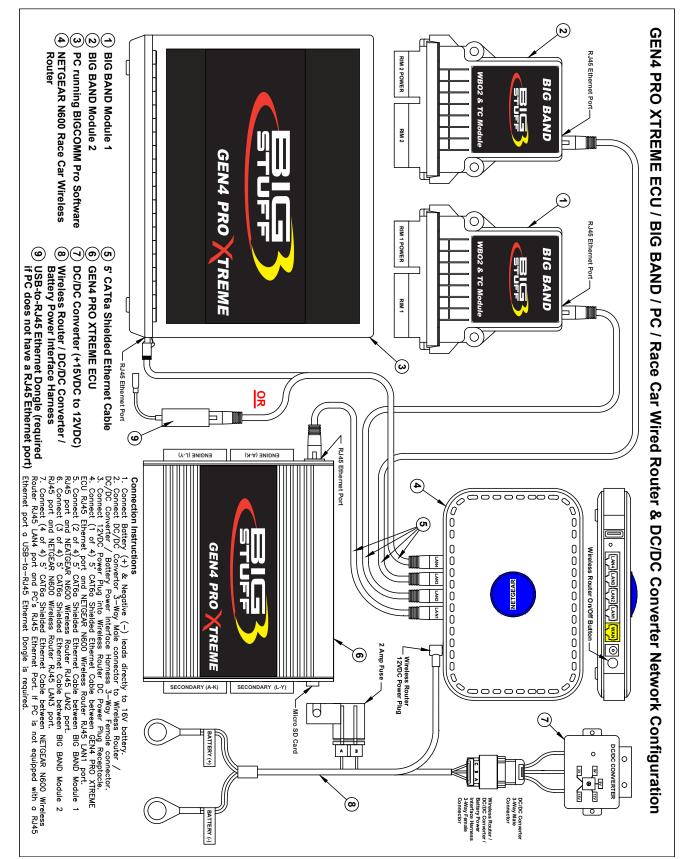

#### Wired Ethernet Network 2 configuration for "Race-Car" & Dyno applications

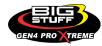

STEP 3.0 - Activate the BCP software and GEN4 PRO XTREME ECU interface to enable BCP software to create initial Project (STEP 3.0 only occurs when connecting between a PC running the BCP software and GEN4 PRO XTREME ECU for the first time)

**Step 3.1** - Once a Wired Ethernet Network connection is established, as detailed on page 62 for In-Vehicle applications or page 63 for Race Car & Dyno applications, and the GEN4 PRO XTREME ECU is powered on (VBATT & +12V switched Ignition), open the GEN4 PRO XTREME BCP software from the PC's desktop by double clicking on the **GEN4 PRO XTREME BCP icon** located in the lower left-hand corner of screen.

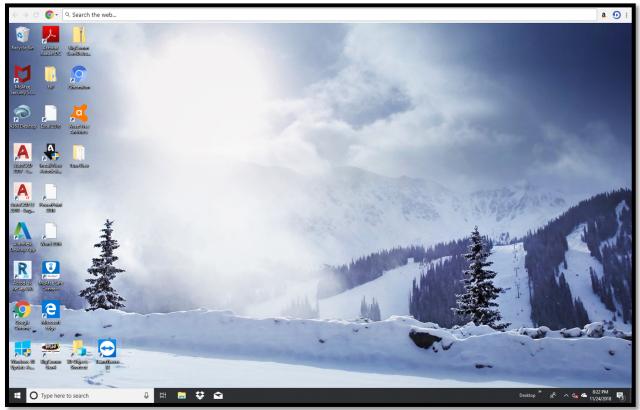

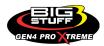

**Step 3.2** - Once the **BCP icon** is selected, the following GEN4 PRO XTREME graphic will momentarily appear on the screen.

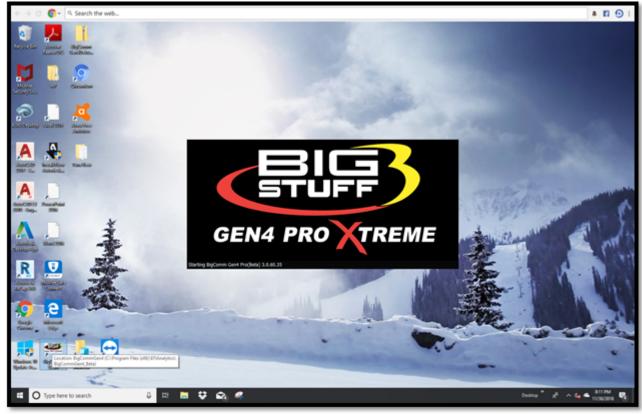

**Step 3.3** - After a momentary pause, the following BCP software window will open. As you can see, there are two possible selections to choose from;

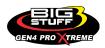

The first is: **Bigstuff Gen4, Serial# 70-B3-D5-64-E0-15**. This is the Serial Number (MAC ID) of the GEN4 PRO XTREME ECU that will be communicating with the PC running the BCP software once it's activated.

The second is: **Bigstuff Gen4, Serial# 22-33-44-55-66-77**. This is the default serial number associated with the example Local Project: **Bigstuff3\_GEN4\_ExampleProject** running offline on the PC. The example Local Project: **Bigstuff3\_GEN4\_ExampleProject** was included as part of the BCP software download package and contains a demo calibration, preconfigure dashboards and tuning tabs and is only meant to be used offline to navigate and get acquainted with the BCP software.

Before an initial Project can be created, the BCP software & GEN4 PRO XTREME ECU interface needs to be activated. This is initiated by single clicking on **Activate Device**.

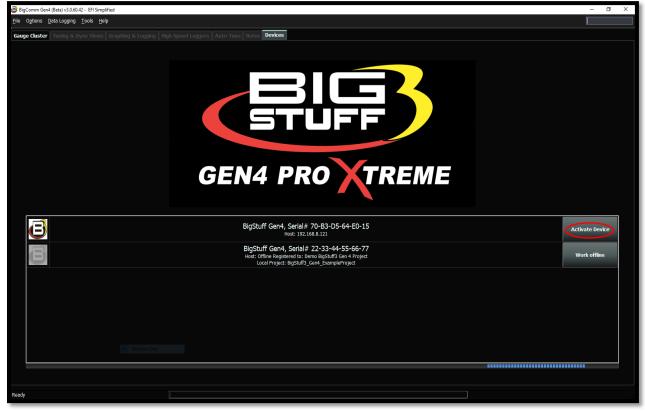

There are a couple of key things that occur when Activate Device is selected;

- The BCP software & GEN4 PRO XTREME ECU interface is activated by entering the end user name and contact information.
- The BCP software creates an initial Project using the Serial Number (MAC ID) of the GEN4 PRO XTREME ECU connected to the PC running the BCP software and activation information. The initial Project contains preconfigured Gauge Clusters; aka "Dashboards", Tuning & Dyno Views; aka "Tuning Tabs" and "Datalog Tabs" with predefined measurement variables.

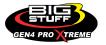

**Step 3.4** - Once **Activate Device** is selected in Step 3.3, the following BCP dialogue window will open.

| 😰 BigComm Gen4 (Beta) v3.0.60.42 - EFI Simplified                                       |                                                                | - 0 ×           |
|-----------------------------------------------------------------------------------------|----------------------------------------------------------------|-----------------|
| <u>File Options Data Logging Tools Help</u>                                             |                                                                | Search          |
| .     Gauge Cluster Tuning & Dyno Views Graphing & Logging High Speed Loggers Auto-Tune | Notes Devices                                                  |                 |
|                                                                                         |                                                                |                 |
|                                                                                         |                                                                |                 |
|                                                                                         |                                                                |                 |
|                                                                                         |                                                                |                 |
|                                                                                         |                                                                |                 |
|                                                                                         | BIG                                                            |                 |
|                                                                                         |                                                                |                 |
|                                                                                         |                                                                |                 |
|                                                                                         | Device Activation     K Registration Information               |                 |
|                                                                                         |                                                                |                 |
| GEN                                                                                     | Device type: BigStuff Gen4<br>Serial Number: 70-83-05-64-60-15 |                 |
|                                                                                         | Owner First Name:                                              |                 |
|                                                                                         | Owner Last Name:                                               |                 |
|                                                                                         | Owner eMail Address:                                           |                 |
|                                                                                         | Owner Phone:                                                   | Activate Device |
|                                                                                         | B Activate Cancel                                              | W               |
|                                                                                         | Local Project: BigStuff3_Gen4_ExampleProject                   | Work offline    |
|                                                                                         |                                                                |                 |
|                                                                                         |                                                                |                 |
|                                                                                         |                                                                |                 |
|                                                                                         |                                                                |                 |
|                                                                                         |                                                                |                 |
| a Window See                                                                            |                                                                |                 |
|                                                                                         |                                                                |                 |
|                                                                                         |                                                                |                 |
|                                                                                         |                                                                |                 |
| Ready                                                                                   |                                                                |                 |

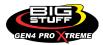

Step 3.5 - Fill in the requested activation information and single click on Activate.

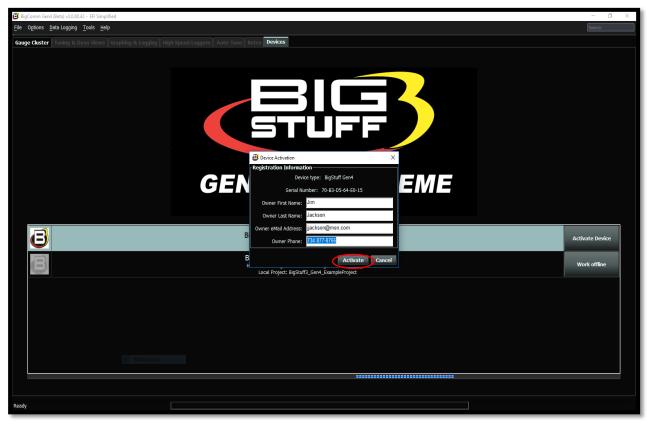

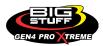

**Step 3.6** – Once **Activate** is selected in Step 3.5, the following BCP software window will open. As you can see, there is now only one selection to choose from;

The **Bigstuff Gen4**, **Serial# 70-B3-D5-64-E0-15** is the Serial Number (MAC ID) of the GEN4 PRO XTREME ECU connected to the PC running the BCP software. Please note the Device Activation information (i.e. the owner's name, Jim Jackson for this example) filled out in Step 3.5 is now associated with the initial **Bigstuff Gen4**, **Serial# 70-B3-D5-64-E0-15** Project that will be uploaded into the BCP software running on the PC.

The previous default **Bigstuff Gen4**, **Serial# 22-33-44-55-66-77** serial number that had the example Local Project: **Bigstuff3\_GEN4\_ExampleProject** associated with it has been removed. It was only intended to provide an example Project **Bigstuff3\_GEN4\_ExampleProject** as part of the BCP software download package to navigate and get acquainted with the BCP software before establishing online communication.

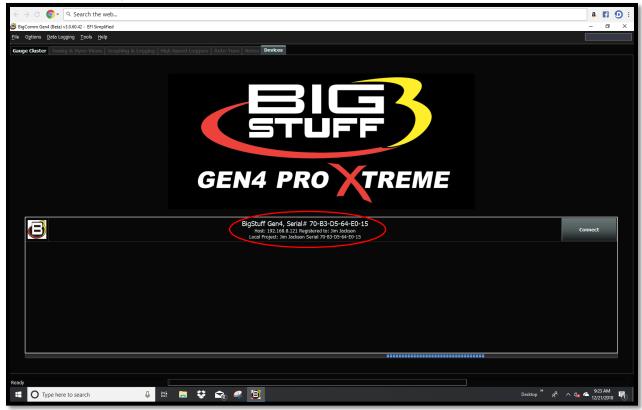

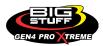

#### <u>Step 4.0 - Connect to the GEN4 PRO XTREME ECU to establish online wired</u> <u>Ethernet communication</u>

**Step 4.1** - To establish online wired Ethernet communication between the BCP software running on the PC and GEN4 PRO XTREME ECU single click on **Connect**.

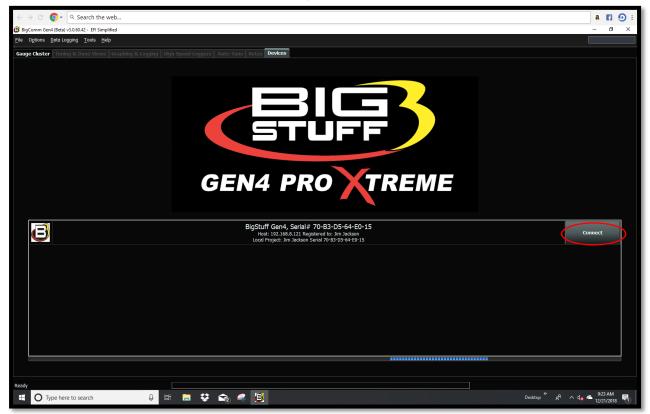

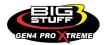

Step 4.2 – Below, is the BCP default **Main Dashboard** window that opens after selecting **Connect** in Step 4.1. For this example, **Jim Jackson Serial 70-B3-D5-64-E0-15** is the Project running in the BCP software on the PC. For your application, **Your Name Serial 70-B3-D5-64-XX-XX** will be the Project running in the BCP software on the PC.

| BigComm Gen4 (Beta) v3.0.60.42 - Jim Jackson Serial 70-83-05-64-E0-15 (BigStuff Gen4 00.0.2) EFI Simplified |                                                  |                            |                                    |                               |                                            |                                          |  |  |  |
|----------------------------------------------------------------------------------------------------|--------------------------------------------------|----------------------------|------------------------------------|-------------------------------|--------------------------------------------|------------------------------------------|--|--|--|
| File Options DataLogging Tools Help                                                                         |                                                  |                            |                                    |                               |                                            |                                          |  |  |  |
| System 🥓 g                                                                                                  | Fuel Startup/<br>Settings Idle                   | AFR AFR Sett               | tion 😪 ICFS                        | Boost GN Starting             | plata Logger 🖌                             | ' Generic 📥 NOS PWM                      |  |  |  |
| Gauge Cluster Tuning & Dyno Views Graphing & Logging High Speed Loggers Auto-Tune Rotes Devices             |                                                  |                            |                                    |                               |                                            |                                          |  |  |  |
| Data Logging                                                                                                |                                                  |                            |                                    |                               |                                            |                                          |  |  |  |
| IIIIII   IIIIIIIIIIII     STUFF   0                                                                         |                                                  |                            |                                    |                               |                                            |                                          |  |  |  |
|                                                                                                    |                                                  |                            |                                    |                               | Ru                                         | ntime Data Rate (/sec)                   |  |  |  |
|                                                                                                    |                                                  |                            |                                    |                               |                                            | 0                                        |  |  |  |
|                                                                                                    |                                                  |                            |                                    |                               | Rec                                        | cords Logged (Records)                   |  |  |  |
|                                                                                                    |                                                  | CENA                       |                                    |                               |                                            |                                          |  |  |  |
|                                                                                                    |                                                  | GEN4                       | PRO 1                              | KEME                          |                                            |                                          |  |  |  |
|                                                                                                    |                                                  |                            | _                                  |                               |                                            |                                          |  |  |  |
|                                                                                                    |                                                  |                            |                                    |                               |                                            |                                          |  |  |  |
| 0                                                                                                    | 1 2                                              | 0.0                        | 2.0                                | 20                            | 107                                        | 0                                        |  |  |  |
| Engine Speed (RPM)                                                                                          | 1.3<br>Manifold Pressure (kPa)                   | <b>O.O</b><br>Throttle (%) | <b>-3.8</b><br>Coolant (°F)        | -3.8<br>IAT (°F)              | <b>13.7</b><br>Battery (Volts)             | Vehicle Speed (MPH)                      |  |  |  |
| 1.02                                                                                                    | 1.02                                             | 15.0                       | 10.4                               | 0.0                           | 0.0                                        | -0.01                                    |  |  |  |
| LB Lambda (Secondary)                                                                                       | RB Lambda (Primary)                              | Spark Advance (°)          | Coolant Correction (%)             | After Start Correction (%)    | ES_PVF Correction (%)                      | X axis Acceleration (G's)                |  |  |  |
| LB Lambda Correction (%)                                                                                    | <b>D_O</b><br>RB Lambda Correction (%)           | IAC Position (Steps)       | <b>D_O</b><br>Fuel Pressure (psig) | Duty Cycle (%)                | <b>D</b> , <b>O</b><br>PVF Correction (%)  | <b>0.02</b><br>Y axis Acceleration (G's) |  |  |  |
| -13.7                                                                                                    | <b>1.00</b>                                      |                            | 0.0                                | 0.74                          | 0.0                                        | 1.01                                     |  |  |  |
| Boost (psig)                                                                                                | Target Lambda                                    | Gear                       | Oil Pressure (psig)                | Gross PW Ave (ms)             | AAE_PW (ms)                                | Z axis Acceleration (G's)                |  |  |  |
| 96.0                                                                                                    | 1                                                | 0                          | 0                                  | 0                             | -26.6                                      | 0.0                                      |  |  |  |
| Baro (kPa)                                                                                                  | FSL Tbi index                                    | Engine State               | Ethanol (%)                        | Total Engine Fuel Flow (#/hr) | Pan Vacuum (in Hg)                         | Turbo Back Pressure (psig)               |  |  |  |
| GMFP_HSO Off<br>Main Dashboard Base System IO                                                               | LS_PUMP_EN O<br>Fuel & Spark Corrections Chevy I |                            |                                    |                               | COVERRIDE Off Boost CO2 4L60_80E Trans NTK | SYNC'D<br>WB02 NOS 🛐                     |  |  |  |
| Jim Jackson Serial 70-B3-D5-64-E0-15 Re                                                                     | eady                                             |                            |                                    |                               |                                            |                                          |  |  |  |
|                                                                                                    |                                                  |                            |                                    |                               |                                            |                                          |  |  |  |

There are several key things that occur when **Connect** is selected;

- Online wired Ethernet communication is established between the BCP software running on the PC and GEN4 PRO XTREME ECU.
- The calibration file included with the GEN4 PRO XTREME ECU is uploaded into the BCP software running on the PC.

The next necessary step is to save the calibration file, also known as "Tune", included with the GEN4 PRO XTREME ECU, into the initial Project. This is covered in Steps 5.0 thru 5.5 below.

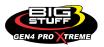

# STEP 5.0 - Save the calibration file, also known as "Tune", included with the GEN4 PRO XTREME ECU into the initial Project

**Step 5.1** - It is necessary to save the calibration file, also known as "Tune", included with the GEN4 PRO XTREME ECU into the initial Project. This is straight forward and initiated by highlighting and left mouse clicking on File in the upper left hand-hand corner of the BCP software tool bar as shown below.

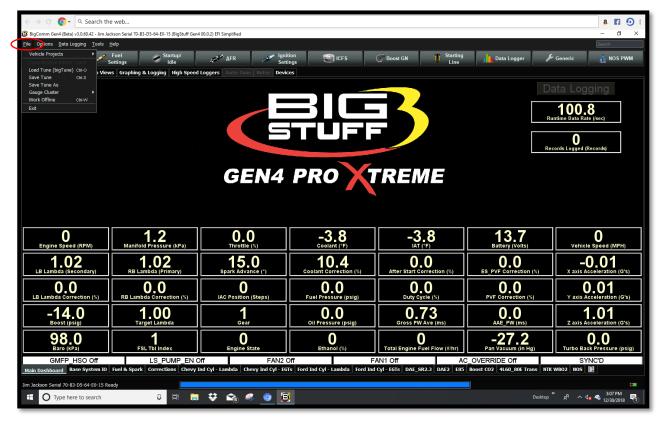

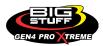

**Step 5.2** - Once **File** is selected in Step 5.1, a drop-down window will open. Once opened, highlight and left mouse click on **Save Tune As** as shown below.

| $\leftarrow \rightarrow \bigcirc$ $\bigcirc$ $\checkmark$ $\bigcirc$ Search the | a wala                                           |                              |                        |                               |                                                | a 🖪 🖸 :                                              |
|---------------------------------------------------------------------------------|--------------------------------------------------|------------------------------|------------------------|-------------------------------|------------------------------------------------|------------------------------------------------------|
|                                                                                 | kson Serial 70-B3-D5-64-E0-15 (BigStuff Gen4     | 00.0.2) EFI Simplified       |                        |                               |                                                | - 0 ×                                                |
| File Options Data Logging Tools                                                 | -                                                |                              |                        |                               |                                                | Search                                               |
| Vehicle Projects                                                                |                                                  | AFR Igni                     | ition ICFS             | Boost GN                      | Data Logger 🖌                                  | Generic 🔥 NOS PWM                                    |
| Lond Turne (birTurne), out o                                                    | ettings Idle<br>Is Graphing & Logging High Speed |                              | inge                   | Line Eline                    |                                                |                                                      |
| Save Tune Ctrl-S                                                                | s oraphing & Logging High Speed                  | Loggers Auto-tune notes Devi |                        |                               | _                                              |                                                      |
| Gauge cluster                                                                   |                                                  |                              |                        |                               |                                                |                                                      |
| Work Offline Ctrl+W<br>Exit                                                     |                                                  |                              |                        |                               |                                                | 101 4                                                |
|                                                                                 |                                                  |                              | 31C                    |                               | Ru                                             | intime Data Rate (/sec)                              |
|                                                                                 |                                                  |                              | ┶┓┏┥┛╿═┲┥╴             |                               |                                                |                                                      |
|                                                                                 |                                                  |                              |                        |                               | Red                                            | Cords Logged (Records)                               |
|                                                                                 |                                                  |                              |                        |                               |                                                |                                                      |
|                                                                                 |                                                  | GEN/                         | PRO 1                  | -DEME                         |                                                |                                                      |
|                                                                                 |                                                  | GEN4                         |                        | RENIE                         |                                                |                                                      |
|                                                                                 |                                                  |                              | _                      |                               |                                                |                                                      |
|                                                                                 |                                                  |                              |                        |                               |                                                |                                                      |
|                                                                                 |                                                  |                              |                        |                               |                                                |                                                      |
| 0                                                                               | 1.2                                              | 0.0                          | -3.8                   | -3.8                          | 13.7                                           | 0                                                    |
| Engine Speed (RPM)                                                              | Manifold Pressure (kPa)                          | Throttle (%)                 | Coolant (°F)           |                               | Battery (Volts)                                | Vehicle Speed (MPH)                                  |
| 1.01                                                                            | 1.02                                             | 15.0                         | 10.4                   | 0.0                           | 0.0                                            | -0.01                                                |
| LB Lambda (Secondary)                                                           | RB Lambda (Primary)                              | Spark Advance (°)            | Coolant Correction (%) | After Start Correction (%)    | ES_PVF Correction (%)                          | X axis Acceleration (G's)                            |
| 0.0                                                                             | 0.0                                              | 0                            | 0.0                    | 0.0                           | 0.0                                            | 0.01                                                 |
| LB Lambda Correction (%)                                                        | RB Lambda Correction (%)                         | IAC Position (Steps)         | Fuel Pressure (psig)   | Duty Cycle (%)                | PVF Correction (%)                             | Y axis Acceleration (G's)                            |
| -14.0                                                                           | 1.00                                             | 1                            | 0.0                    | 0.73                          | 0.0                                            | 1.00                                                 |
| Boost (psig)                                                                    | Target Lambda                                    | Gear                         | Oil Pressure (psig)    | Gross PW Ave (ms)             | AAE_PW (ms)                                    | Z axis Acceleration (G's)                            |
| 98.0                                                                            | 1                                                | 0                            | 0                      | 0                             | -27.2                                          | 0.0                                                  |
| Baro (kPa)                                                                      | FSL Tbl Index                                    | Engine State                 | Ethanol (%)            | Total Engine Fuel Flow (#/hr) | Pan Vacuum (in Hg)                             | Turbo Back Pressure (psig)                           |
| GMFP_HSO Off<br>Main Dashboard Base System IO                                   | LS_PUMP_EN O Fuel & Spark Corrections Chevy I    |                              |                        | AN1 Off AC                    | C_OVERRIDE Off<br>Boost CO2 4L60_80E Trans NTK | SYNC'D<br>WB02 NOS D                                 |
| Jim Jackson Serial 70-83-D5-64-E0-15 Re                                         |                                                  |                              |                        |                               |                                                |                                                      |
| O Type here to search                                                           |                                                  | 😻 🟫 🤻 🥥 Ę                    | 8                      |                               | Desktop                                        | ° x <sup>P</sup> ^ <b>4</b> s ≪ <sup>3:08 PM</sup> ₹ |
| - ijpenere to startin                                                           | · · · ·                                          |                              |                        |                               |                                                | 12/30/2018                                           |

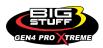

**Step 5.3** - Once **Save Tune As** is selected in Step 5.2, a **Save Tune Configuration** dialogue window will open as shown below. Once opened, you will see a BCP **File Name** automatically assigned to the calibration file as shown below. The automatically assigned calibration file name for this example is **2018-12-30\_15.08.13.bigTune**, which is the date and time the calibration file is saved.

| $\leftrightarrow$ $\rightarrow$ $\bigcirc$ $\bigcirc$ $\checkmark$ $\bigcirc$ $\checkmark$ Search the |                                                       |                                     |                                     |                                                                                                    |                                    | <b>a Fi ①</b> :                                                          |
|----------------------------------------------------------------------------------------------------|-------------------------------------------------------|-------------------------------------|-------------------------------------|----------------------------------------------------------------------------------------------------|------------------------------------|--------------------------------------------------------------------------|
| BigComm Gen4 (Beta) v3.0.60.42 - Jim Jan<br>File Options Data Logging Tools                           | :kson Serial 70-B3-D5-64-E0-15 (BigStuff Gen-<br>telp | 4 00.0.2) EFI Simplified            |                                     |                                                                                                    |                                    | - 🗗 🗙                                                                    |
| System                                                                                                | Fuel Startup/<br>ettings Idle                         | AFR Igni                            | tion 🔛 ICFS                         | Boost GN                                                                                                    | Data Logger 🖌                      | Generic 🔬 NOS PWM                                                        |
|                                                                                                    | rs Graphing & Logging High Speed                      |                                     |                                     |                                                                                                    |                                    |                                                                          |
|                                                                                                    |                                                       |                                     |                                     |                                                                                                    |                                    | ata Logging                                                              |
|                                                                                                    |                                                       | =                                   |                                     |                                                                                                    |                                    | 101.5                                                                    |
|                                                                                                    |                                                       |                                     |                                     |                                                                                                    |                                    | ntime Data Rate (/sec)                                                   |
|                                                                                                    |                                                       | Save Tune Configuration             |                                     | ×                                                                                                    | Re                                 | cords Logged (Records)                                                   |
|                                                                                                    |                                                       | Save In: 📁 Jim Jackson Serial 70    | -B3-D5-64-E0-15                     | A      A     A  A     A     A |                                    |                                                                          |
|                                                                                                    |                                                       | 🚅 dashboard<br>📹 DataLogs           |                                     | roller<br>n Jackson Serial 70-83-D5-64-E0-15                                                                                                    |                                    |                                                                          |
|                                                                                                    |                                                       | inc<br>projectCfg                   |                                     |                                                                                                    |                                    |                                                                          |
|                                                                                                    |                                                       |                                     |                                     |                                                                                                    |                                    |                                                                          |
|                                                                                                    |                                                       | r i                                 |                                     |                                                                                                    |                                    |                                                                          |
| Engine Speed (RPM)                                                                                    | <b>1.2</b><br>Manifold Pressure (kPa)                 | File <u>Name: 2018-12-30_15.08.</u> |                                     |                                                                                                    | 13.7<br>Battery (Volts)            | Vehicle Speed (MPH)                                                      |
| 1.02                                                                                                  | 1.02                                                  | Files of Type: BigComm Gen4 files   | s (*.bigTune)                       |                                                                                                    | 0.0                                | -0.01                                                                    |
| LB Lambda (Secondary)                                                                                 | RB Lambda (Primary)                                   |                                     |                                     | Save Cancel                                                                                                    | ES_PVF Correction (%)              | X axis Acceleration (G's)                                                |
| <b>D.O</b><br>LB Lambda Correction (%)                                                                | <b>D, O</b><br>RB Lambda Correction (%)               | IAC Position (Steps)                | <b>O, O</b><br>Fuel Pressure (psig) | Duty Cycle (%)                                                                                                    | <b>O_O</b><br>PVF Correction (%)   | <b>0,02</b><br>Y axis Acceleration (G's)                                 |
| <b>-14.0</b><br>Boost (psig)                                                                          | <b>1.00</b><br>Target Lambda                          | 1<br>Gear                           | <b>O.O</b><br>Oil Pressure (psig)   | 0.73<br>Gross PW Ave (ms)                                                                                                    | O.O<br>AAE_PW (ms)                 | <b>1.00</b><br>Z axis Acceleration (G's)                                 |
| <b>98.0</b><br>Baro (kPa)                                                                             | FSL Tbl Index                                         | O<br>Engine State                   | Ethanol (%)                         | 0<br>Total Engine Fuel Flow (#/hr)                                                                                                    | <b>-27.2</b><br>Pan Vacuum (in Hg) | <b>0.0</b><br>Turbo Back Pressure (psig)                                 |
| GMFP_HSO Off<br>Main Dashboard Base System 10                                                         |                                                       |                                     |                                     |                                                                                                    |                                    |                                                                          |
| Jim Jackson Serial 70-B3-D5-64-E0-15 Re                                                               |                                                       |                                     |                                     |                                                                                                    |                                    | •                                                                        |
| Type here to search                                                                                   | 0 Hi 🥫                                                | 😯 😪 🧟 🗄                             |                                     |                                                                                                    | Desktop                            | * タ <sup>Q</sup> ^ 4 <mark>x る <sup>3:08 PM</sup></mark><br>12/30/2018 🖣 |

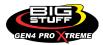

**Step 5.4** - You can overwrite the automatically assigned calibration File Name with a naming convention of your choice by highlighting and typing a file name over the automatically assigned BCP software File Name. For this example, the calibration File Name is **Your Calibration File Name**.

Once the new calibration File Name is typed in, left mouse click on Save. Once Save is selected the BCP software will automatically add the **.bigTune** suffix to the file name while saving the calibration file into the Project file associated with the GEN4 PRO XTREME ECU currently connected to the PC running the BCP software. For this example, the calibration file will be saved into the **Jim Jackson Serial 70-B3-D5-64-E0-15** Project File.

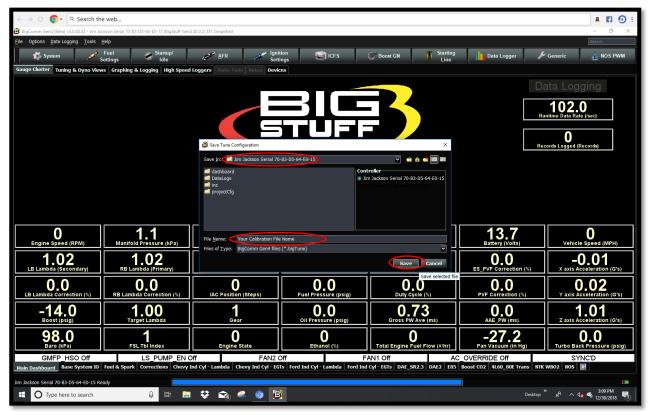

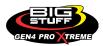

**Step 5.5** – Once **Save** is selected in Step 5.4, the following BCP window will open showing the **Jim Jackson Serial 70-B3-D5-64-E0-15 Tune Saved!** message in the lower left-hand corner of the BCP window as shown below.

| $\leftrightarrow$ $\rightarrow$ $\bigcirc$ $\bigcirc$ $\checkmark$ $\bigcirc$ $\checkmark$ Search th                                                                                                    | e web                                        |                                  |                                    |                                          |                                             | a 🖪 🕕 :                                  |  |
|----------------------------------------------------------------------------------------------------|----------------------------------------------|----------------------------------|------------------------------------|------------------------------------------|---------------------------------------------|------------------------------------------|--|
| BigComm Gen4 (Beta) v3.0.60.42 - Jim Ja                                                                                                    | kson Serial 70-B3-D5-64-E0-15 (BigStuff Gen4 | 00.0.2) EFI Simplified           |                                    |                                          |                                             | - a ×                                    |  |
| File Ogtions Data Logging Tools Help                                                                                                    |                                              |                                  |                                    |                                          |                                             |                                          |  |
| System                                                                                                    | Fuel Startup/<br>ettings Idle                | AFR Igni                         | tings ICFS                         | Boost GN                                 | Data Logger 🖉 🖌                             | Generic 🔬 NOS PWM                        |  |
| Gauge Cluster Tuning & Dyno View                                                                                                    | rs Graphing & Logging High Speed             | Loggers Auto-Tune Notes Devi     | ces                                |                                          |                                             |                                          |  |
|                                                                                                    |                                              | - 1                              |                                    |                                          | Da                                          | ata Logging                              |  |
|                                                                                                    |                                              |                                  |                                    |                                          | Ru                                          | 101.5<br>ntime Data Rate (/sec)          |  |
|                                                                                                    |                                              |                                  | 31C                                |                                          |                                             | 0                                        |  |
|                                                                                                    |                                              |                                  |                                    |                                          | Rec                                         | ords Logged (Records)                    |  |
|                                                                                                    |                                              | GEN4                             | PRO                                | REME                                     |                                             |                                          |  |
|                                                                                                    |                                              |                                  |                                    |                                          |                                             |                                          |  |
|                                                                                                    |                                              |                                  |                                    |                                          |                                             |                                          |  |
|                                                                                                    |                                              |                                  |                                    |                                          |                                             |                                          |  |
| D<br>Engine Speed (RPM)                                                                                                    | Manifold Pressure (kPa)                      | <b>O,O</b><br>Throttle (%)       | <b>-3.8</b><br>Coolant (°F)        | -3.8<br>IAT (°F)                         | 13.7<br>Battery (Volts)                     | O<br>Vehicle Speed (MPH)                 |  |
| <b>1.01</b><br>LB Lambda (Secondary)                                                                                                    | 1.03<br>RB Lambda (Primary)                  | <b>15.0</b><br>Spark Advance (°) | 10.4<br>Coolant Correction (%)     | <b>O.O</b><br>After Start Correction (%) | <b>O_O</b><br>ES_PVF Correction (%)         | -0.01<br>X axis Acceleration (G's)       |  |
| <b>D</b> , <b>D</b><br>LB Lambda Correction (%)                                                                                                    | <b>D D</b><br>RB Lambda Correction (%)       | IAC Position (Steps)             | <b>O_O</b><br>Fuel Pressure (psig) | Duty Cycle (%)                           | <b>O</b> , <b>O</b><br>PVF Correction (%)   | <b>0,01</b><br>Y axis Acceleration (G's) |  |
| -14.0<br>Boost (psig)                                                                                                    | 1.00<br>Target Lambda                        | <b>1</b><br>Gear                 | OLO<br>Oil Pressure (psig)         | 0.73<br>Gross PW Ave (ms)                | O.O<br>AAE_PW (ms)                          | <b>1.01</b><br>Z axis Acceleration (G's) |  |
| 98.0<br>Baro (KPa)                                                                                                    | T<br>FSL Tbl Index                           | O<br>Engine State                | Ethanol (%)                        | O<br>Total Engine Fuel Flow (#/hr)       | -27.2<br>Pan Vacuum (in Hg)                 | <b>0.0</b><br>Turbo Back Pressure (psig) |  |
| GMFP_HSO Off<br>Main Dackboard Base System 10                                                                                                    | LS_PUMP_EN O                                 |                                  |                                    | AN1 Off AC Cyl - Egts DAE_SR2.3 DAE2 E85 | C_OVERRIDE Off Boost CO2_4160_80E Trans_NTK | SYNC'D                                   |  |
|                                                                                                    |                                              |                                  |                                    |                                          |                                             |                                          |  |
| Im backson Serial 70-83-05-64-E0-15 Ture Saved     Your Calibration File Name. bigTure     Image: Calibration File Name. bigTure       Image: Calibration File Name. bigTure     Image: Calibration File Name. bigTure     Image: Calibration File Name. bigTure       Image: Calibration File Name. bigTure     Image: Calibration File Name. bigTure     Image: Calibration File Name. bigTure       Image: Calibration File Name. bigTure     Image: Calibration File Name. bigTure     Image: Calibration File Name. bigTure       Image: Calibration File Name. bigTure     Image: Calibration File Name. bigTure     Image: Calibration File Name. bigTure       Image: Calibration File Name. bigTure     Image: Calibration File Name. bigTure     Image: Calibration File Name. bigTure       Image: Calibration File Name. bigTure     Image: Calibration File Name. bigTure     Image: Calibration File Name. bigTure       Image: Calibration File Name. bigTure     Image: Calibration File Name. bigTure     Image: Calibration File Name. bigTure       Image: Calibration File Name. bigTure     Image: Calibration File Name. bigTure     Image: Calibration File Name. bigTure       Image: Calibration File Name. bigTure     Image: Calibration File Name. bigTure     Image: Calibration File Name. bigTure       Image: Calibration File Name. bigTure     Image: Calibration File Name. bigTure     Image: Calibration File Name. bigTure       Image: Calibration File Name. bigTure     Image: Calibration File Name. bigTure     Image: Calibration File Name. bigTure       Image: |                                              |                                  |                                    |                                          |                                             |                                          |  |

That's it... You're now communicating online via a wired Ethernet connection between the PC running the BCP software and GEN4 PRO XTREME ECU with the initial Project loaded and calibration saved into the GEN4 ECU.

Granted, the GEN4 PRO XTREME "Initial Setup" for Wired Ethernet seems to take quite a few steps. Fortunately, subsequent connections are straight forward and only require the following steps;

- Make sure the CAT6a shielded Ethernet cable is connected between the GEN4 PRO XTREME ECU's RJ45 Ethernet port and the RJ45 Ethernet port on the PC running the BCP software.
  - a. If using the NETGEAR N600 wireless router as a Wired Ethernet Network, make sure CAT6a shielded Ethernet cables are connected between;
    - i. One of the NETGEAR N600's RJ45 Ethernet LAN ports and the GEN4 PRO XTREME ECU's RJ45 Ethernet port.
    - ii. One of the NETGEAR N600's RJ45 Ethernet LAN ports and the RJ45 Ethernet port on the PC running the BCP software.
- 2. Power up GEN4 PRO XTREME ECU (+12V Switch Ignition and VBATT (+) & (-)).

3. Once GEN4 PRO XTREME ECU's Orange LED begins flashing, open the BCP software and select Connect to establish online communication with the appropriate GEN4 PRO XTREME ECU.

Key Note: You must go through a +12V switched ignition key cycle (key on/off/on) in order to establish online communication with a different GEN4 PRO XTREME ECU!

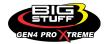

# 13. BigComm Pro Software Download & "Wireless Ethernet" Connection Overview

#### Back to BigComm Pro Software Download & Wireless Ethernet Connection

The GEN4 PRO XTREME system can be configured to operate on almost any engine configuration, normally aspirated; nitrous oxide injected, supercharged and turbocharged applications! The BigComm Pro software is designed to measure, calibrate and record the engine parameters and acts as the graphical user interface between the GEN4 PRO XTREME ECU and the engine it is installed on. The BigComm Pro software allows the user extraordinary fuel, ignition and power management system tunability for improved performance and drivability.

The BigComm Pro software allows full user access to all of the tables needed to calibrate the GEN4 PRO XTREME system. Calibrations can be modified both "on-line" and "off-line". The engine control tables in the GEN4 PRO XTREME ECU are stored in non-volatile memory, allowing for the stored information not to be lost when power to the ECU is removed.

As already mentioned, the GEN4 PRO XTREME system implements an industry first highspeed Ethernet communication and topology to enable wired and wireless communication and real-time closed loop WBO2 feedback on a per cylinder basis. This section of the instructions will detail how to download the BigComm Pro software and establish a "Wireless Ethernet" connection with the GEN4 PRO XTREME ECU or a WiFi connection.

NOTE: Many of the Section 13 instruction are being repeated relative to the Section 12 for the purposes of continuity between this instruction manual and the individual GEN4 PRO XTREME Initial Setup Instructions for "Wired Ethernet" and "Wireless Ethernet" instructions located on the BigStuff3 website.

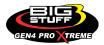

The following Instructions explain how to;

- (1) Download the GEN4 PRO XTREME BigComm Pro (BCP) software onto a PC
- (2) Establish a wireless Ethernet connection between PC running the BCP software and GEN4 PRO XTREME ECU
- (3) Activate the BCP and GEN4 PRO XTREME ECU interface to enable BCP software to create an initial Project
- (4) Connect to the GEN4 PRO XTREME ECU to establish online wireless Ethernet communication
- (5) Save the calibration file, included with the GEN4 PRO XTREME ECU, into the initial Project

Once these 5 steps are completed you will be communicating online via a wireless Ethernet connection between the PC running the BCP software and GEN4 PRO XTREME ECU with the initial Project loaded and calibration saved into the GEN4 ECU.

Below are key considerations for each of the GEN4 PRO XTREME Initial Setup Instruction steps.

#### <u>Step 1.0</u> - Download the GEN4 PRO XTREME (BCP) software from <u>www.bigcommpro.com</u> website onto a PC

- An internet connection needs to be established with the PC that the BCP software will be downloaded onto.
- Step 1 assumes "offline" communication i.e. PC is not connected to the GEN4 PRO XTREME wireless Ethernet network.
- The BCP software download package includes an example Project containing a demo calibration and preconfigured Dashboards and Tuning Tabs to help get you acquainted with the PCB software offline.

The minimum computer requirements to run the BigComm Pro software are:

- Microsoft Windows XP, Vista, 7, 8, 10, OSX 10.6+, & Linux
- 1.6 GHz Intel Core i5
- 8GB of RAM. Ideally, 16+ GB RAM
- RJ45 Ethernet port recommended. A USB port can also be used with a USB-to-RJ45 Ethernet adapter (not included).

### <u>Step 2.0</u> - Establish a wireless connection between PC running BCP software & GEN4 wireless network

- The GEN4 PRO XTREME ECU can be connected directly to a PC by Wired Ethernet Networks <u>OR</u> by optional Wireless Ethernet Networks using Wireless Routers. The optional Wireless Ethernet Network configurations are covered in these instructions. The Wired Ethernet Networks are the default configurations and are covered in a separate GEN4 PRO XTREME Initial Setup Instructions for "Wired Ethernet".
- There are (2) GEN4 Wireless Ethernet Network options to choose from:
  - The GEN4 PRO XTREME "In-Vehicle" Wireless Ethernet Network uses a GLiNet router powered by a 5V/1A DC source. The In-Vehicle Wireless Ethernet Network provides a flexible, portable solution and is intended for "non-Race Car" GEN4 PRO XTREME applications. (See Wireless Ethernet Network 1 configuration for "In-Vehicle" applications on page 92).
  - The GEN4 PRO XTREME "Race Car" Wireless Ethernet Network uses a NETGEAR N600 router powered by a 12V/1A DC source. The Race Car Wireless Ethernet Network provides a flexible, permanently installed solution and is intended for Race

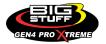

Car and Dyno GEN4 PRO XTREME applications. (See Wireless Ethernet Network 2 configuration for "Race Car" & Dyno applications on page 93).

- Please note, the GEN4 PRO XTREME "Race Car" Wireless Ethernet Network, using the NETGEAR N600 router, can be converted to a Wired Ethernet Network by connecting a CAT6a Shielded Ethernet cable between one of the NETGEAR router's RJ45 LAN ports and the GEN4 PRO XTREME ECU's RJ45 port. Further details are covered in Section 12.
- Once a wireless connection has been established between the PC running the BCP software and either of the above Wireless Ethernet Network options, the 5' CAT6a shielded Ethernet cable needs to be connected between the wireless router's RJ45 LAN port and GEN4 ECU's RJ45 port. Once connected, the GEN4 ECU needs to be powered on (VBATT & +12V switched Ignition) in order to establish online communication.

# <u>STEP 3.0</u> - Activate the BCP and GEN4 PRO XTREME ECU interface to enable BCP software to create an initial Project

- Step 3 assumes Steps 1 & 2 have been completed.
- The first step of Step 3 is to open the BCP software from the PC's desktop.
- The BCP software & GEN4 PRO XTREME ECU interface needs to be activated by entering the end user name and contact information.
- The BCP software uses the activation information along with the Serial Number (MAC ID) of the GEN4 PRO XTREME ECU connected to the PC running the BCP software to create an initial Project\*.
- STEP 3.0 is only required when connecting between a PC running the BCP software and GEN4 PRO XTREME ECU for the first time.
- \* A Project is a universal BCP file that contains all pertinent calibration data & files as well as preconfigured Dashboards, Tuner Tabs and Datalog Tabs associated with a particle GEN4 PRO XTREME ECU application.

# <u>STEP 4.0</u> - Connect to the GEN4 PRO XTREME ECU to establish online wireless Ethernet communication

- Online wireless Ethernet communication is established between the BCP software running on the PC and GEN4 PRO XTREME ECU.
- The calibration file included with the GEN4 PRO XTREME ECU is uploaded into the BCP software.

# <u>STEP 5.0</u> - Save the calibration file, also known as "Tune", included with the GEN4 PRO XTREME ECU, into the initial Project

• It is necessary to save the calibration file, also known as "Tune", included with the GEN4 PRO XTREME ECU, into the initial Project.

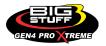

#### Wireless Ethernet Network 1 configuration for "In-Vehicle" applications

#### <u>Step 1:</u>

**Step 1.0 thru 1.18** - Download GEN4 PRO XTREME BigComm Pro (BCP) software from the <u>www.bigcommpro.com</u> website onto a PC.

(Step 1 Assumes offline communication)

#### <u>Step 2:</u>

**Step 2.0 thru 2.9** - Establish wireless connection between PC running BCP software & GEN4 Wireless Network using yellow GLiNet wireless router for "<u>In-Vehicle"</u> applications.

Note: See detailed GEN4 PRO XTREME Wireless Ethernet Network 1 configuration for "In-Vehicle" applications on page 92.

#### <u>Step 3:</u>

**Step 3.0 thru 3.6** - Activate BCP and GEN4 PRO XTREME ECU interface to enable BCP software to create an initial Project.

#### <u>Step 4:</u>

**Step 4.0 thru 4.2** - Connect to the GEN4 PRO XTREME ECU to establish online wireless Ethernet communication.

#### Step 5:

**Step 5.0 thru 5.5** - Save calibration, aka "Tune", provided with the GEN4 PRO XTREME ECU into the initial Project.

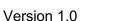

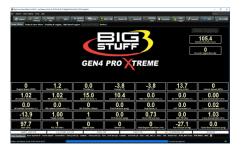

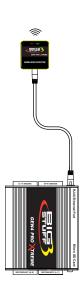

발造

رت

GEN4 PROXTRE

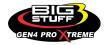

#### Wireless Ethernet Network 2 configuration for "Race Car" & Dyno applications

#### <u>Step 1:</u>

**Step 1.0 thru 1.18** - Download GEN4 PRO XTREME BigComm Pro (BCP) software from the <u>www.bigcommpro.com</u> website on a PC. (Step 1 Assumes offline communication)

#### <u>Step 2:</u>

**Step 2.0 thru 2.9** - Establish wireless connection between PC running BCP software & GEN4 Wireless Network using NETGEAR N600 wireless router for "<u>Race</u> <u>Car" and Dyno</u> applications.

Note: See detailed GEN4 PRO XTREME Wireless Ethernet Network 2 configuration for "Race Car" and Dyno applications on page 93.

#### <u>Step 3:</u>

**Step 3.0 thru 3.6** - Activate BCP and GEN4 PRO XTREME ECU interface to enable BCP software to create an initial Project.

#### Step 4:

**Step 4.0 thru 4.2** - Connect to the GEN4 PRO XTREME ECU to establish an online wireless communication.

#### <u>Step 5:</u>

**Step 5.0 thru 5.5** - Save calibration, aka "Tune", provided with the GEN4 PRO XTREME ECU into the initial Project.

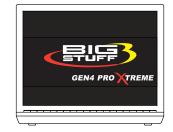

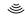

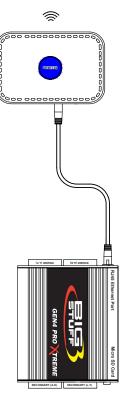

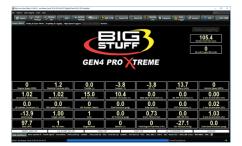

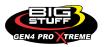

# Step 1.0 - Download GEN4 PRO XTREME BigComm PRO (BCP) Software from the www.bigcommpro.com website onto a PC

**Step 1.1** - With the PC connected to the internet, type **bigcommpro** into the web browser and hit enter. At this point, the PC should not be connected to the GEN4 PRO XTREME wireless network.

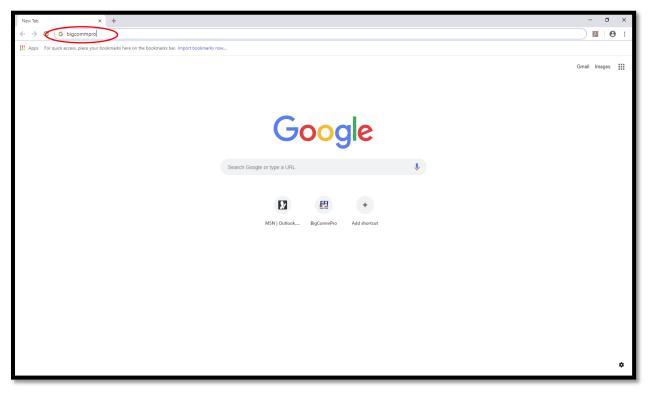

#### Step 1.2 - Select BigComm Pro.

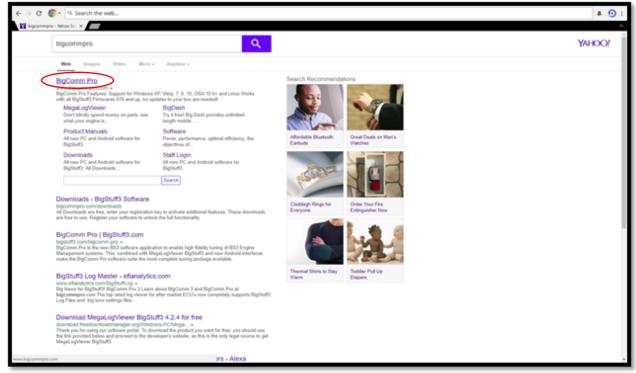

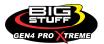

Step 1.3 - Once the <u>www.bigcommpro.com</u> home page opens, select **DOWNLOAD NOW**.

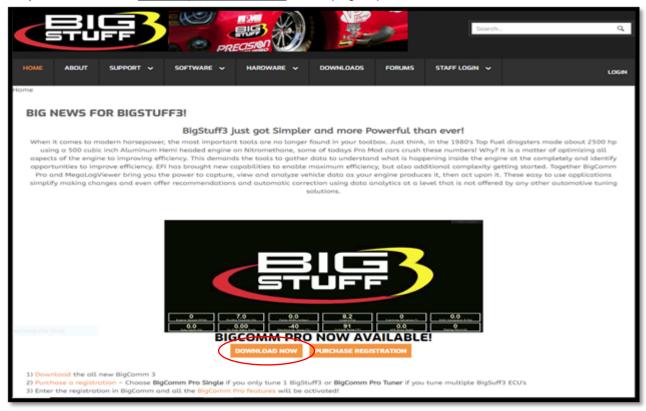

Step 1.4 - Download the BigComm Pro Beta for Gen 4 by selecting Download.

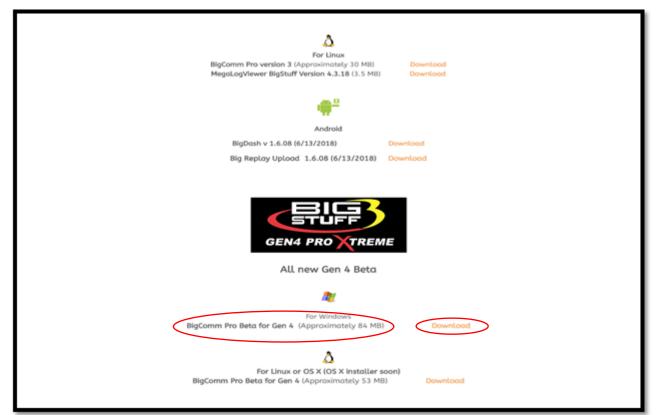

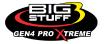

**Step 1.5** - Once the **BigCommGen4** executable has completed downloading (84 MB), select it from the lower left-hand corner of the screen.

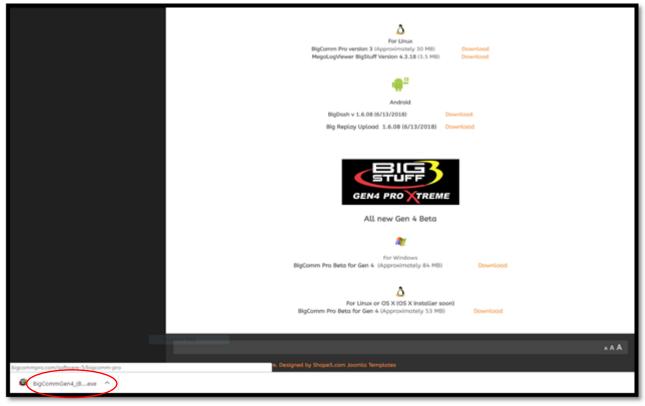

#### Step 1.6 - Select Run.

| For Linux<br>BigComm Pro version 3 (Approximately 30 MB) Download<br>MegaLogViewer BigStuff Version 4.3.18 (3.5 MB) Download                                                                                                    |
|----------------------------------------------------------------------------------------------------|
| <b>₩</b> <sup>2</sup>                                                                                                    |
| Android                                                                                                    |
| Open File - Security Warning X                                                                                                    |
| Do you want to run this file?         Image:e\Downloads\BigCommGen4_(Beta)_v3.0.60.42 (1).exe         Publisher:       EFI Analytics. Inc         Type:       Application         From:       C:\Users\Uoe\Downloads\BigCommGen4_(Beta)_v3.0.6         Run       Cancel         Maxys ask before opening this file |
| While files from the Internet can be useful, this file type can potentially harm your computer. Only run software from publishers you trust. What's the risk?                                                                                                    |
| BigComm Pro Beta for Gen 4 (Approximately 84 MB) DownLoad                                                                                                    |
| <u>0</u>                                                                                                    |
| For Linux or OS X (OS X Installer soon) BigComm Pro Beta for Gen 4 (Approximately 53 MB) Download                                                                                                    |
| et angular Snip                                                                                                    |

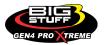

#### Step 1.7 - Select Yes.

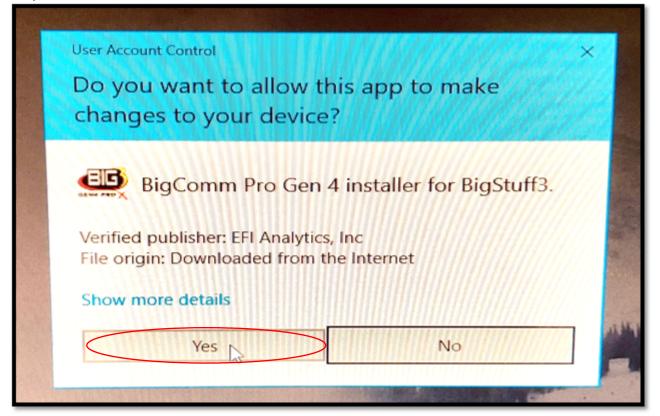

Step 1.8 - Select Next >.

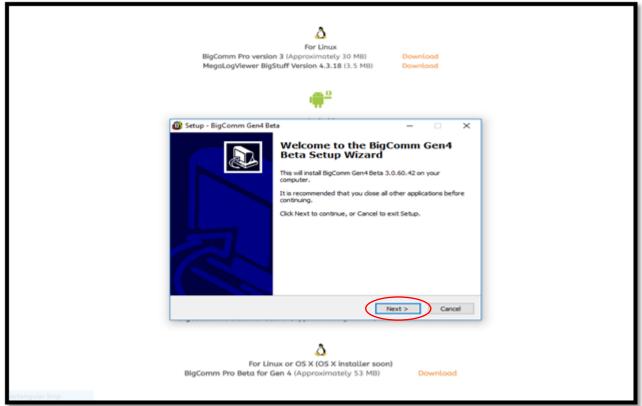

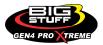

#### **GEN4 PRO XTREME**

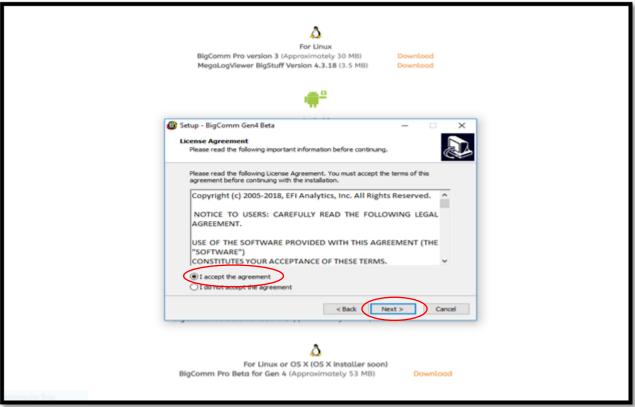

#### Step 1.9 - Select "I accept the agreement" and then select Next >.

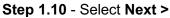

| For Linux<br>BigComm Pro version 3 (Approximately 30 MB) Download<br>MegaLogViewer BigStuff Version 4.3.18 (3.5 MB) Download                              |  |
|----------------------------------------------------------------------------------------------------|--|
| Setup - BigComm Gen4 Beta     -      ×      Select Destination Location     Where should BigComm Gen4 Beta be installed?                                  |  |
| Setup will install BigComm Gen4 Beta into the following folder.<br>To continue, click Next. If you would like to select a different folder, click Browse. |  |
| At least 225.7 MB of free disk space is required.                                                                                                    |  |
| < Back Next > Cancel                                                                                                    |  |
| For Linux or OS X (OS X Installer soon)<br>BigComm Pro Beta for Gen 4 (Approximately 53 MB) Download                                                      |  |

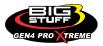

|                 | For Linux<br>BigComm Pro version 3 (Approximately 30 MB)<br>MegaLogViewer BigStuff Version 4.3.18 (3.5 MB)                                                                                                    | Download<br>Download |
|-----------------|----------------------------------------------------------------------------------------------------|----------------------|
| e               | Setup - BigComm Gen4 Beta<br>Select Start Menu Folder<br>Where should Setup place the program's shortcuts?                                                                                                    | - · · ×              |
|                 | Setup will create the program's shortcuts in the followin<br>To continue, click Next. If you would like to select a different fol<br>Continue, Click Next. If you would like to select a different following<br>Continue, Click Next. |                      |
| L               | < Back                                                                                                    | Next > Cancel        |
| ectengular Snip | For Linux or OS X (OS X installer soor<br>BigComm Pro Beta for Gen 4 (Approximately 53 MB)                                                                                                    | on)<br>Downlood      |

Step 1.12 - Check the "Create a desktop icon" box and then select Next >.

|                 | MegaLogViewer BigStuff Version 4.1.06 (68 Mb)                                                                         | Download             |
|-----------------|----------------------------------------------------------------------------------------------------|----------------------|
|                 | ۵                                                                                                    |                      |
|                 | For Linux<br>BigComm Pro version 3 (Approximately 30 MB)<br>MegaLogViewer BigStuff Version 4.3.18 (3.5 MB)            | Dewnload<br>Dewnload |
|                 | Setup - BigComm Gen4 Beta Select Additional Tasks Which additional tasks should be performed?                         | - · · ×              |
|                 | Select the additional tasks you would like Setup to perform while<br>Gen4 Beta, then click Next.<br>Additional icons: | rinstalling BigComm  |
|                 | For Windows<br>BigComm Pro Beta for Gen 4 (Approximately 84 MB)                                                       | Next > Cancel        |
| schangular Snip | For Linux or OS X (OS X Installer soor<br>BigComm Pro Beta for Gen 4 (Approximately 53 M8)                            |                      |

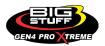

#### Step 1.13 - Select Install.

|                 | MegaLogViewer BigStuff Version 4.1.06 (68 Mb)                                                                                                    | Download             |
|-----------------|----------------------------------------------------------------------------------------------------|----------------------|
|                 | For Linux<br>BigComm Pro version 3 (Approximately 30 MB)<br>MegaLogViewer BigStuff Version 4.3.18 (3.5 MB)                                                                                                    | Download<br>Download |
|                 | Setup - BigComm Gen4 Beta           Ready to Install           Setup is now ready to begin installing BigComm Gen4 Beta on yo                                                                                                    | - ×                  |
|                 | Click Install to continue with the installation, or click Back if you v<br>change any settings.<br>Destination location:<br>CI Vrogram Files (x86)YEPIAnalyticsYBigCommGen4_Beta<br>Start Menu folder:<br>BigStuff3YBigComm Gen4<br>Additional tasks:<br>Additional tasks:<br>Create a desktop icon | want to review or    |
|                 | < Back For Windows                                                                                                    | Instal Cancel        |
| ectangular Snip | BigComm Pro Beta for Gen 4 (Approximately 84 MB)<br>For Linux or OS X (OS X Installer soor<br>BigComm Pro Beta for Gen 4 (Approximately 53 MB)                                                                                                    | Download<br>Download |

**Step 1.14** - After selecting **Install** from Step 1.13, a status bar will appear showing the progress of the BigComm Pro (BCP) GEN4 software download to your PC.

| For Linux<br>BigComm Pro version 3 (Approximately 30 MB) Download<br>MegaLogViewer BigStuff Version 4.3.18 (3.5 MB) Download    |  |
|----------------------------------------------------------------------------------------------------|--|
| Setup - BigComm Gen4 Beta     -      X      Installing     Please wait while Setup installs BigComm Gen4 Beta on your computer. |  |
| Extracting files<br>C:\@rogram Files (x86)\@FIAnalytics\@igCommGen4_Beta\runtime\@b\charsets.jar                                |  |
| Cancel                                                                                                    |  |
| For Linux or OS X (OS X installer soon)<br>BigComm Pro Beta for Gen 4 (Approximately 53 MB) Download                            |  |

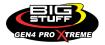

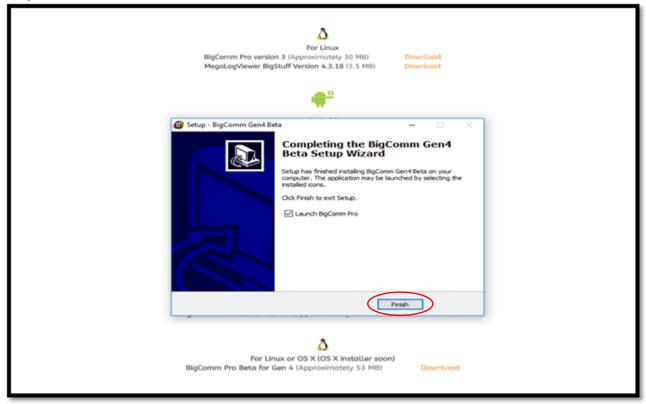

**Step 1.16** - After selecting **Finish** from Step 1.15, after a slight pause, the GEN4 PRO XTREME graphic screen will appear momentarily.

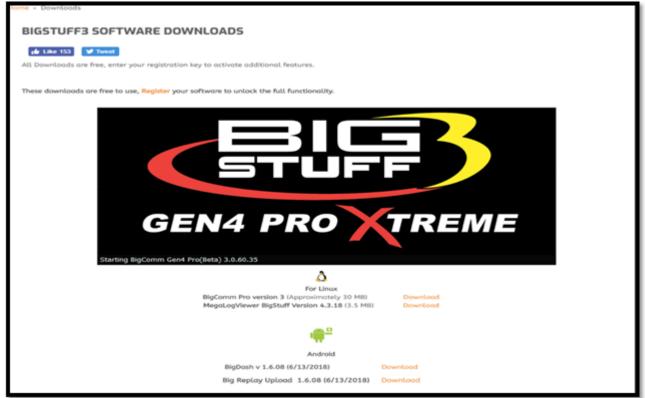

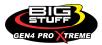

**Step 1.17** - After another slight pause, the following GEN4 PRO XTREME software window will open. At this point, the software is running on your PC and you can work offline with an example Local Project: **BigStuff3\_Gen4\_ExampleProject** by selecting **Work offline**. The example Local Project contains a demo calibration, preconfigure dashboards and tuning tabs and <u>should only be used offline</u>.

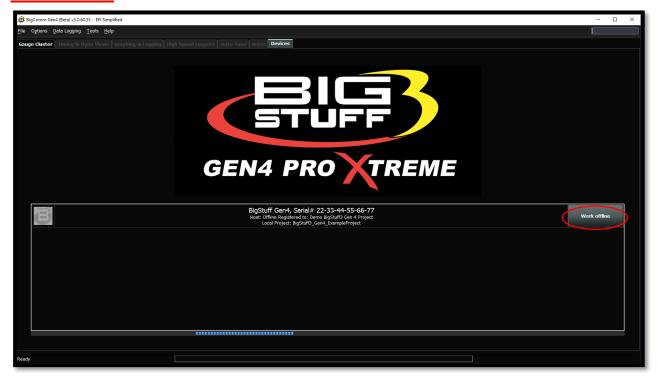

**Step 1.18** - After selecting **Work offline** from Step 1.17, the following **Main Dashboard** window will open. Now would be a great time to navigate the GEN4 PRO XTREME BigComm Pro software to get acquainted with it before establishing an "online" connection.

| Big Comm Gen4 (Reta) v3.05.033 - BigStuff3 Gen4_ExampleProject (offline) EFI Simplified |                                                                                                 |                                  |                                    |                                              |                                             |                                          |  |  |
|-----------------------------------------------------------------------------------------|-------------------------------------------------------------------------------------------------|----------------------------------|------------------------------------|----------------------------------------------|---------------------------------------------|------------------------------------------|--|--|
| Ele Options Deta Logang Toole Help                                                      |                                                                                                 |                                  |                                    |                                              |                                             |                                          |  |  |
| System Fuel Settings                                                                    | Startup/<br>Idle                                                                                | Settings                         | SR2 / ETM 🕝 Boost CO2 🖉 Bo         | oost GN Starting 🗭 Transr                    | nis Data 🖌 Generi                           | c 🔒 E85 🏄 NOS PWM                        |  |  |
| Gauge Cluster Tuning & Dyno Viev                                                        | Gauge Cluster Tuning & Dyno Views Graphing & Logging High Speed Loggers Auto-Tone Totos Devices |                                  |                                    |                                              |                                             |                                          |  |  |
| Data Logging                                                                            |                                                                                                 |                                  |                                    |                                              |                                             |                                          |  |  |
|                                                                                         |                                                                                                 |                                  | Not Connected                      | • 🔨 👘                                        |                                             | 0.0                                      |  |  |
|                                                                                         |                                                                                                 | - <b>(</b> =                     | TUFF                               |                                              | <u>Ru</u>                                   | intime Data Rate (/sec)                  |  |  |
|                                                                                         |                                                                                                 |                                  |                                    |                                              |                                             | Cords Logged (Records)                   |  |  |
|                                                                                         |                                                                                                 |                                  |                                    |                                              |                                             |                                          |  |  |
|                                                                                         |                                                                                                 | GEN4                             | PRO                                | REME                                         |                                             |                                          |  |  |
|                                                                                         |                                                                                                 |                                  |                                    |                                              |                                             |                                          |  |  |
|                                                                                         |                                                                                                 |                                  |                                    |                                              |                                             |                                          |  |  |
| 0                                                                                       | 25.0                                                                                            | 0.0                              | 0.0                                | 0.0                                          | 6.0                                         | 0                                        |  |  |
| Engine Speed (RPM)                                                                      | <b>LJ.U</b><br>Manifold Pressure (kPa)                                                          | U.U<br>Throttle (%)              | Coolant (°F)                       |                                              | Battery (Volts)                             | Vehicle Speed (MPH)                      |  |  |
| 0.65<br>LB Lambda (Secondary)                                                           | 0.65<br>RB Lambda (Primary)                                                                     | <b>O_O</b><br>Spark Advance (°)  | O.O.<br>Coolant Correction (%)     | <b>O_O</b><br>After Start Correction (%)     | <b>O_O</b><br>ES_PVF Correction (%)         | O.OO<br>X axis Acceleration (G's)        |  |  |
| <b>D_D</b><br>LB Lambda Correction (%)                                                  | <b>D_D</b><br>RB Lambda Correction (%)                                                          | <b>D</b><br>IAC Position (Steps) | <b>D_O</b><br>Fuel Pressure (psig) | Duty Cycle (%)                               | <b>O " O</b><br>PVF Correction (%)          | <b>O_OO</b><br>Y axis Acceleration (G's) |  |  |
| <b>D.O</b><br>Boost (psig)                                                              | 0.65<br>Target Lambda                                                                           | <b>1</b><br>Gear                 | O.O.<br>Oil Pressure (psig)        | O.OO<br>Gross PW Ave (ms)                    | O.O.<br>AAE_PW (ms)                         | <b>O.OO</b><br>Z axis Acceleration (G's) |  |  |
| <b>70.0</b><br>Baro (KPa)                                                               | T<br>FSL Tbl Index                                                                              | 0<br>Engine State                | D<br>Ethanol (%)                   | O<br>Total Engine Fuel Flow (#/hr)           | <b>D_O</b><br>Pan Vacuum (in Hg)            | <b>D.D</b><br>Turbo Back Pressure (psig) |  |  |
| GMFP_HSO Off<br>Main Dashboard Base System IO                                           | LS_PUMP_EN Of Fuel & Spark Corrections Chevy I                                                  |                                  |                                    | AN1 Off A<br>I Cyl - Egts DAE_SR2.3 DAE2 E85 | C_OVERRIDE Off Boost CO2 4L60_80E Trans NTK | SYNC'D                                   |  |  |
| BigStuff3_Gen4_ExampleProject Ready                                                     |                                                                                                 |                                  |                                    |                                              | CurrentTune.bigTune                         | ۲                                        |  |  |

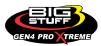

# Step 2.0 - Establish a wireless connection between PC running BCP software & GEN4 wireless network

The communication between the BigComm Pro (BCP) GEN4 software running on a PC and GEN4 PRO XTREME ECU is based on a Wireless Ethernet connection. Online wireless Ethernet communication between the PC running the BCP software and GEN4 PRO XTREME ECU can be established once the following Wireless Ethernet Network connections are made:

#### For the Wireless Ethernet Network 1 Configuration for "In-Vehicle" applications;

- The Micro USB/USB2.0 Power Cable is connected between the GEN4 PRO XTREME GLiNet In-Vehicle Wireless Router's Micro USB Power port and either;
  - the USB2.0 port on the PC or
  - the Dual 5V/2.4A USB2.0 Car Charger installed into the vehicle's 12 VDC power accessory port ("cigarette lighter") or
  - the stand-alone universal 5V/1A power pack.
- The 5' CAT6a Ethernet cable is connected between the GEN4 PRO XTREME Wireless Router's RJ45 Ethernet LAN port and GEN4 PRO XTREME ECU's RJ45 Ethernet port. (See the GEN4 PRO XTREME Wired Ethernet Network 1 Configuration for "In-Vehicle" applications on page 92).
- Once the GEN4 PRO XTREME GLINET wireless router is connected to a 5VDC power source, the right-side green LED (above the "G" in BIG) will illuminate to indicate it is powered on. After a short period of time, the left-side red LED (above the "B" in BIG) will illuminate to indicate a wireless connection can now be established. Once a wireless connection is established the red LED will begin to flicker. Once the Wireless Ethernet online communication between the PC running the BCP software and GEN4 PRO XTREME ECU is established the red LED will begin to flash.

#### For the Wireless Ethernet Network 2 Configuration for "Race Car" and Dyno applications;

- The "Race Car" Wireless Router / DC/DC Converter / Battery Power Interface Harness is connected between the NETGEAR N600 Race Car Wireless Router's 12V DC plug, the DC/DC converter and Battery (+) & (-).
- The 5' CAT6a shielded Ethernet cable is connected between one of the NETGEAR N600 router's (4) RJ45 LAN ports and GEN4 ECU's RJ45 Ethernet port. (See the GEN4 PRO XTREME Wired Ethernet Network 2 Configuration for "Race Car" & Dyno applications on page 93).
- Once the above connections are made the GEN4 PRO XTREME NETGEAR N600 wireless router's orange LED will illuminate to indicate it is powered on. After a short period of time, the green 2.4 GHz, 5 GHz & green wireless icon LEDs will illuminate. The LAN channel LED that the 5' CAT6a shielded Ethernet cable is connected to will also illuminate to indicate a wireless connection can now be established.

Once either the above Wireless Ethernet Network connections have been made, the GEN4 PRO XTREME ECU needs to be powered on (VBATT & +12V switched Ignition) in order to establish online communication with the PC running the BCP software. The ECU's RJ45 green LED will illuminate when it is powered on and the ECU's RJ45 orange LED will illuminate and begin flashing when a wireless Ethernet connection is established. Once the wireless Ethernet connection is established, instruction Steps 3.0 & 4.0 will detail how to establish online communication between the PC running the BCP software and GEN4 PRO XTREME ECU.

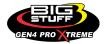

#### Wireless Ethernet Network 1 configuration for "In-Vehicle" applications

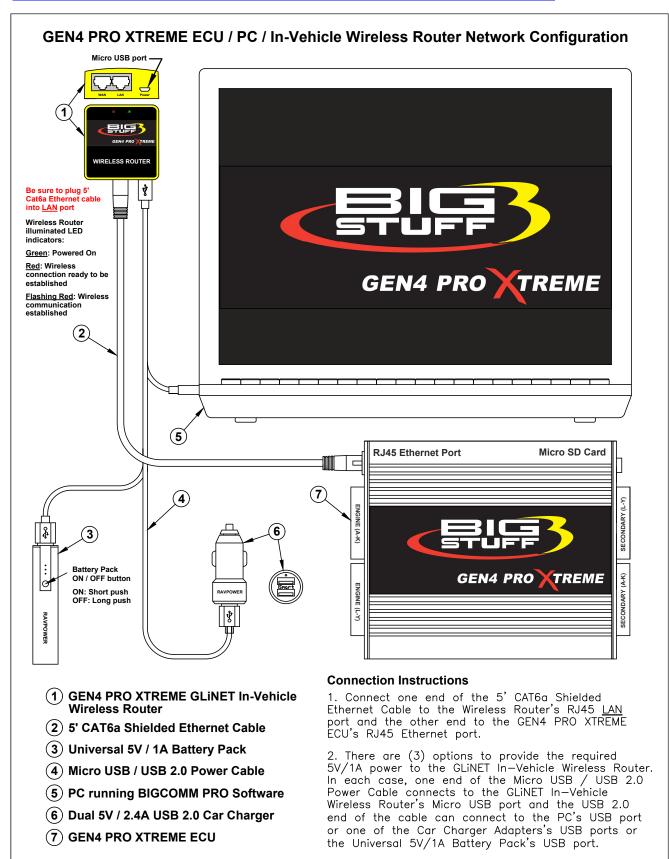

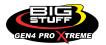

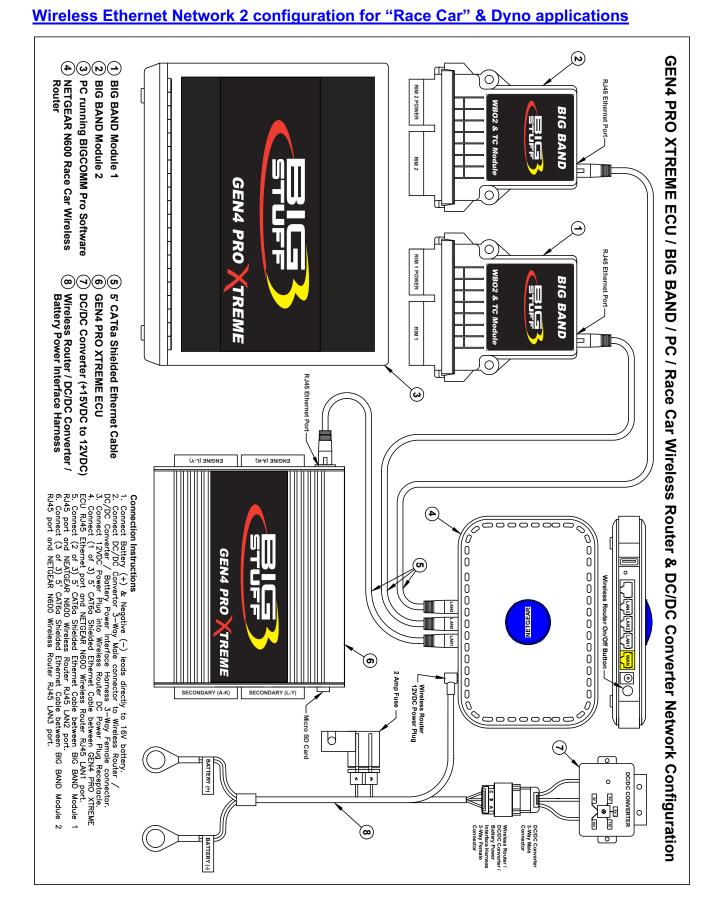

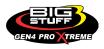

The following steps detail how to establish a Wireless Ethernet Connection between a PC with the BigComm Pro GEN4 software installed and GEN4 Wireless Network using the yellow GLiNet Wireless Router for In-Vehicle applications or the NETGEAR N600 Wireless Router for Race Car applications. It assumes the In-Vehicle or Race Car Wireless Router Network connections detailed on page 92 or 93 have been established.

**Note:** The GEN4 PRO XTREME system includes an ID card that identifies the GEN4 Wireless Network Name (GLiNet or NETGEAR) and Security Key (Password) as shown below. The ID card is located in the sleeve attached to the GLINET Mini Smart Router box or NETGEAR N600 Router box. The GEN4 Wireless Network Name (GLiNet or NETGEAR) and Security Key (Password) are required to establish the initial wireless connection between the BigComm Pro software running on a PC and GEN4 PRO XTREME ECU. Be sure not to misplace the GEN4 Wireless Network Name and Security Key (Password) ID card and do not share it with others.

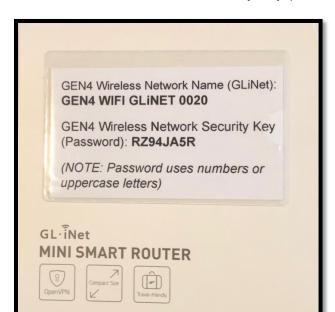

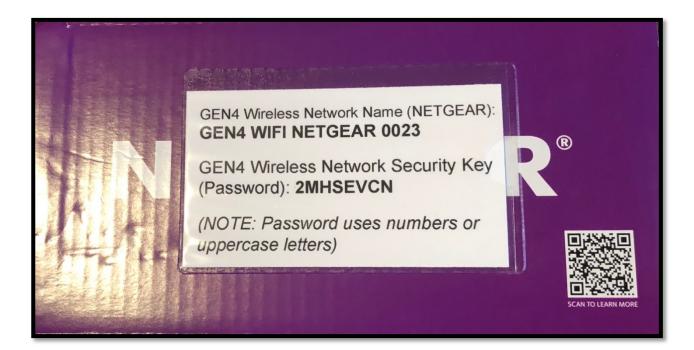

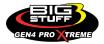

**Step 2.1** – Once the PC is powered on, left mouse click on the **up arrow** in the lower right-hand corner of the tool bar as shown below.

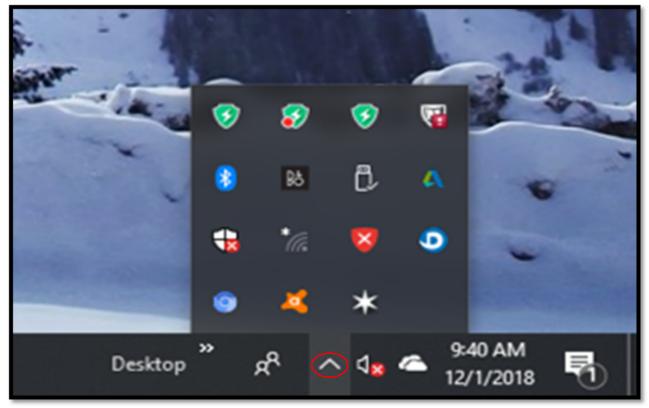

Step 2.2 - Left mouse click on the Wireless Network icon as shown below.

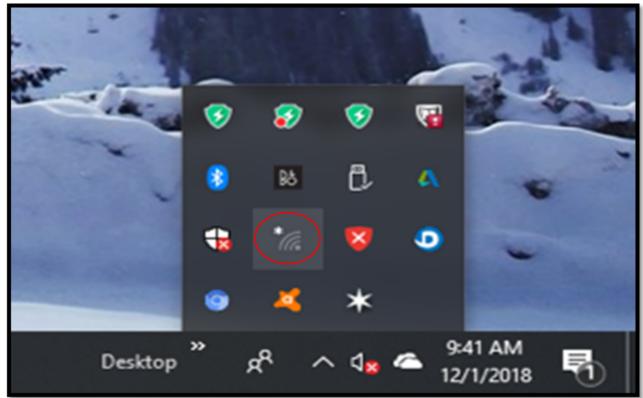

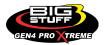

**Step 2.3** - Once the **Wireless Network** window opens, highlight and left mouse click on the GEN4 Wireless Network name as shown below. <u>For this example</u>, the GEN4 Wireless Network Name is; **GEN4 WIFI GLINET 0020**, per the above GEN4 Wireless Network Name (GLINet or NETGEAR) and Security Key (Password) ID card.

Always be sure to highlight and left mouse click on the GEN4 Wireless Network Name (GLiNet or NETGEAR) that appears on the ID card included with your GEN4 PRO XTREME system.

**Note:** The GEN4 Wireless Network uses two naming conventions dependent on which wireless router is being used. If the yellow GLiNet "In-Vehicle" wireless router is being used, the GEN4 Wireless Network naming convention is "**GEN4 WIFI GLiNET 0001 thru 9999**". If the NETGEAR N600 "Race Car" wireless router is being used, the GEN4 Wireless Network naming convention is "**GEN4 WIFI NETGEAR 0001 thru 9999**".

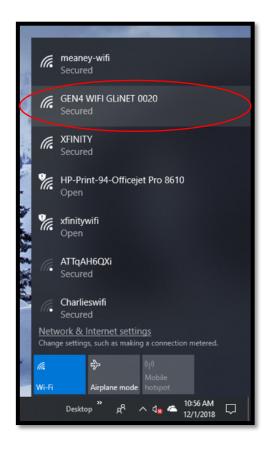

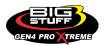

**Step 2.4** - Once the GEN4 WIFI GLINET Wireless Network dialogue window opens as shown below, check the **Connect automatically** box and then left mouse click on **Connect**.

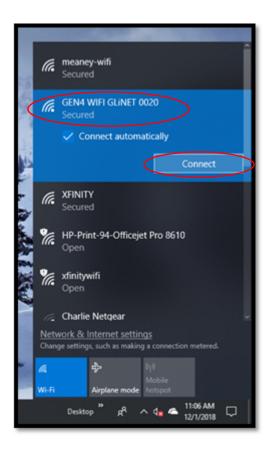

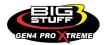

**Step 2.5** - Once **Connect** is selected from Step 2.4, the following dialogue window will open. It has a blank dialogue box under the **Enter the network security key** text. This is where the network security key needs to be entered.

### Key Point!!! The Network Security Key is also referred to as the GEN4 Wireless Network Security Key (Password).

For this example, the GEN4 Wireless Network Security Key (Password) is; **RZ94JA5R**, per the above GEN4 Wireless Network Name (GLiNet) and Security Key (Password) ID card.

**Note:** Be sure to use the **GEN4 Wireless Network Security Key (Password)** as it appears on the GEN4 Wireless Network Name (GLiNet or Netgear) and Security Key (Password) ID card included with your GEN4 PRO XTREME system. All GEN4 Wireless Network Security Keys (Passwords) use numbers and/or uppercase letters.

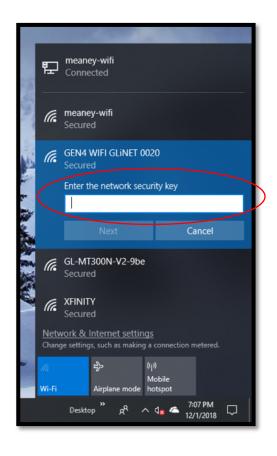

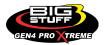

Step 2.6 - Type the GEN4 Wireless Network Security Key (Password) under the Enter the network security key dialogue box as shown below and highlight and left mouse click on Next.

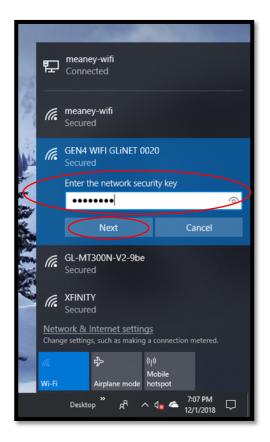

**Note:** The provided GEN4 Wireless Network Security Key (Password) is not required to be entered again after the initial wireless connection between a specific PC & GEN4 Wireless Network has been established. The only time the provided Wireless Network Password is required to be entered again is to establish a new wireless connection between a different PC running the BigComm Pro software and GEN4 PRO XTREME ECU.

Note: You can change the GEN4 Wireless Network Name and/or Password. You may want to change the GEN4 Wireless Network Name to easily associate it to a specific vehicle if running multiple vehicles with multiple GEN4 PRO XTREME Wireless Networks. Instructions on how to change the GEN4 Wireless Network Name and/or Password are located on the BS3 website under the GEN4 PRO XTREME section.

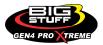

**Step 2.7** - After left mouse clicking on **Next** from Step 2.6, the following dialogue window will open asking; "**Do you want to allow your PC to be discoverable by other PCs and devices on this network?**", Highlight and left mouse click on **No**.

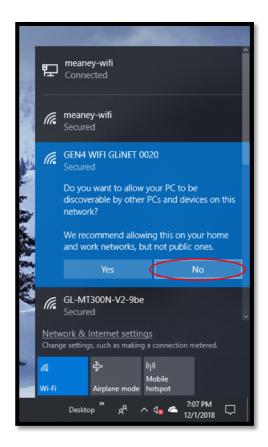

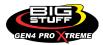

**Step 2.8** - Once **No** is selected from Step 2.7, the following window will open showing your specific GEN4 WIFI GLINET (0001 thru 9999) network is **Checking network requirements** and is attempting to establish a wireless connection with the PC.

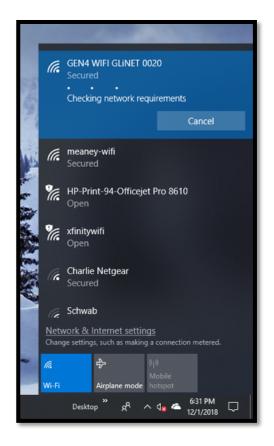

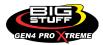

**Step 2.9** - After a brief period of time, the following window will open to indicate the wireless network connection has been established between the PC and your specific GEN4 WIFI GLINET (0001 thru 9999) or GEN4 WIFI NETGEAR (0001 thru 9999) wireless router.

**Reminder:** The GEN4 Wireless Network name will be GEN4 WIFI GLINET (0001 thru 9999) if using the yellow GLINET "In-Vehicle" wireless router. The GEN4 Wireless Network name will be GEN4 WIFI NETGEAR (0001 thru 9999) if using the NETGEAR N600 "Race Car" wireless router.

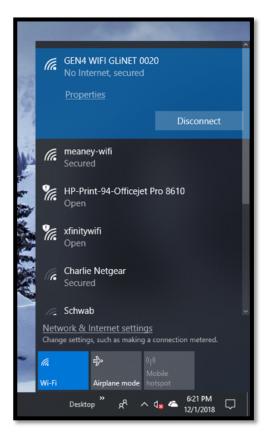

Once the Wireless Network Connection has been established as detailed in Steps 2.0 thru 2.9, an initial online communication can be established between the PC running the BCP software and GEN4 PRO XTREME ECU connected to the GEN4 WIFI GLINET (0001 thru 9999) or GEN4 WIFI NETGEAR (0001 thru 9999) wireless router.

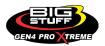

STEP 3.0 - Activate the BCP software and GEN4 PRO XTREME ECU interface to enable BCP software to create initial Project (STEP 3.0 only occurs when connecting between a PC running the BCP software and GEN4 PRO XTREME ECU for the first time)

**Step 3.1 -** Once a Wireless Ethernet connection is established, as detailed on page 15 for In-Vehicle applications or page 16 for Race Car applications, and the GEN4 PRO XTREME ECU is powered on (VBATT & +12V switched Ignition), open the GEN4 PRO XTREME BCP software from the PC's desktop by double clicking on the **GEN4 PRO XTREME BCP icon** located in the lower left-hand corner of screen.

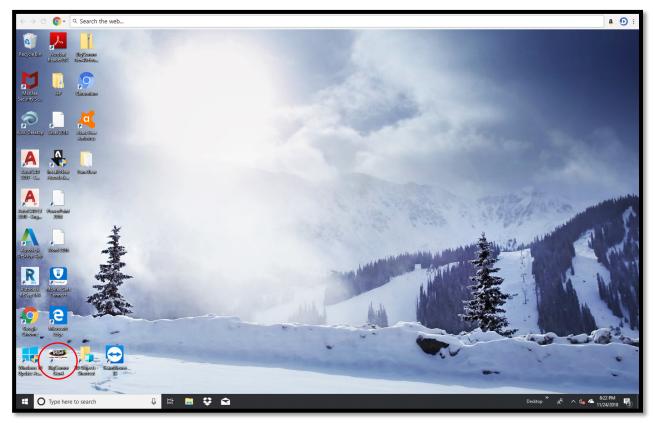

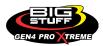

**Step 3.2** - Once the **BCP icon** is selected, the following GEN4 PRO XTREME graphic will momentarily appear on the screen.

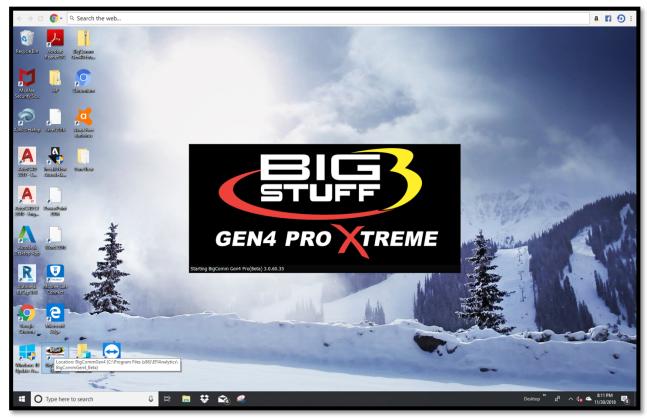

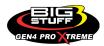

**Step 3.3** - After a momentary pause, the following BCP software window will open. As you can see, there are two possible selections to choose from;

The first is: **Bigstuff Gen4, Serial# 70-B3-D5-64-E0-15**. This is the Serial Number (MAC ID) of the GEN4 PRO XTREME ECU that will be communicating with the PC running the BCP software once it's activated.

The second is: **Bigstuff Gen4, Serial# 22-33-44-55-66-77**. This is the default serial number associated with the example Local Project: **Bigstuff3\_GEN4\_ExampleProject** running offline on the PC. The example Local Project: **Bigstuff3\_GEN4\_ExampleProject** was included as part of the BCP software download package and contains a demo calibration, preconfigure dashboards and tuning tabs and is only meant to be **used offline** to navigate and get aquantitied with the BCP software.

Before an initial Project can be created, the BCP software & GEN4 PRO XTREME ECU interface needs to be activated. This is initiated by single clicking on **Activate Device**.

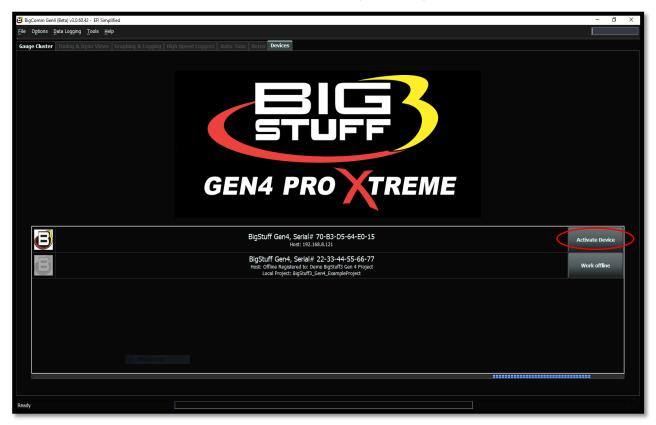

There are a couple of key things that occur when Activate Device is selected;

- The BCP software & GEN4 PRO XTREME ECU interface is activated by entering the end user name and contact information.
- The BCP software creates an initial Project using the Serial Number (MAC ID) of the GEN4 PRO XTREME ECU connected to the PC running the BCP software and activation information. The initial Project contains preconfigured Gauge Clusters; aka "Dashboards", Tuning & Dyno Views; aka "Tuning Tabs" and "Datalog Tabs" with predefined measurement variables.

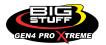

**Step 3.4** - Once **Activate Device** is selected in Step 3.3, the following BCP dialogue window will open.

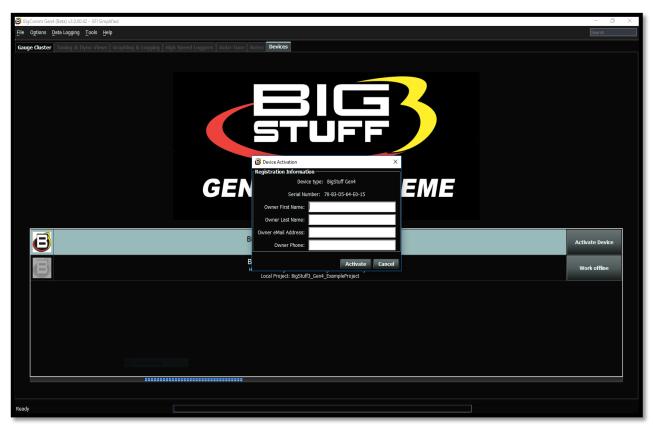

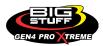

Step 3.5 - Fill in the requested activation information and single click on Activate.

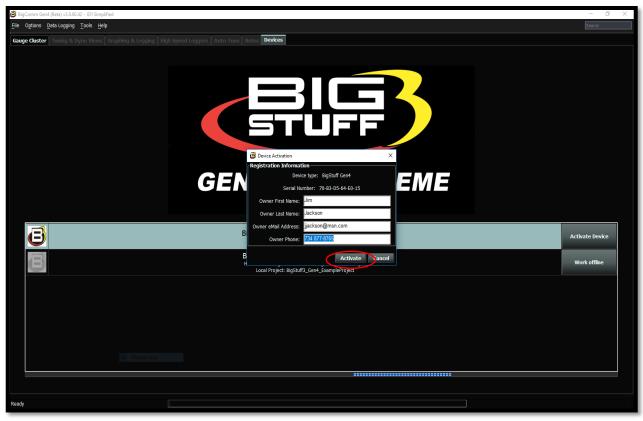

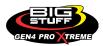

**Step 3.6** – Once **Activate** is selected in Step 3.5, the following BCP software window will open. As you can see, there is now only one selection to choose from;

The **Bigstuff Gen4**, **Serial# 70-B3-D5-64-E0-15** is the Serial Number (MAC ID) of the GEN4 PRO XTREME ECU connected to the PC running the BCP software. Please note the Device Activation information (i.e. the owner's name, Jim Jackson for this example) filled out in Step 3.5 is now associated with the initial **Bigstuff Gen4**, **Serial# 70-B3-D5-64-E0-15** Project that will be uploaded into the BCP software running on the PC.

The previous default **Bigstuff Gen4**, **Serial# 22-33-44-55-66-77** serial number that had the example Local Project: **Bigstuff3\_GEN4\_ExampleProject** associated with it has been removed. It was only intended to provide an example Project **Bigstuff3\_GEN4\_ExampleProject** as part of the BCP software download package to navigate and get aquantitied with the BCP software before establishing online communication.

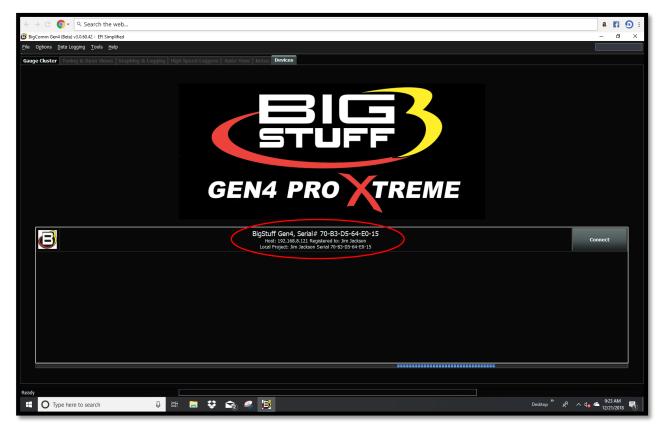

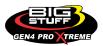

#### <u>Step 4.0 - Connect to the GEN4 PRO XTREME ECU to establish online wireless</u> <u>Ethernet communication</u>

**Step 4.1** - To establish online wireless Ethernet communication between the BCP software running on the PC and GEN4 PRO XTREME ECU single click on **Connect**.

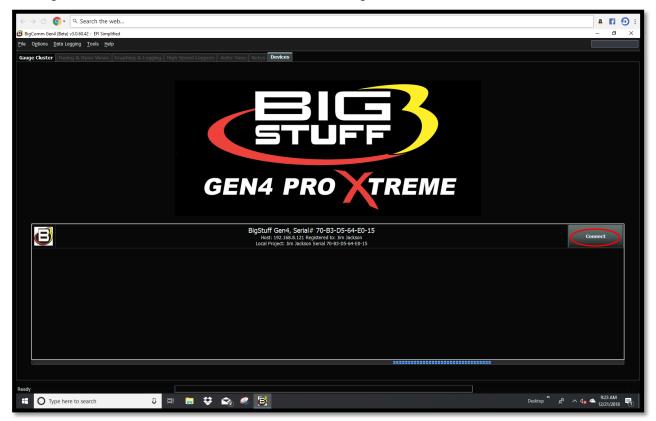

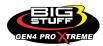

Step 4.2 – Below, is the BCP default **Main Dashboard** window that opens after selecting **Connect** in Step 4.1. For this example, **Jim Jackson Serial 70-B3-D5-64-E0-15** is the Project running in the BCP software on the PC. For your application, **Your Name Serial 70-B3-D5-64-XX-XX** will be the Project running in the BCP software on the PC.

| 🖨 BigComm Gen4 (Beta) v3.0.60.42 - Jim Jae    | kson Serial 70-B3-D5-64-E0-15 (BigStuff Gen4     | 00.0.2) EFI Simplified        |                                             |                                             |                                              | - Ø ×                             |  |  |
|-----------------------------------------------|--------------------------------------------------|-------------------------------|---------------------------------------------|---------------------------------------------|----------------------------------------------|-----------------------------------|--|--|
| Elle Options Data Logging Tools Help          |                                                  |                               |                                             |                                             |                                              |                                   |  |  |
|                                               | Fuel Startup/<br>ettings Idle                    | AFR Igni                      | tion 💮 ICFS                                 | Boost GN                                    | pia Data Logger 🛛 🖌                          | Generic 👍 NOS PWM                 |  |  |
| Gauge Cluster Tuning & Dyno View              | rs Graphing & Logging High Speed                 | Loggers Auto-Tune Hotes Devic | ces                                         |                                             |                                              |                                   |  |  |
|                                               | Data Logging                                     |                               |                                             |                                             |                                              |                                   |  |  |
|                                               |                                                  | -                             |                                             | - 2                                         |                                              |                                   |  |  |
|                                               |                                                  |                               | BIC:                                        |                                             | Ru                                           | 101.0<br>ntime Data Rate (/sec)   |  |  |
|                                               |                                                  |                               | ┶┓┏┙┛╿╌┓╴                                   | - /                                         |                                              |                                   |  |  |
|                                               |                                                  |                               |                                             |                                             | Red                                          | cords Logged (Records)            |  |  |
|                                               |                                                  |                               |                                             |                                             |                                              |                                   |  |  |
|                                               |                                                  | GEN4                          | PRO 1                                       | REME                                        |                                              |                                   |  |  |
|                                               |                                                  |                               |                                             |                                             |                                              |                                   |  |  |
|                                               |                                                  |                               |                                             |                                             |                                              |                                   |  |  |
|                                               |                                                  |                               |                                             |                                             |                                              |                                   |  |  |
| 0                                             | 1.3                                              | 0.0                           | -3.8                                        | -3.8                                        | 13.7                                         | 0                                 |  |  |
| Engine Speed (RPM)                            | Manifold Pressure (kPa)                          | Throttle (%)                  | Coolant (°F)                                | IAT (°F)                                    | Battery (Volts)                              | Vehicle Speed (MPH)               |  |  |
| 1.02                                          | 1.02                                             | 15.0                          | 10.4                                        | 0.0                                         | 0.0                                          | -0.01                             |  |  |
| LB Lambda (Secondary)                         | RB Lambda (Primary)                              | Spark Advance (°)             | Coolant Correction (%)                      | After Start Correction (%)                  | ES_PVF Correction (%)                        | X axis Acceleration (G's)         |  |  |
| LB Lambda Correction (%)                      | <b>D.O</b><br>RB Lambda Correction (%)           | IAC Position (Steps)          | <b>D</b> , <b>O</b><br>Fuel Pressure (psig) | Duty Cycle (%)                              | <b>D_O</b><br>PVF Correction (%)             | 0.02<br>Y axis Acceleration (G's) |  |  |
| -13.7                                         | 1.00                                             | 1                             | 0.0                                         | 0.74                                        | 0.0                                          | 1.01                              |  |  |
| Boost (psig)                                  | Target Lambda                                    | Gear                          | Oil Pressure (psig)                         | Gross PW Ave (ms)                           | AAE_PW (ms)                                  | Z axis Acceleration (G's)         |  |  |
| 96.0                                          | 1                                                | 0                             | 0                                           | 0                                           | -26.6                                        | 0.0                               |  |  |
| Baro (kPa)                                    | FSL Tbi index                                    | Engine State                  | Ethanol (%)                                 | Total Engine Fuel Flow (#/hr)               | Pan Vacuum (in Hg)                           | Turbo Back Pressure (psig)        |  |  |
| GMFP_HSO Off<br>Main Dashboard Base System IO | LS_PUMP_EN C<br>Fuel & Spark Corrections Chevy 1 |                               |                                             | AN1 Off AC<br>cyl - egts dae_sr2.3 dae2 e85 | OVERRIDE Off<br>Boost CO2 4L60_80E Trans NTK | SYNC'D<br>WB02 NOS                |  |  |
| Jim Jackson Serial 70-83-D5-64-E0-15 Re       |                                                  |                               |                                             |                                             |                                              |                                   |  |  |
|                                               |                                                  |                               |                                             |                                             |                                              |                                   |  |  |

There are couple key things that occur when **Connect** is selected;

- Online wireless Ethernet communication is established between the PC running the BCP software and GEN4 PRO XTREME ECU.
- The calibration file included with the GEN4 PRO XTREME ECU is uploaded into the BCP software running on the PC.

The next necessary step is to save the calibration file, also known as "Tune", included with the GEN4 PRO XTREME ECU, into the initial Project. This is covered in Steps 5.0 thru 5.5 below.

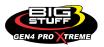

# STEP 5.0 - Save the calibration file, also known as "Tune", included with the GEN4 PRO XTREME ECU into the initial Project

**Step 5.1** - It is necessary to save the calibration file, also known as "Tune", included with the GEN4 PRO XTREME ECU into the initial Project. This is straight forward and initiated by highlighting and left mouse clicking on **File** in the upper left hand-hand corner of the BCP software tool bar as shown below.

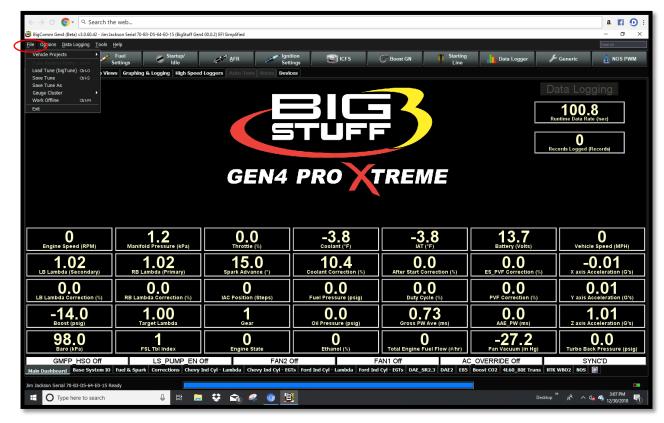

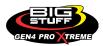

**Step 5.2** - Once **File** is selected in Step 5.1, a drop-down window will open. Once opened, highlight and left mouse click on **Save Tune As** as shown below.

| $\leftarrow \rightarrow \bigcirc \bigcirc \bigcirc \checkmark \bigcirc \checkmark$ Search the | a wah                                         |                              |                        |                                          |                             | a 🖪 🖸 :                                                                 |
|-----------------------------------------------------------------------------------------------|-----------------------------------------------|------------------------------|------------------------|------------------------------------------|-----------------------------|-------------------------------------------------------------------------|
|                                                                                               | ckson Serial 70-B3-D5-64-E0-15 (BigStuff Gen4 | 00.0.2) FEI Simplified       |                        |                                          |                             | - 0 ×                                                                   |
| File Options Data Logging Tools                                                               |                                               |                              |                        |                                          |                             | Search                                                                  |
|                                                                                               | Fuel Startup/                                 | AFR Igni                     | ition ICFS             | Boost GN Starting                        | Data Logger 🖌               | Generic 🔥 NOS PWM                                                       |
| Lond Time (birTime) and a                                                                     | Settings Idle                                 |                              | anga                   | Line Eline                               |                             |                                                                         |
| Save Tune OnLS                                                                                | vs Graphing & Logging High speed              | Loggers Auto-tune notes Devi |                        |                                          | 5                           |                                                                         |
| Gauge Cluster                                                                                 |                                               |                              |                        |                                          |                             |                                                                         |
| Work Offline Ctrl-W<br>Exit                                                                   |                                               |                              |                        |                                          |                             | 101 4                                                                   |
|                                                                                               |                                               |                              | 31C                    |                                          | Ru                          | intime Data Rate (/sec)                                                 |
|                                                                                               |                                               |                              | ┶┓┏╡┛╿╼┛╛              |                                          |                             |                                                                         |
|                                                                                               |                                               |                              |                        |                                          | Red                         | Cords Logged (Records)                                                  |
|                                                                                               |                                               |                              |                        |                                          |                             |                                                                         |
|                                                                                               |                                               | GEN/                         | PRO 1                  | rdeme                                    |                             |                                                                         |
|                                                                                               |                                               | GENA                         |                        |                                          |                             |                                                                         |
|                                                                                               |                                               |                              |                        |                                          |                             |                                                                         |
|                                                                                               |                                               |                              |                        |                                          |                             |                                                                         |
|                                                                                               |                                               |                              |                        |                                          |                             |                                                                         |
| 0                                                                                             | 1.2                                           | 0.0                          | -3.8                   | -3.8                                     | 13.7                        | 0                                                                       |
| Engine Speed (RPM)                                                                            | Manifold Pressure (kPa)                       | Throttle (%)                 | Coolant (°F)           |                                          | Battery (Volts)             | Vehicle Speed (MPH)                                                     |
| 1.01                                                                                          | 1.02                                          | 15.0                         | 10.4                   | 0.0                                      | 0.0                         | -0.01                                                                   |
| LB Lambda (Secondary)                                                                         | RB Lambda (Primary)                           | Spark Advance (°)            | Coolant Correction (%) | After Start Correction (%)               | ES_PVF Correction (%)       | X axis Acceleration (G's)                                               |
| 0.0                                                                                           | 0.0                                           | 0                            | 0.0                    | 0.0                                      | 0.0                         | 0.01                                                                    |
| LB Lambda Correction (%)                                                                      | RB Lambda Correction (%)                      | IAC Position (Steps)         | Fuel Pressure (psig)   | Duty Cycle (%)                           | PVF Correction (%)          | Y axis Acceleration (G's)                                               |
| -14.0                                                                                         | 1.00                                          | 1                            | 0.0                    | 0.73                                     | 0.0                         | 1.00                                                                    |
| Boost (psig)                                                                                  | Target Lambda                                 | Gear                         | Oil Pressure (psig)    | Gross PW Ave (ms)                        | AAE_PW (ms)                 | Z axis Acceleration (G's)                                               |
| 98.0<br>Baro (KPa)                                                                            | FSL Tbi Index                                 | 0                            |                        | O Tatal Fusing Fusing Flaw (#/ha)        | -27.2<br>Pan Vacuum (in Hg) | 0.0                                                                     |
| GMFP HSO Off                                                                                  | LS PUMP EN O                                  | Engine State                 | Ethanol (%)            | Total Engine Fuel Flow (#/hr) AN1 Off AC |                             | Turbo Back Pressure (psig)<br>SYNC'D                                    |
|                                                                                               | Fuel & Spark Corrections Chevy I              |                              |                        |                                          |                             |                                                                         |
| Jim Jackson Serial 70-B3-D5-64-E0-15 Re                                                       | eady                                          |                              |                        |                                          |                             | •                                                                       |
| E O Type here to search                                                                       |                                               | 😯 🟫 🥰 🧿 [                    | 8                      |                                          | Desktop                     | ° x <sup>q.</sup> ∧ d <sub>x</sub> ≪ <sup>3:08 PM</sup><br>12/30/2018 ₹ |
|                                                                                               |                                               |                              |                        |                                          |                             | 12/30/2018                                                              |

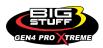

**Step 5.3** - Once **Save Tune As** is selected in Step 5.2, a **Save Tune Configuration** dialogue window will open as shown below. Once opened, you will see a BCP **File Name** automatically assigned to the calibration file as shown below. The automatically assigned calibration file name for this example is **2018-12-30\_15.08.13.bigTune**, which is the date and time the calibration file is saved.

| $\leftrightarrow$ $\rightarrow$ $\bigcirc$ $\bigcirc$ $\checkmark$ $\bigcirc$ $\checkmark$ Search the                                                                                                 | e web                                  |                                                                                   |                                             |                                    |                                     | a 🖪 🛈 :                                  |  |  |  |  |
|----------------------------------------------------------------------------------------------------|----------------------------------------|-----------------------------------------------------------------------------------|---------------------------------------------|------------------------------------|-------------------------------------|------------------------------------------|--|--|--|--|
| 📴 BigComm Ger4 (Beta) v3.0.60.42 - Jim Jackson Serial 170-B3-D5-64-E0-15 (BigStruff Ger4 00.0.2) EFI Simplified — 🖉 🔀                                                                                 |                                        |                                                                                   |                                             |                                    |                                     |                                          |  |  |  |  |
| File Options Data Logging Tools                                                                                                    | Fuel 🧼 Startup/                        | AFR Igni                                                                          | tion CFS                                    | Boost GN Starting                  | Data Logger                         | Generic                                  |  |  |  |  |
| Gauge Cluster Tuning & Dyno View                                                                                                    | ettings idle                           | - Seu                                                                             | nigs                                        | Line                               | Dura Eogger                         |                                          |  |  |  |  |
|                                                                                                    |                                        |                                                                                   |                                             |                                    |                                     | ata Logging                              |  |  |  |  |
|                                                                                                    |                                        |                                                                                   |                                             | Data Logging                       |                                     |                                          |  |  |  |  |
|                                                                                                    |                                        | -                                                                                 |                                             | - 1                                |                                     | 101.5                                    |  |  |  |  |
|                                                                                                    |                                        |                                                                                   | ╺┓┛╹╹─┛╴                                    |                                    |                                     |                                          |  |  |  |  |
|                                                                                                    |                                        | Pa                                                                                | cords Logged (Records)                      |                                    |                                     |                                          |  |  |  |  |
|                                                                                                    |                                        |                                                                                   | corus Loggea (Recorus)                      |                                    |                                     |                                          |  |  |  |  |
|                                                                                                    |                                        | Save In: 📁 Jim Jackson Serial 70                                                  | Cont                                        | 🔽 📤 📥 🕮 🕮                          |                                     |                                          |  |  |  |  |
|                                                                                                    |                                        | DataLogs     inc                                                                  | Jir<br>Selas                                | m Jackson Serial 70-B3-D5-64-E0-15 |                                     |                                          |  |  |  |  |
|                                                                                                    |                                        | forojectCfg                                                                       |                                             |                                    |                                     |                                          |  |  |  |  |
|                                                                                                    |                                        |                                                                                   |                                             |                                    |                                     |                                          |  |  |  |  |
| 0                                                                                                    | 1.2                                    |                                                                                   |                                             | Ŋ                                  | 13.7                                | 0                                        |  |  |  |  |
| Engine Speed (RPM)                                                                                                    | Manifold Pressure (kPa)                | File <u>Name: 2018-12-30_15.08.</u><br>Files of <u>Type</u> : BigComm Gener files |                                             | Battery (Volts)                    | Vehicle Speed (MPH)                 |                                          |  |  |  |  |
| <b>1.02</b><br>LB Lambda (Secondary)                                                                                                    | 1.02<br>RB Lambda (Primary)            |                                                                                   |                                             | Save Cancel                        | <b>D_D</b><br>ES_PVF Correction (%) | -0.01<br>X axis Acceleration (G's)       |  |  |  |  |
| <b>D_O</b><br>LB Lambda Correction (%)                                                                                                    | <b>D.O</b><br>RB Lambda Correction (%) | IAC Position (Steps)                                                              | <b>O</b> , <b>O</b><br>Fuel Pressure (psig) | Duty Cycle (%)                     | <b>O_O</b><br>PVF Correction (%)    | <b>0.02</b><br>Y axis Acceleration (G's) |  |  |  |  |
| -14.0<br>Boost (psig)                                                                                                    | <b>1.00</b><br>Target Lambda           | 1<br>Gear                                                                         | OLO<br>Oil Pressure (psig)                  | 0.73<br>Gross PW Ave (ms)          |                                     | <b>1.00</b><br>Z axis Acceleration (G's) |  |  |  |  |
| 98.0<br>Baro (KPa)                                                                                                    | FSL Tbl Index                          | Engine State                                                                      | Ethanol (%)                                 | Total Engine Fuel Flow (#/hr)      | -27.2<br>Pan Vacuum (in Hg)         | <b>D.O</b><br>Turbo Back Pressure (psig) |  |  |  |  |
| GMFP_HS0 Off Ls_PUMP_EN Off FAN2 Off FAN1 Off AC_OVERRIDE Off SYNC'D                                                                                                    |                                        |                                                                                   |                                             |                                    |                                     |                                          |  |  |  |  |
| Main Dashboard Base System 10 Fuel & Spark Corrections Chevy Ind Cyl - Lambda Chevy Ind Cyl - EGTs Ford Ind Cyl - EGTs Ford Ind Cyl - EGTs DAE_SR2.3 DAE2 E85 Boost CO2 4L60_80E Trans NTK WB02 NOS 🕃 |                                        |                                                                                   |                                             |                                    |                                     |                                          |  |  |  |  |
| Jim Jackson Serial 70-83-D5-64-E0-15 Re                                                                                                    |                                        |                                                                                   | > 3:08 PM                                   |                                    |                                     |                                          |  |  |  |  |
| 🖽 🔿 Type here to search 📮 🗄 🖶 🛟 🔹 🔮 🧕 🧾 Dexicop 🤋 🕫 ^ 🔩 4 🔩 12/30/2018 🖏                                                                                                    |                                        |                                                                                   |                                             |                                    |                                     |                                          |  |  |  |  |

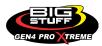

**Step 5.4** - You can overwrite the automatically assigned calibration File Name with a naming convention of your choice by highlighting and typing a file name over the automatically assigned BCP software File Name. For this example, the calibration File Fame is **Your Calibration File Name.** 

Once the new calibration File Name is typed in, left mouse click on **Save**. Once Save is selected the BCP software will automatically add the **.bigTune** suffix to the file name while saving the calibration file into the Project file associated with the GEN4 PRO XTREME ECU currently connected to the PC running the BCP software. For this example, the calibration file will be saved into the **Jim Jackson Serial 70-B3-D5-64-E0-15** Project File.

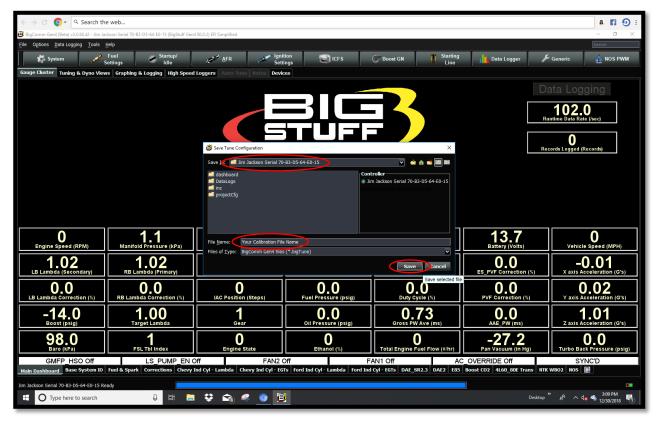

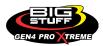

**Step 5.5** – Once **Save** is selected in Step 5.4, the following BCP window will open showing the **Jim Jackson Serial 70-B3-D5-64-E0-15 Tune Saved!** message in the lower left-hand corner of the BCP window as shown below.

| $\leftarrow \rightarrow \bigcirc$ $\bigcirc$ $\checkmark$ $\bigcirc$ Search th                                                                                                    | e web                                   |                      |                                    |                                    |                                  | a 🖪 🕕 :                                  |  |  |  |  |
|----------------------------------------------------------------------------------------------------|-----------------------------------------|----------------------|------------------------------------|------------------------------------|----------------------------------|------------------------------------------|--|--|--|--|
| Segler 1 11e web  BigComm Ger4 (Beta) v3.06.04.2 - Jim Jackson Serial 70-83-05-64-E0-15 (BigStuff Ger4 00.0.2) EFI Simplified  -   -   -   -   -   -  -  -  -  -  -                                                                                                    |                                         |                      |                                    |                                    |                                  |                                          |  |  |  |  |
| <u>File</u> Options <u>D</u> ata Logging <u>T</u> ools                                                                                                    |                                         |                      |                                    |                                    |                                  | Search                                   |  |  |  |  |
|                                                                                                    | Fuel Startup/<br>Settings Idle          | AFR Igni             | tion 🔛 ICFS                        | Boost GN                           | Data Logger 🖉 🗡                  | Generic 🔬 NOS PWM                        |  |  |  |  |
| Gauge Cluster Tuning & Dyno Views Graphing & Logging High Speed Loggers Auto Tune Totes Devices                                                                                                    |                                         |                      |                                    |                                    |                                  |                                          |  |  |  |  |
| Data Logging                                                                                                    |                                         |                      |                                    |                                    |                                  |                                          |  |  |  |  |
|                                                                                                    |                                         |                      |                                    |                                    |                                  |                                          |  |  |  |  |
| Runtime Data Rate (/sec)                                                                                                    |                                         |                      |                                    |                                    |                                  |                                          |  |  |  |  |
|                                                                                                    |                                         |                      |                                    |                                    |                                  |                                          |  |  |  |  |
| BIGE     101.5       STUFF     0       Records Logged (Records)                                                                                                    |                                         |                      |                                    |                                    |                                  |                                          |  |  |  |  |
|                                                                                                    |                                         |                      |                                    |                                    |                                  |                                          |  |  |  |  |
| GEN4 PRO TREME                                                                                                    |                                         |                      |                                    |                                    |                                  |                                          |  |  |  |  |
|                                                                                                    |                                         |                      | _                                  |                                    |                                  |                                          |  |  |  |  |
|                                                                                                    |                                         |                      |                                    |                                    |                                  |                                          |  |  |  |  |
| 0                                                                                                    | 1.1                                     | 0.0                  | 20                                 | 20                                 | 13.7                             | 0                                        |  |  |  |  |
| Engine Speed (RPM)                                                                                                    | Manifold Pressure (kPa)                 | Throttle (%)         | <b>-3.8</b><br>Coolant (°F)        | -3.8                               | Battery (Volts)                  | Vehicle Speed (MPH)                      |  |  |  |  |
| 1.01                                                                                                    | 1.03                                    | 15.0                 | 10.4                               | 0.0                                | 0.0                              | -0.01                                    |  |  |  |  |
| LB Lambda (Secondary)                                                                                                    | RB Lambda (Primary)                     | Spark Advance (°)    | Coolant Correction (%)             | After Start Correction (%)         | ES_PVF Correction (%)            | X axis Acceleration (G's)                |  |  |  |  |
| LB Lambda Correction (%)                                                                                                    | <b>D, O</b><br>RB Lambda Correction (%) | IAC Position (Steps) | <b>D.O</b><br>Fuel Pressure (psig) | Duty Cycle (%)                     | <b>O.O</b><br>PVF Correction (%) | <b>0.01</b><br>Y axis Acceleration (G's) |  |  |  |  |
| -14.0<br>Boost (psig)                                                                                                    | <b>1.00</b><br>Target Lambda            | 1<br>Gear            | OLO<br>Oil Pressure (psig)         | 0.73<br>Gross PW Ave (ms)          | O.O<br>AAE_PW (ms)               | <b>1.01</b><br>Z axis Acceleration (G's) |  |  |  |  |
| 98.0<br>Baro (KPa)                                                                                                    | FSL Tbl Index                           | O<br>Engine State    | O<br>Ethanol (%)                   | O<br>Total Engine Fuel Flow (#/hr) | -27.2<br>Pan Vacuum (in Hg)      | <b>D_D</b><br>Turbo Back Pressure (psig) |  |  |  |  |
| GMFP     LS_PUMP_EN Off     FAN2 Off     FAN1 off     AC_OVERRIDE Off     SYNCD       Main Dashboard     Base System 10     Fuel & Spark     Corrections     Chevy Ind Q/+ Edits     Ford Ind Q/+ Edits     DAE_SR2.3     DAE2     E85     Boost Corrections     WKWB02     WKWB02 |                                         |                      |                                    |                                    |                                  |                                          |  |  |  |  |
|                                                                                                    |                                         |                      |                                    |                                    |                                  |                                          |  |  |  |  |
| Jm Jackson Serial 70-83-05-64-60-15 Ture Saved         Your Calibration File Name.bigTune         Cm           If O Type here to search         If I I IIII IIIIIIIIIIIIIIIIIIIIIIIIII                                                                                                    |                                         |                      |                                    |                                    |                                  |                                          |  |  |  |  |
|                                                                                                    |                                         |                      |                                    |                                    |                                  |                                          |  |  |  |  |

That's it... You're now communicating online via a wireless Ethernet connection between the PC running the BCP software and GEN4 PRO XTREME ECU with the initial Project loaded and calibration saved into the GEN4 ECU.

Granted, the GEN4 PRO XTREME "Initial Setup" for Wireless Ethernet seems to take quite a few steps. Fortunately, subsequent connections are straight forward and only require the following steps;

- Power up wireless router network and make sure the CAT6a shielded Ethernet cable is connected between the wireless router's RJ45 Ethernet LAN port and the GEN4 PRO XTREME ECU's RJ45 Ethernet port.
- 2. Select the GEN4 Wireless Network from the PC's wireless network selection window.
- 3. Power up the GEN4 PRO XTREME ECU (+12V Switch Ignition and VBATT (+) & (-).
- 4. Once the GEN4 PRO XTREME ECU's Orange LED begins flashing, open the BCP software and select Connect to establish online communication with the appropriate GEN4 PRO XTREME ECU.

Key Note: You must go through a +12V switched ignition key cycle (key on/off/on) in order to establish online communication with a different GEN4 PRO XTREME ECU!

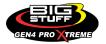